# UNIVERSIDADE DE PASSO FUNDO INSTITUTO DE TECNOLOGIA CURSO DE ENGENHARIA AMBIENTAL E SANITÁRIA

JÔNATAS MÜLLER

# AVALIAÇÃO DA LIXIVIAÇÃO DE AGROTÓXICOS EM DIFERENTES TIPOS DE SOLOS

PASSO FUNDO - RS 2022

## **JÔNATAS MÜLLER**

# **AVALIAÇÃO DA LIXIVIAÇÃO DE AGROTÓXICOS EM DIFERENTES TIPOS DE SOLO**

**Trabalho de Conclusão de Curso apresentado ao curso de Engenharia Ambiental e Sanitária da Universidade de Passo Fundo.**

**Orientação: Prof. Dr. Cleomar Reginatto**

**PASSO FUNDO – RS 2022**

## **JÔNATAS MÜLLER**

# AVALIAÇÃO DA LIXIVIAÇÃO DE AGROTÓXICOS EM DIFERENTES **TIPOS DE SOLO**

Trabalho de Conclusão de Curso apresentada ao curso de Engenharia Ambiental da Universidade de Passo Fundo, como requisito para obtenção do título de Engenheiro Ambiental e Sanitarista.

Orientador: Prof. Dr. Cleomar Reginatto

**BANCA EXAMINADORA** 

Reginalta lleamaz

Orientador: Prof. Dr. Cleomar Reginatto

Universidade de Passo Fundo

Prof. Me. Éder Nonemmacher Universidade de Passo Fundo

Prof. Dr. Iziquiel Cecchin Universidade de Passo Fundo

Passo Fundo 2022

#### **RESUMO**

Com crescimento constante da população mundial, aumenta a necessidade da produção de alimentos. Visando potencializar as colheitas, o uso de agrotóxicos nos plantios apenas aumenta. Com esse uso descontrolado, crescem as preocupações sobre as contaminações dos solos e águas com a possibilidade de lixiviação destes produtos químicos. Com vista neste cenário, este trabalho teve como um de seus objetivos, o levantamento e comparação dos softwares que realizam a simulação da probabilidade de lixiviação de agrotóxicos. Foram descritas as funcionabilidades dos seguintes softwares: ARAquá, HIDROSOLO, ACHA, AGROSCRE, EXPRESS e GeoPEARL, elencando suas variáveis de entrada, suas funcionalidades e as formas de entrega de seus resultados. Na sequência, foram criados sete critérios para comparação entres os programas, com diferentes pesos para determinação da escolha do software para as análises. Realizado estas comparações, conclui-se que o software de melhor aproveitamento foi o ARAquá, devido a sua interface amigável, parâmetros de obtenção facilitados e banco de dados totalmente editável. Os demais objetivos desse trabalho foram a realização de simulações para evidenciar possíveis lixiviações de agrotóxicos para a água subterrânea. Foram realizadas 32 simulações, com os herbicidas glifosato e 2,4-D. Nos cenários simulados foram utilizados um solo Latossolo Vermelho Distrófico de Passo Fundo/RS e em um Argissolo Vermelho Amarelo de Cáceres/MT, além de doses de aplicação desses agrotóxicos conforme recomendado pelos fabricantes e duas vezes estes valores. Os valores de precipitação e evapotranspiração foram adaptados de acordo com o clima de cada local. Por fim, concluiu-se que o herbicida glifosato não sofre lixiviação, principalmente devido ao alto valor de seu coeficiente de sorção. Enquanto isso, o 2,4-D apesentou lixiviação, principalmente em Passo Fundo/RS devido ao maior volume precipitado, porém, em concentrações extremamente baixas, não apresentando nenhum risco ambiental.

Palavras-chaves: Agrotóxicos; Lixiviação; Software; Glifosato; 2,4-D.

#### **ABSTRACT**

With the constant growth of the world population, the need for food production increases. Aiming to enhance harvests, the use of agrochemicals in planting only increases. With this uncontrolled use, there are growing concerns about the contamination of soil and water with the possibility of leaching of these chemicals. In view of this scenario, this work had as one of its objectives, the survey and comparison of software that simulate the probability of leaching of pesticides. The functionalities of the following softwares were described: ARAQUÁ, HIDROSOLO, ACHA, AGROSCRE, EXPRESS and GeoPEARL, listing their input variables, their functionalities and the ways of delivering their results. Next, seven criteria were created for comparison between the programs, with different weights for determining the choice of software for the analyses. After these comparisons were made, it was concluded that the software with the best performance was ARAquá, due to its friendly interface, easy to obtain parameters, and fully editable database. The other objectives of this work were to carry out simulations to show possible leaching of pesticides into the groundwater. A total of 32 simulations were performed, with the herbicides glyphosate and 2,4-D. In the simulated scenarios, a Distrofic Red Latosol soil from Passo Fundo/RS and a Yellow Red Argissolo from Cáceres/MT were used, as well as application doses of these pesticides as recommended by the manufacturers and twice these values. The values for precipitation and evapotranspiration were adapted according to the climate of each location. Finally, it was concluded that glyphosate herbicide does not leach, mainly due to the high value of its sorption coefficient. Meanwhile, 2,4-D showed leaching, especially in Passo Fundo/RS due to the higher volume of precipitation, but in extremely low concentrations, presenting no environmental risk.

Keywords: Agrochemicals; Leaching; Software; Glyphosate; 2,4-D.

## **LISTA DE FIGURAS**

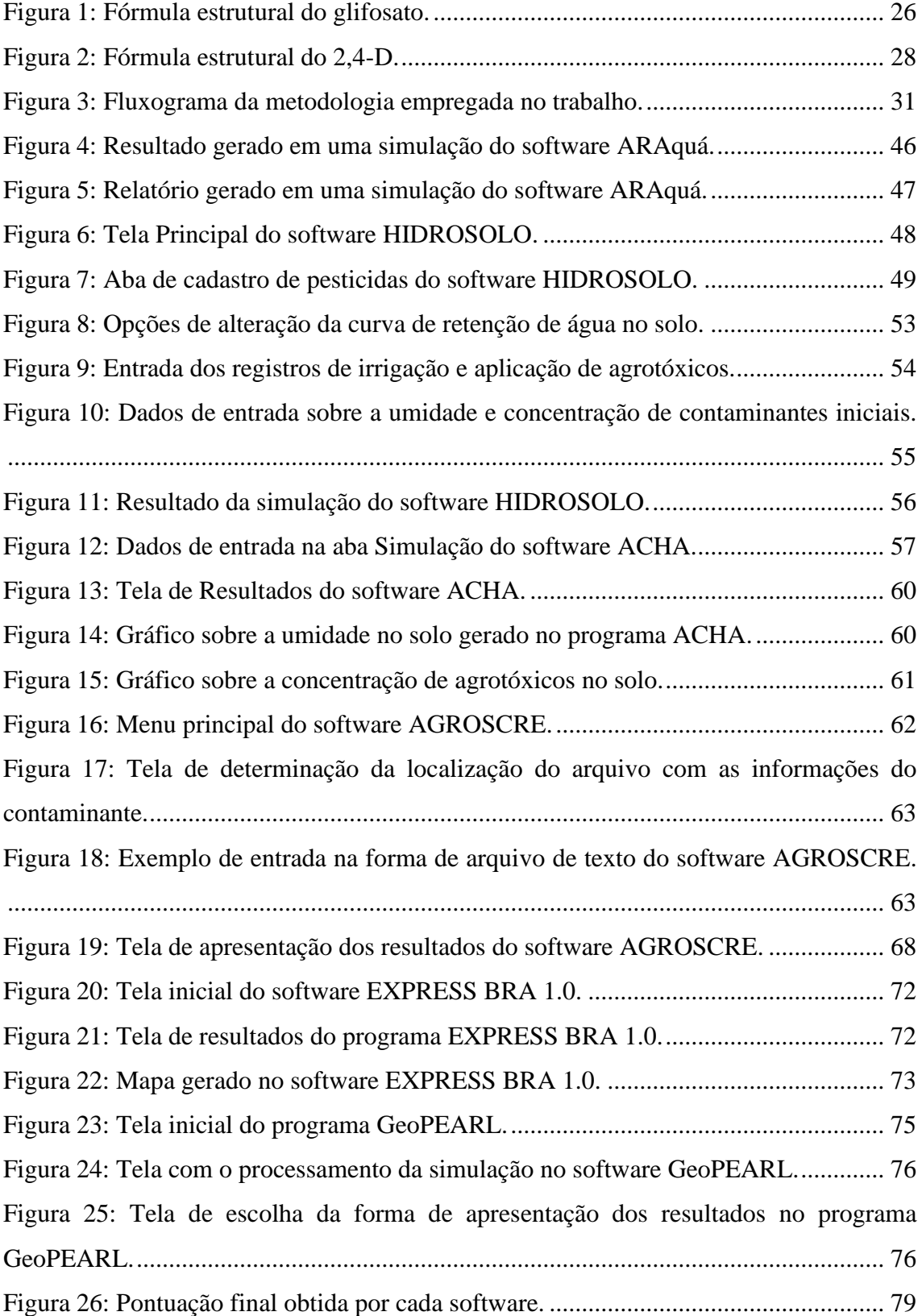

## **LISTA DE QUADROS**

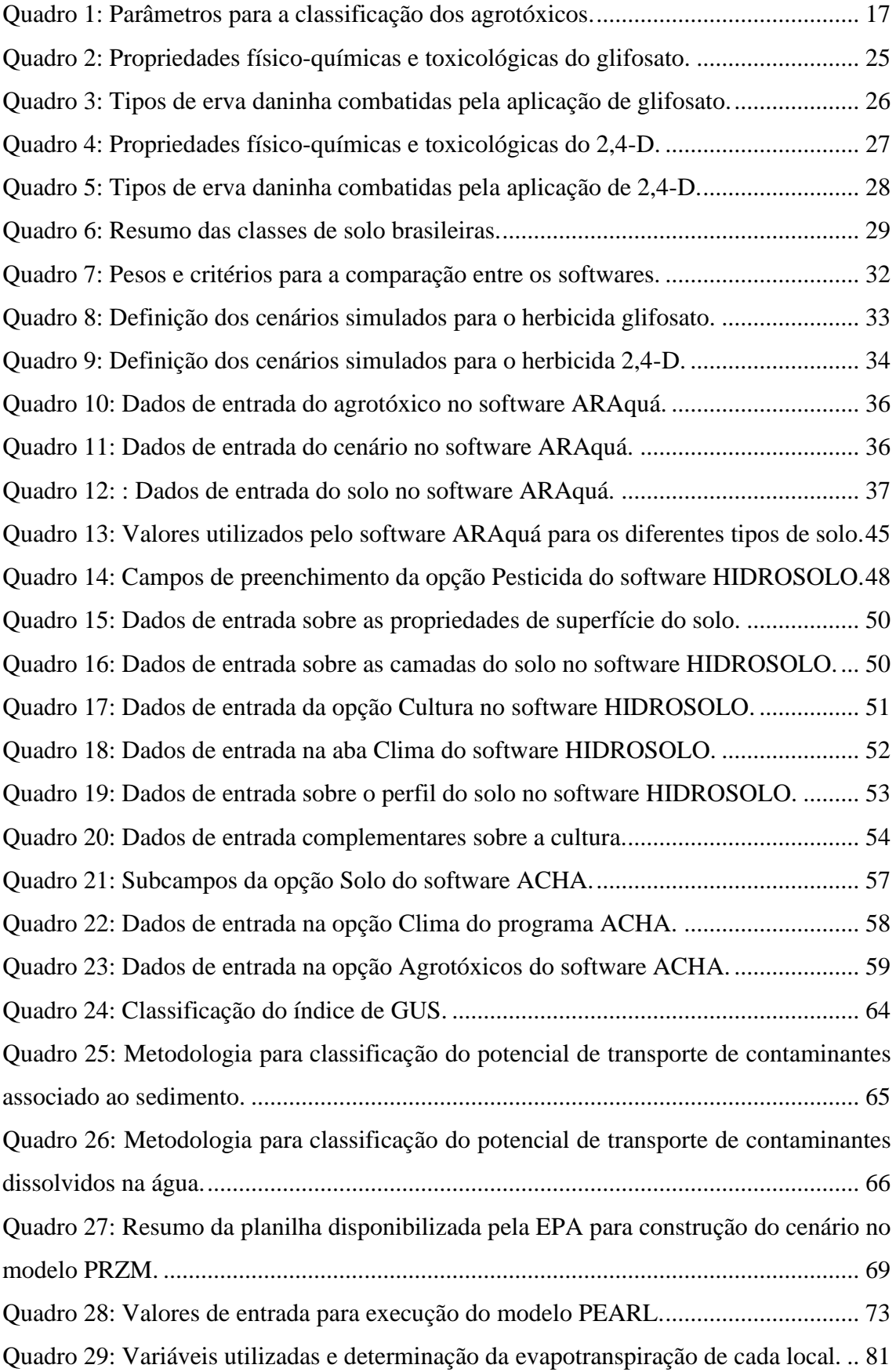

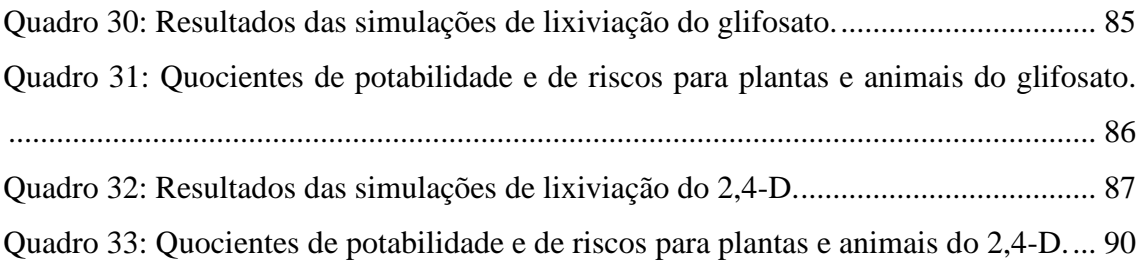

## **LISTA DE TABELA**

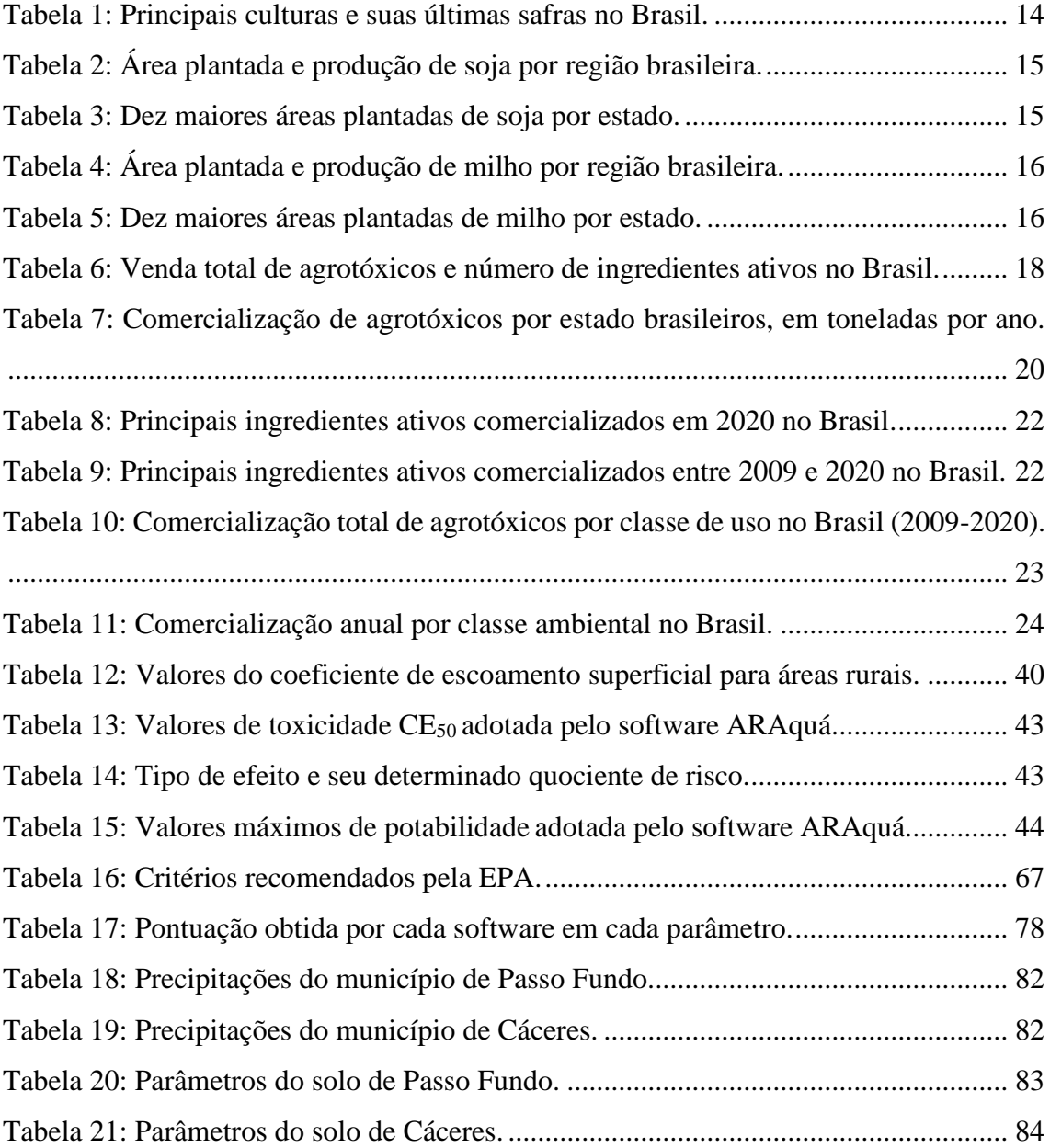

## **SUMÁRIO**

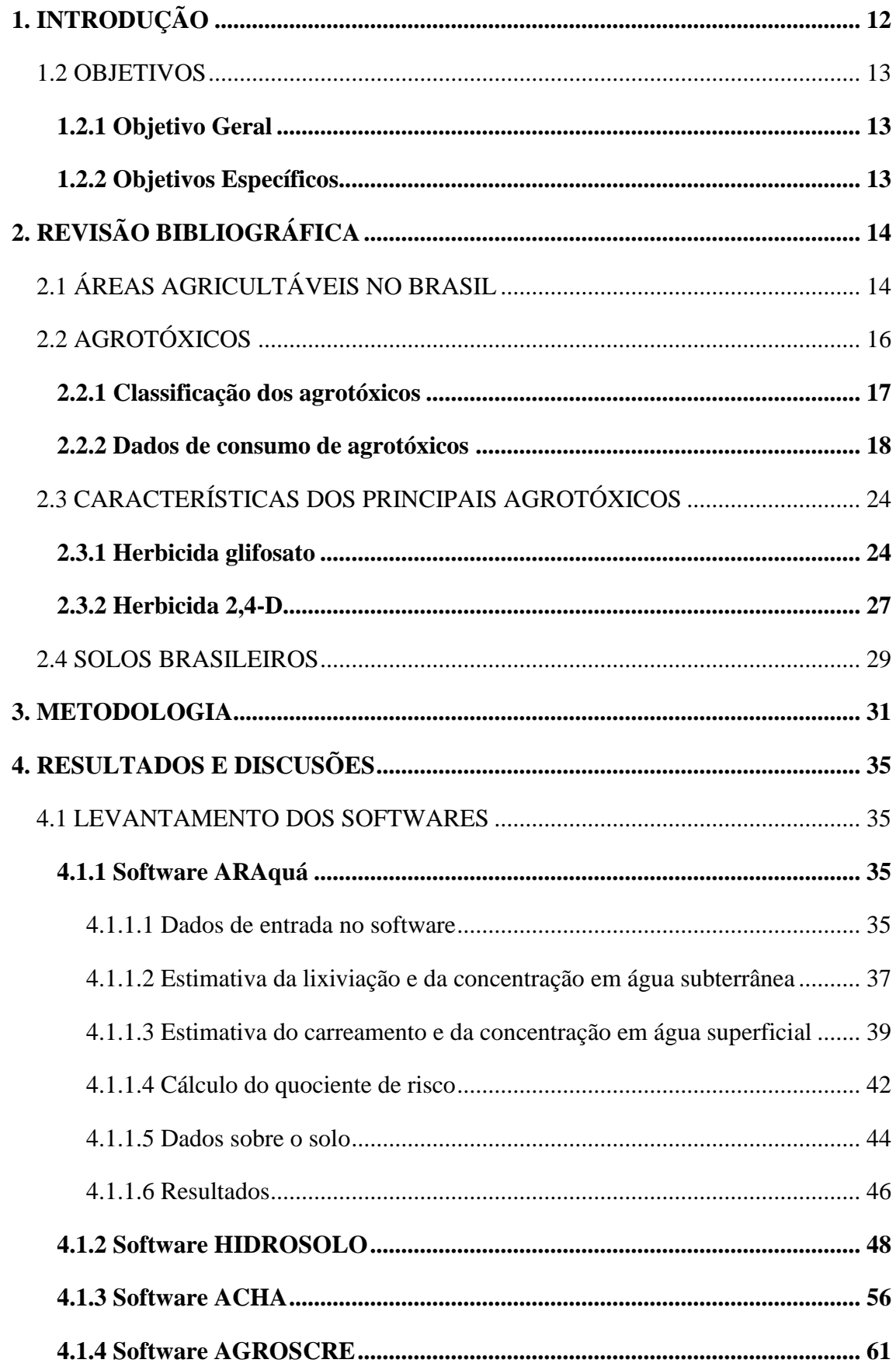

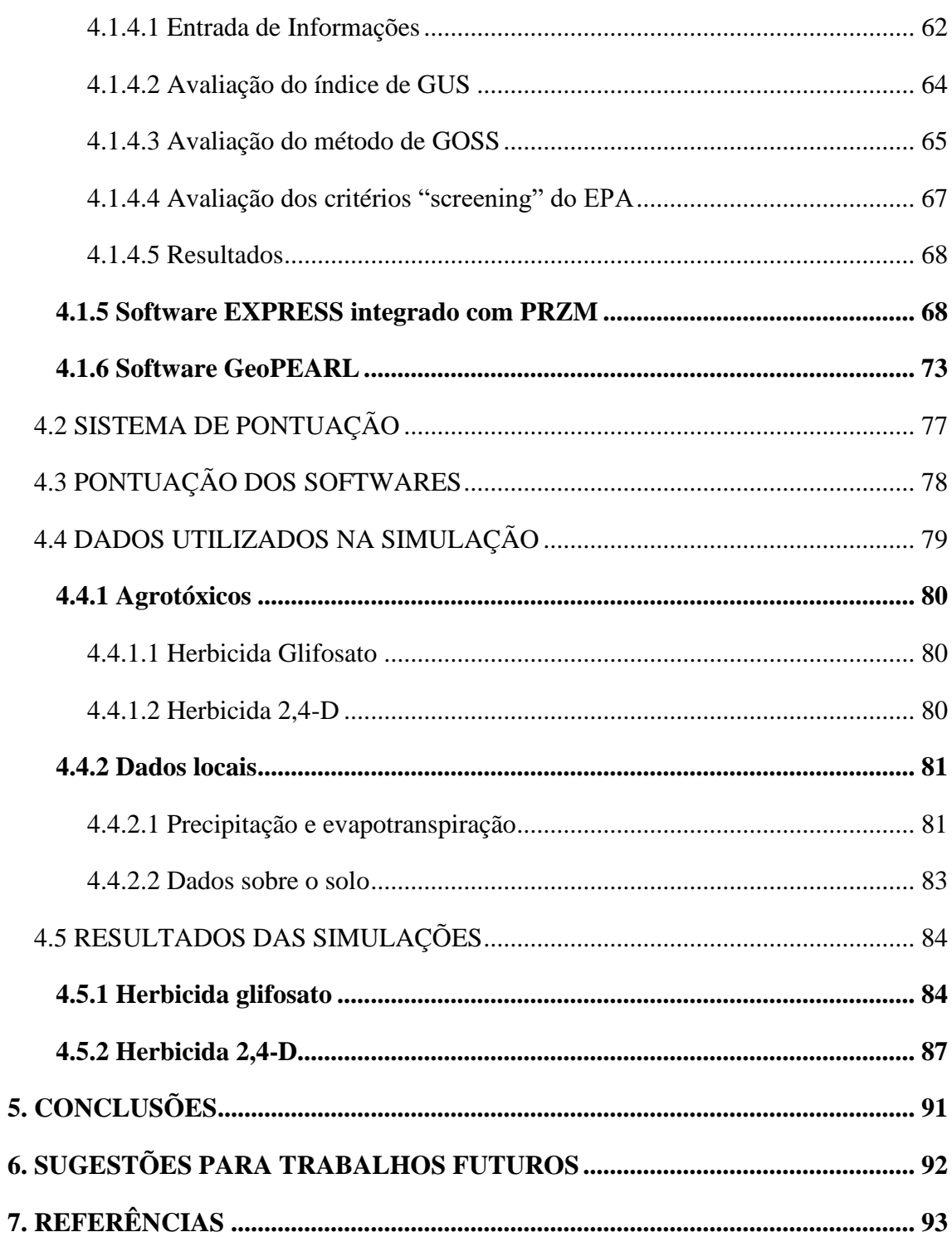

## <span id="page-11-0"></span>**1. INTRODUÇÃO**

Com o crescimento constante da população mundial, cresce juntamente o consumo de alimentos. Sendo um dos países com maior tamanho territorial, o Brasil tem a agricultura como um dos seus principais mercados econômicos. Em 2017, o país teve uma das taxas de crescimento no setor agrário mais alta desde 1997, com um aumento de 17%. Quanto ao volume de produção, realizando uma comparação entre os anos 1976 e 2019, ocorreu um aumento de 397%, passando de uma geração de 46,9 milhões de toneladas de grãos para 233,3 milhões de toneladas. Enquanto isso, a área de plantio aumentou de 37,3 milhões para 62,8 milhões de hectares neste período (VIEIRA FILHO, 2019).

Devido a essa necessidade de maximizar a produção de alimentos, entram em cenas os agrotóxicos. E quando se refere ao uso de agrotóxico em escala global, o Brasil foi o segundo país que mais utilizou agrotóxicos no ano de 2020, com 377.176 toneladas de produtos (equivalente a 13,97% do consumo global). O país ficou atrás apenas dos Estados Unidos, com 407.779,20 toneladas de agrotóxicos consumidos (15,10% do consumo global). O ranking dos cinco maiores empregadores de agrotóxicos mundiais em 2020 é completado com China (3º lugar - 273.375,75 toneladas - 10,12% do consumo global), Argentina (4º lugar - 241.294,18 toneladas - 8,94% do consumo global) e Rússia (5º lugar - 90.534,96 toneladas - 3,35% do consumo global) (FAO, 2022).

Durante as décadas de 50 e 70 no Brasil, ocorreram implementações de políticas de modernização no setor agrícola, as quais incentivaram a utilização de produtos químicos, a modernização do processo produtivo no campo e a melhoria genética dos grãos. Com a legislação defasada da época, os perigos da utilização indiscriminada desses insumos não eram claros, sendo comercializados sem informações sobre sua periculosidade quanto a saúde humana ou aos possíveis dados que causariam ao meio ambiente (FRANCO; PELAEZ, 2016).

Os agrotóxicos possuem diferentes composições, que ocasionam distintas interações com o meio onde eles se encontram. Essas diferentes propriedades acarretam uma dificuldade extrema de prever sua capacidade de lixiviação para águas subterrâneas, de seu potencial para ficarem retidos no solo ou sofrer escoamento superficial para corpos hídricos. Combinado com esses fatores, as características do solo e da topografia local, além da precipitação habitual da região, são pontos que influenciam o destino desses químicos no ambiente. Ocorrendo essa contaminação do meio, os agrotóxicos interagem

com os organismos vivos, ocasionando possíveis alterações genéticas, e consequentemente, desequilíbrios ecológicos (NASCIMENTO, 2013).

Tendo em vista facilitar a realização de uma análise preliminar dos possíveis comportamentos dos agrotóxicos no solo ou na água, são utilizados modelos matemáticos para previsão deste comportamento. Esses modelos são na maioria das vezes integrados a softwares, visando uma maximização da velocidade da obtenção dos resultados, além de uma interação facilitada entre o pesquisador e os dados. Portanto, a modelagem ambiental é de suma importância na avaliação preliminar de risco ambiental, proporcionando uma tomada de decisão posterior sobre a problemática dos agrotóxicos mais embasada (MORAES, 2015).

#### <span id="page-12-0"></span>1.2 OBJETIVOS

### <span id="page-12-1"></span>**1.2.1 Objetivo Geral**

Avaliar a lixiviação de agrotóxicos em solos, através da modelagem matemática.

### <span id="page-12-2"></span>**1.2.2 Objetivos Específicos**

- Avaliar os principais softwares utilizados para modelagem de lixiviação de agrotóxicos em escala nacional e internacional;
- Aplicar o melhor software avaliado, em diferentes cenários;
- Comparar os resultados com as legislações pertinentes.

## <span id="page-13-1"></span>**2. REVISÃO BIBLIOGRÁFICA**

## <span id="page-13-2"></span>2.1 ÁREAS AGRICULTÁVEIS NO BRASIL

Segundo os dados disponibilizados pela Companhia Nacional de Abastecimento (CONAB, 2022), as maiores áreas de plantio no Brasil na safra 2021/2022 são das culturas de soja (40.951.000 hectares) e milho (21.585.000 hectares). Algumas das principais culturas que a companhia disponibiliza dados podem ser analisadas na [Tabela](#page-13-0)  [1.](#page-13-0)

<span id="page-13-0"></span>

| Cultura         | <b>Safra</b> | Área Plantada (ha) | Produção (ton)     |
|-----------------|--------------|--------------------|--------------------|
| Soja            | 2021/22      | 40.951.000         | 124.048.000        |
| Milho           | 2021/22      | 21.585.000         | 114.692.000        |
| Cana-de-açúcar  | 2022/2023    | 8.209.310          | 596.066.260        |
| Feijão          | 2021/2022    | 2.851.000          | 3.046.000          |
| Trigo           | 2021         | 2.691.000          | 8.157.000          |
| Café            | 2022         | 1.820.209          | 55.742.000 (sacas) |
| Arroz           | 2021/22      | 1.618.000          | 10.783.000         |
| Sorgo Granífero | 2021/22      | 1.061.000          | 2.925.000          |
| Aveia           | 2021         | 449.000            | 1.102.000          |
| Cevada          | 2021         | 111.000            | 415.000            |
| Centeio         | 2021         | 5.000              | 11.000             |

Tabela 1: Principais culturas e suas últimas safras no Brasil.

Fonte: Adaptado de CONAB (2022).

Com relação a produção de soja, as regiões com maiores áreas de cultivo são as regiões Centro-oeste e Sul, conforme apresentado na [Tabela 2.](#page-14-0) Enquanto isso, os dez maiores estados com áreas plantadas de soja podem ser analisados na [Tabela 3,](#page-14-1) onde a maior área é do estado de Mato Grosso, seguido pelo estado do Rio Grande do Sul.

| Região       | Area plantada (ha) | Produção (ton) |
|--------------|--------------------|----------------|
| Centro-oeste | 18.559.000         | 65.924.000     |
| Sul          | 12.755.000         | 23.400.000     |
| Nordeste     | 3.868.000          | 14.089.000     |
| Sudeste      | 3.199.000          | 12.270.000     |
| Norte        | 2.570.000          | 8.365.000      |

<span id="page-14-0"></span>Tabela 2: Área plantada e produção de soja por região brasileira.

Fonte: Adaptado de CONAB (2022).

<span id="page-14-1"></span>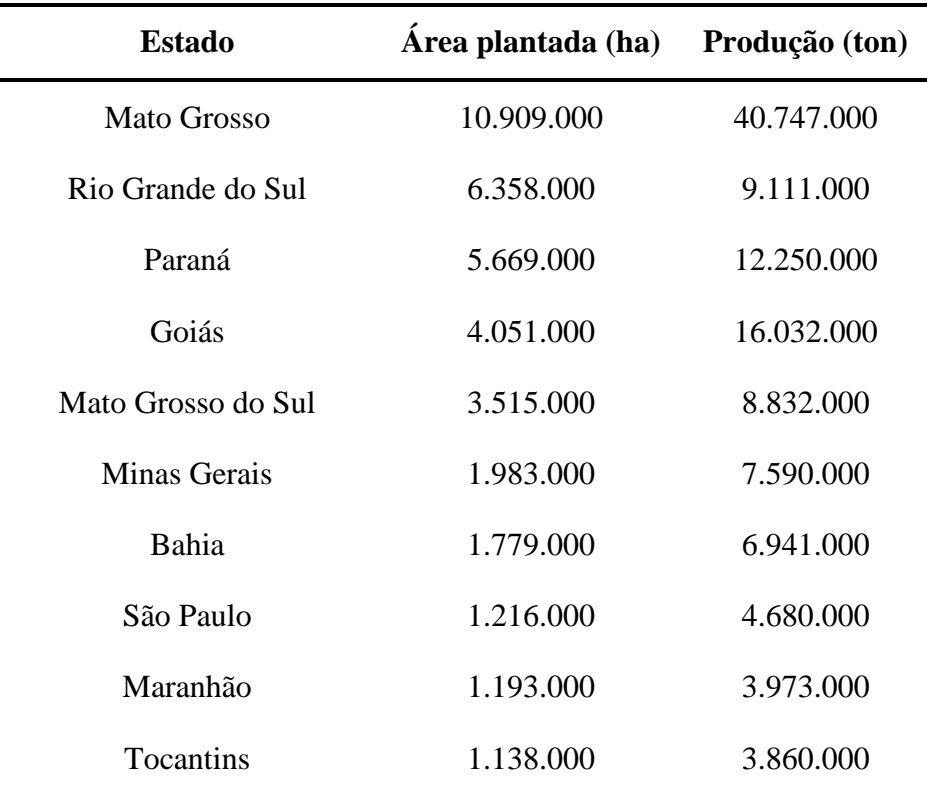

Tabela 3: Dez maiores áreas plantadas de soja por estado.

Fonte: Adaptado de CONAB (2022).

Quanto a produção de milho, as maiores áreas de cultivo ficam nas regiões Centrooeste e Sul, como pode ser observado na [Tabela 4.](#page-15-0) Enquanto isso, a [Tabela 5](#page-15-1) apresenta os dez maiores estados com áreas plantadas de milho, sendo a maior, pertencente ao estado de Mato Grosso, seguido pelo Paraná.

| Região       | Area plantada (ha) | Produção (ton) |
|--------------|--------------------|----------------|
| Centro-oeste | 10.712.000         | 64.150.000     |
| Sul          | 4.330.000          | 22.947.000     |
| Nordeste     | 3.181.000          | 10.989.000     |
| Sudeste      | 2.282.000          | 12.072.000     |
| Norte        | 1.080.000          | 4.534.000      |

<span id="page-15-0"></span>Tabela 4: Área plantada e produção de milho por região brasileira.

Fonte: Adaptado de CONAB (2022).

Tabela 5: Dez maiores áreas plantadas de milho por estado.

<span id="page-15-1"></span>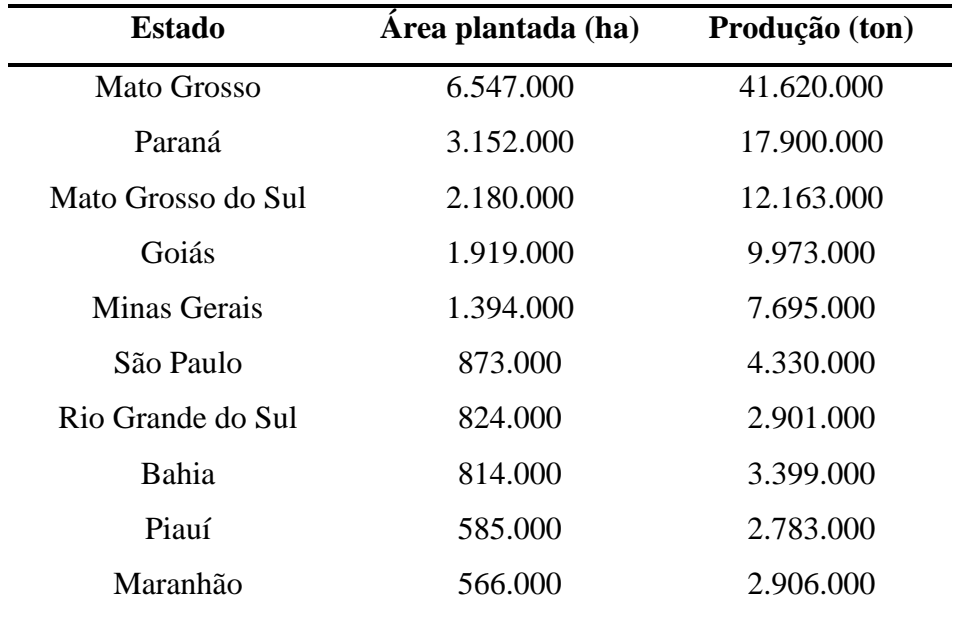

Fonte: Adaptado de CONAB (2022).

### <span id="page-15-2"></span>2.2 AGROTÓXICOS

Os agrotóxicos, ou também conhecidos como agroquímicos ou defensivos agrícolas, tem como definição, segundo o Decreto Federal nº 4.074, de 4 de janeiro de 2002, que regulamenta a Lei nº 7.802, de 11 de julho de 1989, como:

> Produtos e agentes de processos físicos, químicos ou biológicos, destinados ao uso nos setores de produção, no armazenamento e beneficiamento de produtos agrícolas, nas pastagens, na proteção de florestas, nativas ou plantadas, e de outros ecossistemas e de ambientes urbanos, hídricos e industriais, cuja finalidade seja alterar a composição da flora ou da fauna, a fim de preservá-las

da ação danosa de seres vivos considerados nocivos, bem como as substâncias e produtos empregados como desfolhantes, dessecantes, estimuladores e inibidores de crescimento (BRASIL, 2002, p. 1).

### <span id="page-16-1"></span>**2.2.1 Classificação dos agrotóxicos**

A classificação dos agrotóxicos é determinada pela Agência Nacional de Vigilância Sanitária, que se baseia em critérios do Sistema Globalmente Harmonizado de Classificação e Rotulagem de Produtos Químicos (GHS). Essa classificação considera a toxidade dos agroquímicos relacionando-os com a dose letal 50 (DL50), oral e cutânea, e da concentração letal 50 (CL50) inalatória. Com base nestas informações, os produtos podem ser classificados em seis diferentes categorias, em concordância com sua toxicidade, sendo atribuído também uma determinada faixa de cor para identificação visual na embalagem dos agrotóxicos (ANVISA, 2019).

As diferentes concentrações adotadas para a classificações dos agrotóxicos, bem como as cores de identificação nas embalagens, podem ser observados no [Quadro 1.](#page-16-0)

<span id="page-16-0"></span>

| Categoria e                               | Via de                                         | Via de                                      |                   | Via de Exposição Inalatória |                                                 |                                                  |
|-------------------------------------------|------------------------------------------------|---------------------------------------------|-------------------|-----------------------------|-------------------------------------------------|--------------------------------------------------|
| <b>Classe</b><br><b>Ambiental</b>         | Exposição<br>Oral (mg/kg)<br>$\mathbf{p}$ .c.) | <b>Exposição</b><br>Cutânea<br>(mg/kg p.c.) | Gases ( $ppm/V$ ) | <b>Vapores</b><br>(mg/L)    | <b>Produtos Sólidos</b><br>e Líquidos<br>(mg/L) | Cor de<br>Identificação nas<br><b>Embalagens</b> |
| $1 -$<br>Extremamente<br>Tóxico           | $\leq$ 5                                       | $\leq 50$                                   | $\leq 100$        | $\leq 0.5$                  | $\leq 0.05$                                     | Vermelho                                         |
| $2 -$ Altamente<br>Tóxico                 | $> 5 - 50$                                     | $> 50 - 200$                                | $>100 - 500$      | $> 0.5 - 5.2$               | $> 0.05 - 0.5$                                  | Vermelho                                         |
| $3 -$<br>Medianamente<br>Tóxico           | $> 50 - 300$                                   | $>$ 200 - 1000                              | $> 500 - 2500$    | $> 2 - 5 10$                | $> 0.5 - 1$                                     | Amarela                                          |
| 4 – Pouco Tóxico                          | $>$ 300 - 2000                                 | $> 1000 - 2000$                             | $> 2500 - 20000$  | $> 10 - 520$                | $>1-5$                                          | Azul                                             |
| 5 - Improvável<br>de Causar Dano<br>Agudo | $> 2000 - 5000$                                | $> 2000 - 5000$                             | $> 20000 - 50000$ | $> 20 - 50$                 | $> 5 - 12.5$                                    | Azul                                             |
| Não Classificado                          | > 5000                                         | > 5000                                      |                   | $\overline{\phantom{a}}$    |                                                 | Verde                                            |

Quadro 1: Parâmetros para a classificação dos agrotóxicos.

Fonte: Adaptado de ANVISA (2019).

#### <span id="page-17-1"></span>**2.2.2 Dados de consumo de agrotóxicos**

Segundo dados do Instituto Brasileiro do Meio Ambiente e dos Recursos Naturais Renováveis – Ibama (2021), o Brasil comercializou em 2020 aproximadamente 686.350 toneladas de agrotóxicos, maior volume movimentado desde 2009, ano em que o instituto iniciou a divulgação de boletins anuais de produção, importação, exportação e venda de agrotóxicos no Brasil. No ano de 2020, o país conta ainda com 362 ingredientes ativos diferentes, menor número desde 2016. Os números sobre as vendas totais e o número de ingredientes ativos, no período entre 2009 e 2020, podem ser observados na [Tabela 6.](#page-17-0)

| Ano  | <b>Vendas Totais (ton/ano)</b> | <b>Ingredientes Ativos</b> |
|------|--------------------------------|----------------------------|
| 2020 | 686.349,87                     | 362                        |
| 2019 | 621.017,27                     | 368                        |
| 2018 | 552.641,00                     | 369                        |
| 2017 | 549.425,57                     | 372                        |
| 2016 | 543.920,19                     | 366                        |
| 2015 | 527.896,45                     | 361                        |
| 2014 | 506.324,97                     | 358                        |
| 2013 | 507.355,75                     | 354                        |
| 2012 | 479.941,65                     | 351                        |
| 2011 | 422.166,85                     | 362                        |
| 2010 | 383.570,14                     | 366                        |
| 2009 | 306.785,10                     | 356                        |
|      |                                |                            |

<span id="page-17-0"></span>Tabela 6: Venda total de agrotóxicos e número de ingredientes ativos no Brasil.

Fonte: Adaptado de IBAMA (2021).

Considerando as comercializações por estado, Mato Grosso é o maior consumidor de agrotóxico desde 2013, enquanto o estado de São Paulo liderou entre os períodos de 2009 a 2012, ocupando desde então a vice-liderança desse ranking. Os estados do Rio Grande do Sul e Paraná intercalaram ao longo dos anos as posições de terceiro e quarto colocado. Fechando o ranking dos cincos maiores consumidores aparece

o estado de Goiás (IBAMA, 2021). Os dados sobre a comercialização por estado, entre 2009 e 2020, pode ser analisada na [Tabela 7.](#page-19-0)

<span id="page-19-0"></span>

| Ano<br><b>Estado</b>   | 2020       | 2019       | 2018      | 2017       | 2016       | 2015      | 2014      | 2013      | 2012      | 2011      | 2010      | 2009      |
|------------------------|------------|------------|-----------|------------|------------|-----------|-----------|-----------|-----------|-----------|-----------|-----------|
| MT                     | 133.365,44 | 121.514,28 | 99.347,81 | 100.676,09 | 104.993,35 | 93.542,84 | 91.500,88 | 87.596,67 | 71.245,94 | 60.709,23 | 55.515,00 | 40.741,60 |
| SP                     | 89.072,10  | 92.619,97  | 81.666,96 | 77.517,28  | 77.341,62  | 92.405,91 | 69.412,83 | 76.200,74 | 83.404,80 | 80.204,24 | 85.450,97 | 52.684,46 |
| <b>PR</b>              | 71.037,77  | 63.723,86  | 59.021,03 | 60.701,53  | 63.405,37  | 67.559,54 | 57.996,76 | 57.764,44 | 55.194,84 | 43.242,38 | 39.967,05 | 31.544,35 |
| <b>RS</b>              | 69.754,24  | 74.298,49  | 64.274,00 | 70.226,57  | 62.864,69  | 58.006,92 | 58.207,59 | 50.784,17 | 46.787,05 | 34.974,12 | 37.305,94 | 33.736,52 |
| GO                     | 58.280,28  | 49.485,88  | 44.526,20 | 43.584,18  | 46.780,43  | 44.065,18 | 44.932,16 | 46.832,69 | 41.783,65 | 30.557,92 | 28.888,41 | 19.425,88 |
| <b>MG</b>              | 50.250,79  | 44.236,09  | 40.700,21 | 36.721,21  | 37.272,90  | 33.780,99 | 33.587,32 | 34.637,63 | 34.806,92 | 25.270,46 | 25.540,03 | 17.066,33 |
| <b>MS</b>              | 44.622,28  | 38.194,28  | 34.908,33 | 33.659,51  | 33.009,17  | 33.618,20 | 29.435,18 | 24.861,94 | 21.072,90 | 17.721,91 | 15.298,02 | 10.408,57 |
| <b>BA</b>              | 34.961,24  | 30.999,47  | 27.138,11 | 26.344,00  | 23.187,30  | 21.939,06 | 28.303,74 | 26.515,10 | 23.848,25 | 21.526,75 | 18.095,03 | 12.655,79 |
| SC                     | 13.786,72  | 12.444,66  | 10.904,77 | 12.636,98  | 12.080,94  | 13.120,96 | 10.801,91 | 10.805,44 | 10.407,10 | 8.795,70  | 9.020,88  | 6.114,71  |
| PA                     | 12.586,12  | 9.134,81   | 9.210,28  | 11.608,03  | 8.028,85   | 6.181,67  | 5.318,30  | 4.134,07  | 3.513,13  | 2.876,36  | 1.923,40  | 1.076,89  |
| <b>TO</b>              | 11.480,57  | 9.179,55   | 7.651,89  | 8.320,61   | 6.811,18   | 6.752,58  | 6.082,34  | 4.772,20  | 3.511,92  | 2.567,41  | 1.934,68  | 1.349,04  |
| <b>MA</b>              | 11.468,68  | 10.582,94  | 9.245,60  | 10.677,99  | 9.015,91   | 7.675,83  | 9.751,09  | 8.169,65  | 8.385,60  | 6.711,11  | 5.156,23  | 3.414,92  |
| RO                     | 8.674,19   | 6.847,76   | 5.165,78  | 6.318,24   | 5.546,57   | 4.059,26  | 4.711,30  | 3.835,55  | 3.381,36  | 2.399,08  | 2.401,08  | 1.654,37  |
| PE                     | 4.476,45   | 3.052,56   | 2.650,51  | 2.528,79   | 2.988,72   | 2.583,97  | 2.672,61  | 2.365,30  | 2.696,46  | 2.847,31  | 2.759,91  | 1.641,88  |
| PI                     | 7.107,20   | 6.308,52   | 5.118,70  | 6.328,41   | 4.811,89   | 4.607,11  | 5.536,80  | 4.851,81  | 4.843,28  | 3.816,08  | 2.790,19  | 1.529,46  |
| ES                     | 4.266,17   | 3.454,21   | 4.086,22  | 3.736,97   | 3.016,28   | 3.187,73  | 3.584,67  | 3.669,21  | 4.195,48  | 2.883,84  | 2.220,10  | 1.728,68  |
| AL                     | 1.760,84   | 1.681,32   | 1.720,89  | 1.648,24   | 1.480,60   | 1.490,87  | 1.871,75  | 1.668,22  | 1.754,36  | 1.821,84  | 1.718,64  | 741,21    |
| <b>SE</b>              | 1.353,96   | 1.296,62   | 1.095,38  | 946,46     | 785,11     | 726,74    | 584,66    | 460,94    | 601,84    | 667,08    | 407,28    | 255,16    |
| $\mathbf{P}\mathbf{B}$ | 1.252,19   | 1.008,67   | 908,81    | 788,04     | 757,13     | 683,44    | 674,41    | 786,44    | 569,84    | 417,79    | 277,60    | 229,55    |
| CE                     | 1.154,04   | 762,01     | 632,99    | 618,83     | 540,24     | 393,17    | 544,36    | 435,94    | 517,22    | 631,09    | 548,23    |           |
| DF                     | 1.036,93   | 869,70     | 748,69    | 794,73     | 899,19     | 559,42    | 788,93    | 840,57    | 896,07    | 665,10    | 593,58    | 526,96    |

Tabela 7: Comercialização de agrotóxicos por estado brasileiros, em toneladas por ano.

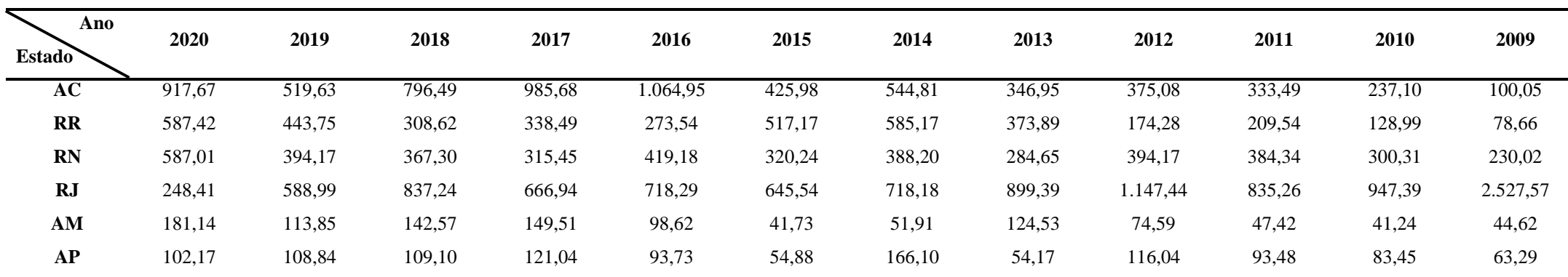

Fonte: Adaptado de IBAMA (2021).

Quanto ao tipo de ingrediente ativo, a maior comercialização no Brasil em 2020 é de glifosato, com um valor de 246.017,44 toneladas, seguido pelos ingredientes ativos 2,4-D e mancozebe, com 57.597,57 e 50.5626,87 toneladas respectivamente. Enquanto isso, se considerado as comercializações acumuladas entre 2009 e 2020, glifosato e 2,4- D mantém as primeiras colocações no ranking, ao passo que o óleo vegetal é o terceiro maior acumulado de comercializações (IBAMA, 2021). A [Tabela 8](#page-21-0) retrata os dez ingredientes ativos comercializados em 2020 no Brasil, enquanto a [Tabela 9](#page-21-1) apresenta o acumulado de vendas entre 2009 e 2020 por ingredientes ativos.

| <b>Ingrediente Ativo</b> | <b>Vendas Totais (ton/ano)</b> |
|--------------------------|--------------------------------|
| Glifosato                | 246.017,44                     |
| $2,4-D$                  | 57.597,57                      |
| Mancozebe                | 50.526,87                      |
| Atrazina                 | 33.321,11                      |
| Acefato                  | 29.982,50                      |
| Clorotalonil             | 24.191,03                      |
| Malationa                | 15.702,11                      |
| Enxofre                  | 11.390,90                      |
| Imidacloprido            | 9.401,65                       |
| Clorpirifós              | 8.864,88                       |

<span id="page-21-0"></span>Tabela 8: Principais ingredientes ativos comercializados em 2020 no Brasil.

Fonte: Adaptado de IBAMA (2021).

| <b>Ingrediente Ativo</b> | <b>Vendas Totais (ton/ano)</b> |
|--------------------------|--------------------------------|
| Glifosato                | 2.146.175,34                   |
| $2,4-D$                  | 479.286,58                     |
| Óleo Mineral             | 319.227,27                     |
| Mancozebe                | 274.722,17                     |
| Atrazina                 | 271.296,08                     |
| Acefato                  | 234.768,59                     |
| Enxofre                  | 109.496,98                     |

<span id="page-21-1"></span>Tabela 9: Principais ingredientes ativos comercializados entre 2009 e 2020 no Brasil.

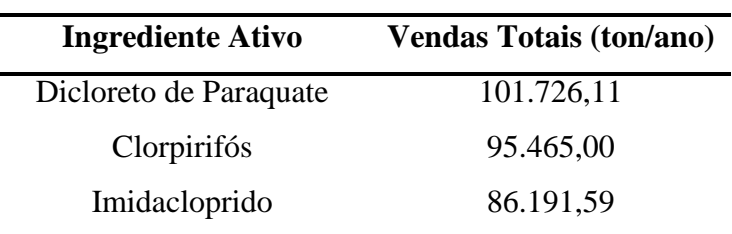

Fonte: Adaptado de IBAMA (2021).

Dentre os volumes de comercialização acumulados, a principal classe de uso é dos herbicidas, correspondendo a 59,75% do total das vendas. As outras duas classes de uso que se destacam na sequência são os fungicidas (13,69%) e os inseticidas (10,04%). Os valores de vendas totais de cada classe de uso e seus determinados porcentuais podem ser analisados na [Tabela 10.](#page-22-0)

| <b>Classes</b>                    | Total de Vendas (ton/ano) | $\frac{0}{0}$ |
|-----------------------------------|---------------------------|---------------|
| Herbicida                         | 4.934.893,92              | 59,75         |
| Fungicida                         | 1.130.377,46              | 13,69         |
| Inseticida                        | 829.543,60                | 10,04         |
| Inseticida, Acaricida             | 518.006,08                | 6,27          |
| Fungicida, Acaricida              | 264.567,21                | 3,2           |
| Adjuvante                         | 185.035,78                | 2,24          |
| Acaricida                         | 74.066,29                 | 0,9           |
| Inseticida, Acaricida, Adjuvante  | 51.481,81                 | 0,62          |
| Regulador de Crescimento          | 46.348,53                 | 0,56          |
| Inseticida, Adjuvante             | 35.233,81                 | 0,43          |
| Espalhante                        | 29.545,47                 | 0,36          |
| Inseticida, Fungicida, Acaricida  | 28.856,94                 | 0,35          |
| Inseticida, Nematicida            | 26.309,60                 | 0,32          |
| Inseticida, Acaricida, Formicida  | 23.986,57                 | 0,29          |
| Inseticida, Acaricida, Nematicida | 17.637,92                 | 0,21          |
| Inseticida, Fungicida             | 15.269,92                 | 0,18          |
| Fungicida, Bactericida            | 13.894,37                 | 0,17          |
| Inseticida, Cupinicida            | 6.959,88                  | 0,08          |

<span id="page-22-0"></span>Tabela 10: Comercialização total de agrotóxicos por classe de uso no Brasil (2009- 2020).

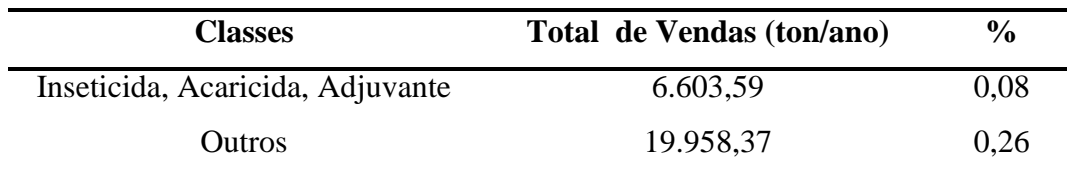

Fonte: Adaptado de IBAMA (2021).

Outra análise sobre a comercialização total acumulada é sobre a quantidade de vendas por classificação ambiental do produto. A classificação III, que representa produtos moderadamente perigosos, é a classe ambiental de maior movimentação de mercado, seguido pela classe II (altamente tóxico). A [Tabela 11](#page-23-0) expõe as vendas anuais por classe ambiental, no período de 2009 a 2020.

Tabela 11: Comercialização anual por classe ambiental no Brasil.

<span id="page-23-0"></span>

|      | Comercialização de Agrotóxicos por Classificação Ambiental (ton/ano) |            |                   |           |  |  |
|------|----------------------------------------------------------------------|------------|-------------------|-----------|--|--|
| Ano  | Classe I                                                             | Classe II  | <b>Classe III</b> | Classe IV |  |  |
| 2020 | 14.686,08                                                            | 254.693,94 | 401.655,21        | 15.314,64 |  |  |
| 2019 | 10.091,92                                                            | 227.576,89 | 368.000,88        | 15.347,57 |  |  |
| 2018 | 6.790,89                                                             | 187.756,66 | 339.332,09        | 18.761,35 |  |  |
| 2017 | 5.050,18                                                             | 173.434,45 | 332.966,21        | 37.974,72 |  |  |
| 2016 | 5.549,90                                                             | 167.794,82 | 334.590,45        | 35.985,01 |  |  |
| 2015 | 4.957,98                                                             | 165.057,45 | 319.657,85        | 38.223,17 |  |  |
| 2014 | 5.402,99                                                             | 159.936,11 | 308.738,45        | 32.247,42 |  |  |
| 2013 | 5.883,99                                                             | 155.736,23 | 316.411,33        | 29.324,21 |  |  |
| 2012 | 4.496,38                                                             | 132.723,04 | 306.873,42        | 35.848,81 |  |  |
| 2011 | 6.385,76                                                             | 124.934,85 | 251.340,26        | 39.505,98 |  |  |
| 2010 | 8.186,28                                                             | 103.810,76 | 233.904,90        | 37.668,21 |  |  |
| 2009 | 4.494,96                                                             | 78.640,63  | 189.147,41        | 34.502,10 |  |  |

Fonte: Adaptado de IBAMA (2021).

## <span id="page-23-1"></span>2.3 CARACTERÍSTICAS DOS PRINCIPAIS AGROTÓXICOS

### <span id="page-23-2"></span>**2.3.1 Herbicida glifosato**

Com diferentes formulações, que variam de fornecedor para fornecedor, o glifosato escolhido para realizar caracterização foi o da empresa Nortox S/A, empreendimento localizado em Arapongas/PR, a qual comercializa o ingrediente ativo com o nome de Glifosato 720 WG Nortox.

> GLIFOSATO 720 WG NORTOX é um herbicida seletivo condicional, de ação pós-emergente apresentado como grânulos dispersíveis em água. Devido suas propriedades sistêmicas, permite o controle total das plantas daninhas, monocotiledôneas e dicotiledôneas, que são atingidas na parte aérea e nas raízes pela ação do herbicida (NORTOX, 2022).

O produto escolhido tem uma composição de 792,5 (79,25%) gramas de glifosato na forma de sal de amônio a cada quilo do herbicida da Nortox (NORTOX, 2022). Algumas das características do produto podem ser analisadas no [Quadro 2,](#page-24-0) enquanto a estrutura molecular é apresentada na [Figura 1.](#page-25-0)

<span id="page-24-0"></span>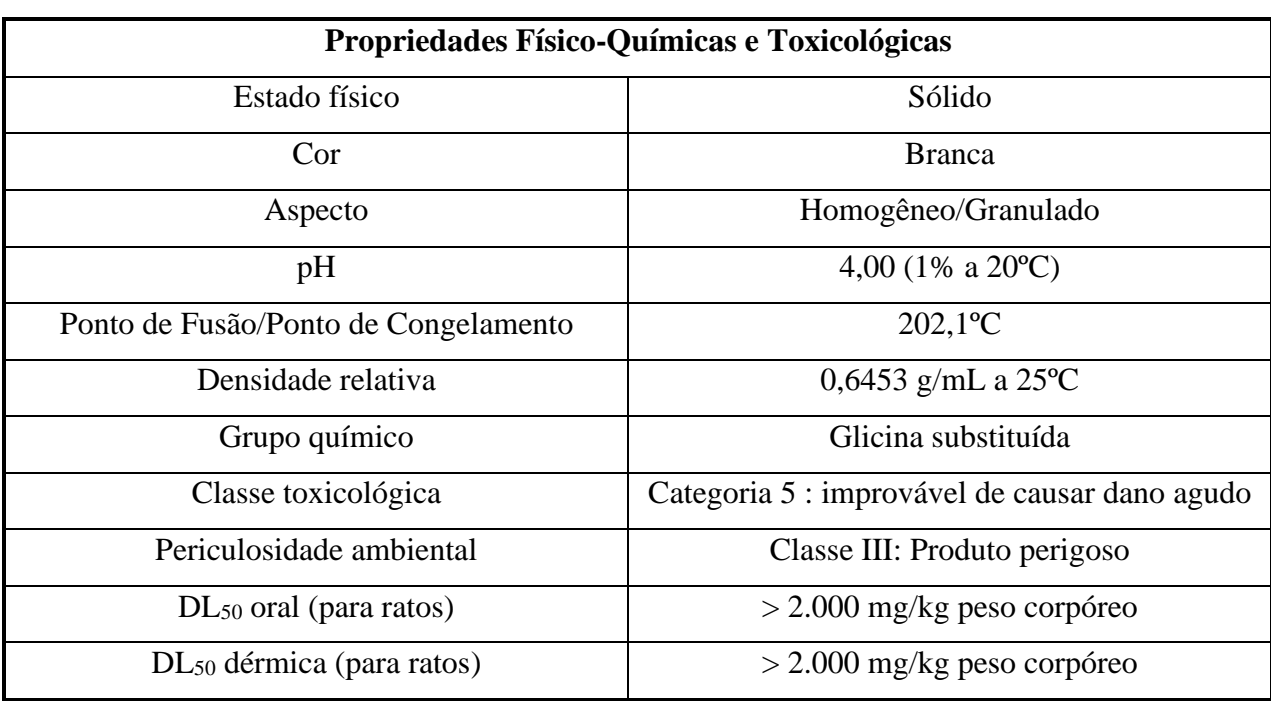

Quadro 2: Propriedades físico-químicas e toxicológicas do glifosato.

Fonte: Adaptado de NORTOX (2017).

Figura 1: Fórmula estrutural do glifosato.

<span id="page-25-0"></span>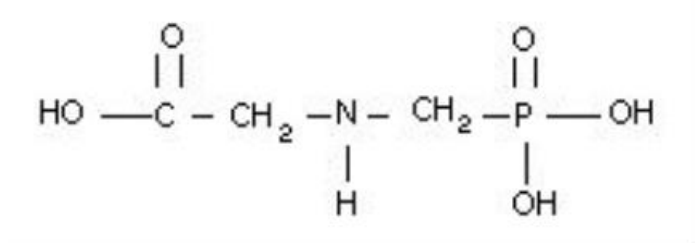

Fonte: IBAMA (2019a).

O Glifosato 720 WG Nortox é indicado para o combate de diversas plantas daninhas em diferentes culturas. O [Quadro 3](#page-25-1) apresenta os alvos biológicos que o produto combate juntamente com a dose indica pelo fornecedor.

| <b>Culturas</b>  |                     | Alvo Biológico           |                            | <b>Dose</b>                |
|------------------|---------------------|--------------------------|----------------------------|----------------------------|
|                  | Nome comum          | Nome científico          | kg produto<br>comercial/ha | kg ingrediente<br>ativo/ha |
| <b>ALGODÃO</b>   | Arroz-vermelho      | Oryza sativa             | 2,5                        | 1,8                        |
| <b>ARROZ</b>     | Capim-amargoso      | Digitaria insularis      | 2,5                        | 1,8                        |
|                  | Capim-arroz         | Echinochloa crusgalli    | 1,5                        | 1,08                       |
| <b>CAFÉ</b>      | Capim-braquiária    | Brachiaria decumbens     | $1,5 - 2,5$                | $1,08 - 1,80$              |
| <b>CITROS</b>    | Capim-carrapicho    | Cenchrus echinatus       | $0,5 - 1,5$                | $0,36 - 1,08$              |
|                  | Capim-colchão       | Digitaria horizontalis   | $0,5 - 1,5$                | $0,36 - 1,08$              |
| CANA-DE-         | Capim-colonião      | Panicum maximum          | $1,5 - 2,5$                | $1,08 - 1,80$              |
| AÇÚCAR           | Capim-oferecido     | Pennisetum setosum       | 1,5                        | 1,08                       |
| <b>EUCALIPTO</b> | Capim-pé-de-galinha | Eleusine indica          | $0,5 - 1,5$                | $0,36 - 1,0$               |
|                  | Capim-marmelada     | Brachiaria plantaginea   | $0,5 - 1,5$                | $0,36-1,0$                 |
| <b>MILHO</b>     | Capim-massambará    | Sorghum halepense        | $0,5 - 1,5$                | $0,36 - 1,0$               |
| <b>PINUS</b>     | Grama-seda          | Cynodon dactylon         | 2,5                        | 1,80                       |
|                  | Anjiquinho          | Aeschynomene denticulata | $1,5 - 2,5$                | $1,08 - 1,80$              |
| <b>SOJA</b>      | Amendoim-bravo      | Euphorbia heterophylla   | $1,5 - 2,5$                | $1,08 - 1,80$              |
| <b>DUBOISIA</b>  | Beldroega           | Portulaca oleracea       | $0,5 - 1,5$                | $0,36 - 1,08$              |
|                  | Carrapichão         | Xanthium strumarium      | 1,5                        | 1,08                       |
| <b>MILHETO</b>   | Corriola            | Ipomoea grandifolia      | 1,5                        | 1,08                       |
| <b>SORGO</b>     | Guanxuma            | Sida rhombifolia         | 1,5                        | 1,08                       |
|                  | Losna-branca        | Parthenium hysterophorus | $0,5 - 1,5$                | $0,6 - 1,08$               |
|                  | Picão-preto         | Bidens pilosa            | $0,5 - 1,5$                | $0,6 - 1,08$               |

<span id="page-25-1"></span>Quadro 3: Tipos de erva daninha combatidas pela aplicação de glifosato.

Fonte: Adaptado de NORTOX (2022).

#### <span id="page-26-1"></span>**2.3.2 Herbicida 2,4-D**

O herbicida selecionado para realizar caracterização foi o da empresa Tecnomyl Brasil Distribuidora de Produtos Agrícolas LTDA, empreendimento localizado em Foz do Iguaçu/PR, a qual comercializa o ingrediente ativo com o nome de 2,4-D Tecnomyl.

O 2,4-D Tecnomyl é aplicado nas culturas de arroz, arroz-irrigado, cana-deaçúcar, milho, soja e trigo. É um herbicida seletivo de ação sistêmica, possuindo uma formulação concentrada solúvel, onde sua composição é de 806 gramas de Sal Dimetilamina de (2,4-dichlorophenoxy) acetic acid a cada litro de produto comercial (TECNOMYL, 2022). Algumas das características do produto podem ser analisadas no [Quadro 4,](#page-26-0) enquanto a estrutura molecular é apresentada na [Figura 2.](#page-27-0)

<span id="page-26-0"></span>

| Propriedades Físico-Químicas e Toxicológicas |                                              |  |  |
|----------------------------------------------|----------------------------------------------|--|--|
| Estado físico                                | Líquido                                      |  |  |
| Cor                                          | Amarelo                                      |  |  |
| Aspecto                                      | Transparente                                 |  |  |
| pH                                           | 5,33 em solução aquosa a 1% (19,5 – 20,1 °C) |  |  |
| Densidade                                    | 1,2282 g/cm <sup>3</sup> (20,1 – 20,5 °C)    |  |  |
| Grupo químico                                | Glicina substituída                          |  |  |
| Classe toxicológica                          | Categoria 4 : Produto pouco tóxico           |  |  |
| Periculosidade ambiental                     | Classe III: Produto perigoso                 |  |  |
| $DL_{50}$ oral (para ratos)                  | $>$ 300 - 2000 mg/kg p.c.                    |  |  |
| DL <sub>50</sub> dérmica (para ratos)        | $>4071$ mg/Kg                                |  |  |
| $CL_{50}$ inalatória (para ratos)            | $> 2,497$ mg/L                               |  |  |

Quadro 4: Propriedades físico-químicas e toxicológicas do 2,4-D.

Fonte: Adaptado de TECNOMYL (2018).

Figura 2: Fórmula estrutural do 2,4-D.

<span id="page-27-0"></span>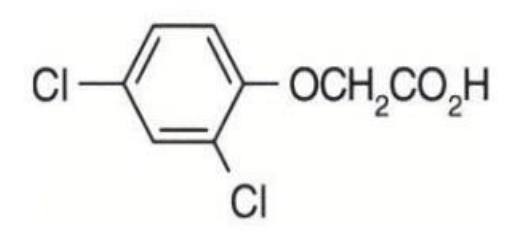

Fonte: IBAMA (2019b).

Enquanto isso, no [Quadro 5](#page-27-1) podem ser analisados para quais plantas daninhas o produto é indicado e suas recomendações de aplicação.

| <b>Culturas</b> | Alvo Biológico  |                        | <b>Dose</b>                     |                           |
|-----------------|-----------------|------------------------|---------------------------------|---------------------------|
|                 | Nome comum      | Nome científico        | L de<br>produto<br>comercial/ha | g ingrediente<br>ativo/ha |
| <b>MILHO</b>    | Apaga-fogo      | Alternanthera tenella  |                                 |                           |
|                 | Guanxuma        | Sida rhombifolia       |                                 |                           |
|                 | Amendoim-bravo  | Euphorbia heterophylla |                                 |                           |
|                 | Picão-preto     | Bidens pilosa          | 1,5                             | 1.209                     |
|                 | Trapoeraba      | Commelina benghalensis |                                 |                           |
|                 | Corda-de-viola  | Ipomoea grandifolia    |                                 |                           |
|                 | Caruru rasteiro | Amaranthus deflexus    |                                 |                           |
|                 | Amendoim-bravo  | Euphorbia heterophylla |                                 |                           |
|                 | Corda-de-viola  | Ipomoea purpúrea       |                                 |                           |
| <b>SOJA</b>     | Picão-preto     | Bidens pilosa          | 1 a 1,5                         | 806 a 1209                |
|                 | Poaia-branca    | Richardia brasiliensis |                                 |                           |
|                 | Trapoeraba      | Commelina benghalensis |                                 |                           |
|                 | Guanxuma        | Sida rhombifolia       |                                 |                           |

<span id="page-27-1"></span>Quadro 5: Tipos de erva daninha combatidas pela aplicação de 2,4-D.

Fonte: Adaptado de TECNOMYL (2022).

## <span id="page-28-1"></span>2.4 SOLOS BRASILEIROS

O Brasil tem como característica, uma ampla variedade de tipos de solos em sua extensão territorial, possuindo, segundo o Sistema Brasileiro de Classificação de Solos (SiBCS), 13 classes de solos (EMBRAPA, 2018). No [Quadro 6,](#page-28-0) estão apresentadas as classes brasileiras de solo, juntamente com o percentual que este solo representa do território nacional, juntamente com as suas principais características.

<span id="page-28-0"></span>

|                                                                                    | Percentual da        |                                                                                                    |  |
|------------------------------------------------------------------------------------|----------------------|----------------------------------------------------------------------------------------------------|--|
| <b>Classe</b>                                                                      | Superfície do Brasil | Características                                                                                                    |  |
| Argissolos                                                                         | 26,94%               | · Maior teor de argila nos horizontes subsuperficiais;<br>• Cor varia de acinzentado ao vermelho, sendo os tons<br>amarelo e vermelhos os mais encontrados;<br>• Horizonte B textural;<br>• Argila de baixa atividade (ou alta, se conjugada com<br>saturação de bases baixas ou caráter alumínico. |  |
| · Solos poucos desenvolvidos;<br>Cambissolos<br>5,26%<br>• Horizonte B incipiente; |                      | · Pouca diferenciação dos horizontes;                                                                                                    |  |
| Chernossolos                                                                       | 0,44%                | • Horizonte superficial espesso;<br>· Coloração escura;<br>· Argila de alta atividade;<br>· Alta saturação por bases;                                                                                                    |  |
| Espodossolos                                                                       | 1,98%                | · Acúmulo de matéria orgânica e/ou alumínio e ferro na<br>subsuperfície;<br>· Solos pobres e ácidos;<br>· Composição granulométrica com predomínio de<br>fração de areia;<br>· Horizonte subsuperficial pode apresentar coloração<br>escura, acinzentada, amarelada ou avermelhada.                 |  |
| Gleissolos                                                                         | 4,69%                | · Solos argilosos ou muito argilosos;<br>· Solos mal drenados ou muito mal drenados;<br>• Cores predominantemente acinzentados;                                                                                                    |  |
| Latossolos                                                                         | 31,61%               | · Solos altamente intemperizados;<br>· Coloração varia de brunadas, amareladas ou<br>avermelhadas;<br>· Possuem textura de média a muito argilosa;<br>· Minerais predominantes são a caulinita e os óxidos de<br>ferro e alumínio.                                                                  |  |
| Luvissolos                                                                         | 2,85%                | · Solos rasos e bem estruturados;<br>• Alta fertilidade natural;<br>· Possuem acúmulo de argila em subsuperfície;                                                                                                    |  |

Quadro 6: Resumo das classes de solo brasileiras.

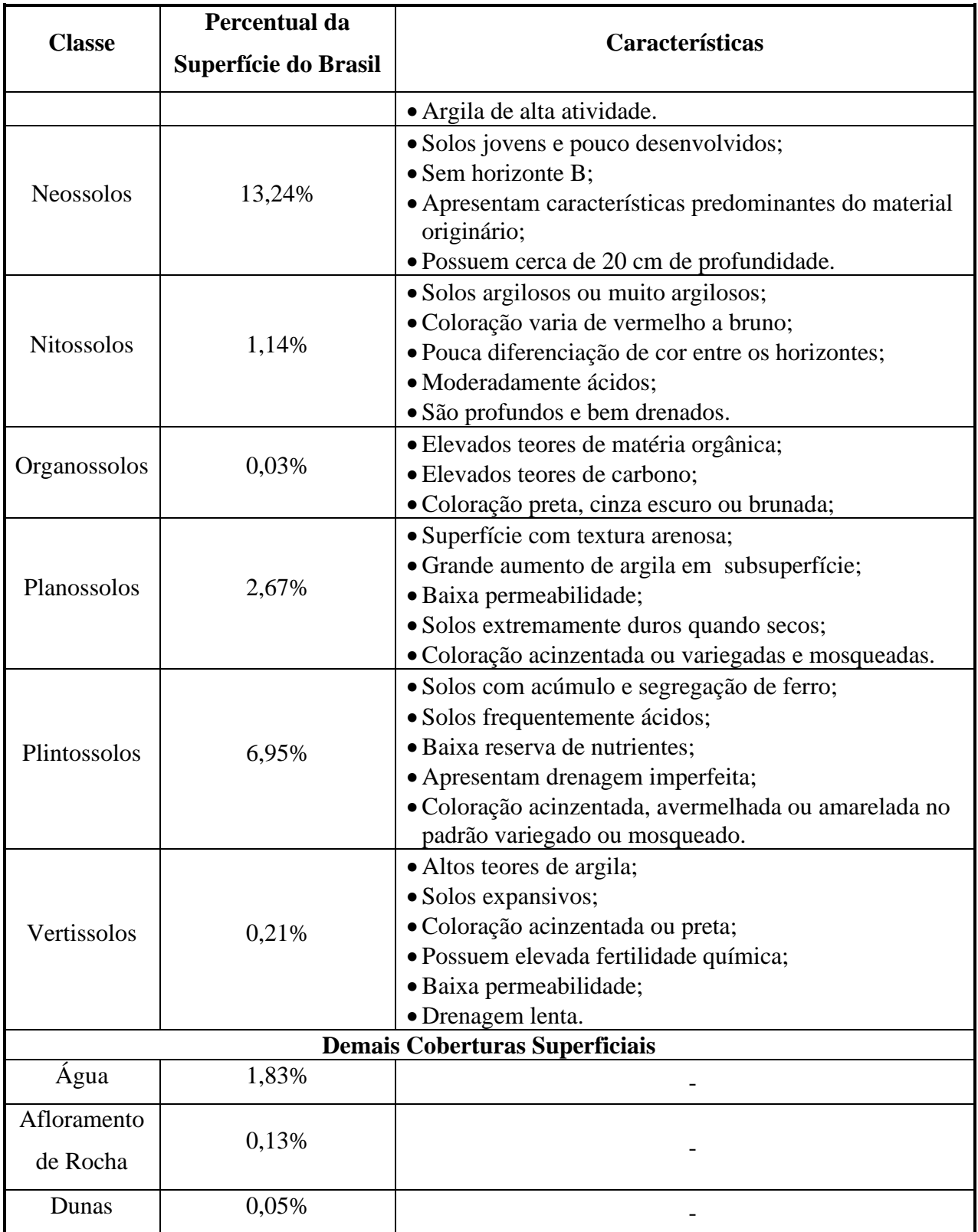

Fonte: Adaptado de SANTOS et al. (2011), SANTOS et al. (2018) e EMBRAPA (2018).

### <span id="page-30-1"></span>**3. METODOLOGIA**

A metodologia aplicada neste trabalho pode ser analisada, de forma simplificada, na [Figura 3.](#page-30-0)

<span id="page-30-0"></span>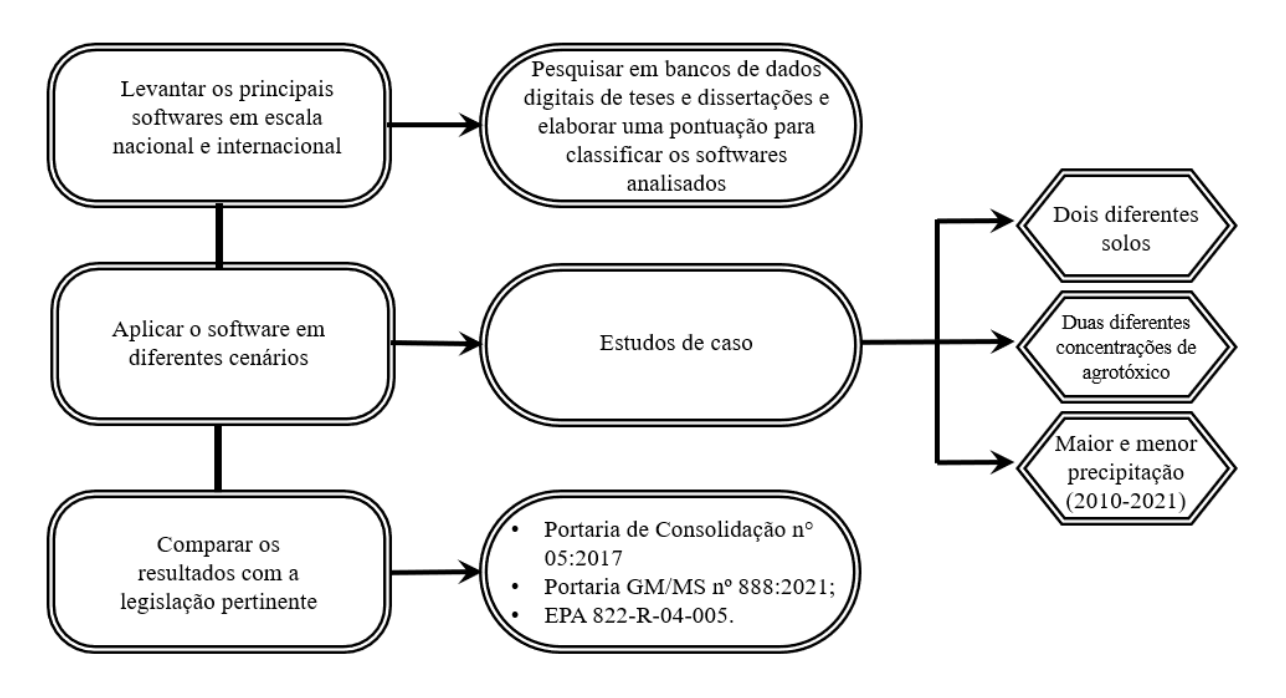

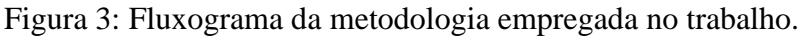

Fonte: O autor (2022).

A primeira etapa realizada neste trabalho foi a pesquisa sobre os principais softwares de modelagem de lixiviado de agrotóxicos disponíveis, efetuando as buscas em bancos de dados acadêmicos, nacionais e internacionais, dentre eles:

- Google Acadêmico;
- Portal de Periódicos da Capes;
- Sistema Embrapa de Bibliotecas;
- Banco de dados da EPA.

A etapa conseguinte consistiu na elaboração de uma pontuação desses softwares, onde foram considerados os seguintes parâmetros: facilidade de obtenção dos dados; disponibilidade do software; interface gráfica; modo de inserção dos dados; forma de apresentação dos dados; tradução; comparações com os padrões de potabilidade. Os pesos atribuídos para cada parâmetro podem ser analisados no [Quadro 7.](#page-31-0) Com base na pontuação final alcançada pelos programas, o software com a maior pontuação final foi escolhido para a realização das simulações de lixiviação dos agrotóxicos.

<span id="page-31-0"></span>

| <b>Campos analisados</b> | Critérios considerados                                       | Peso dos<br>critérios |
|--------------------------|--------------------------------------------------------------|-----------------------|
| Obtenção dos dados       | Dados de fácil obtenção                                      | 10                    |
|                          | Dados complexos                                              | $\mathfrak{H}$        |
|                          | Está disponível para download / possui<br>página web         | 10                    |
| Disponibilidade          | Não está disponível para download / não<br>possui página web | $\overline{0}$        |
| Interface gráfica        | Possui interface gráfica                                     | 10                    |
|                          | Funciona através de prompt de comando                        | 5                     |
|                          | Inserção na própria interface gráfica                        | 10                    |
| Inserção de dados        | Na interface gráfica, através de arquivo<br>externo          | 7                     |
|                          | Através de linha de comando                                  | $\overline{4}$        |
|                          | Gráficos, mapas e tabelas                                    | 10                    |
| Resultados               | Gráficos e tabelas                                           | 8                     |
|                          | Gráficos ou tabelas                                          | 6                     |
| Tradução                 | Possui tradução                                              | 10                    |
|                          | Não possui tradução                                          | 5                     |
| Padrões de potabilidade  | Realiza comparações                                          | 10                    |
|                          | Não realiza comparações                                      | $\overline{0}$        |

Quadro 7: Pesos e critérios para a comparação entre os softwares.

Fonte: O autor (2022).

Após isso, foi realizado diferentes simulações de lixiviação, em diferentes cenários. Foram utilizados dois tipos de solos: solo Latossolo Vermelho Distrófico, da cidade de Passo Fundo/RS, com um solo Argissolo Vermelho-Amarelo do município de Cáceres/MT. As classes de solos foram escolhidas por representarem as maiores faixas de extensão do território brasileiro. Os parâmetros utilizados dos solos foram os

disponibilizados no banco de dados do software, sendo alterado apenas as espessuras dos horizontes. A profundidade do lençol freático e a porosidade do local também seguiram as recomendações do próprio programa.

Nas simulações foram utilizados dois herbicidas: Glifosato e o 2,4-D. A escolha foi devido serem os agrotóxicos mais comercializados no Brasil, entre 2009 e 2021. As simulações abrangeram duas diferentes concentrações, sendo a recomendado pelo fabricante e uma dosagem duas vezes a mais que a indicada.

Além disso, foram simuladas em um cenário com a maior precipitação e menor precipitação registrada entre os anos de 2010 e 2021. Para obtenção dos valores precipitados em Passo Fundo/RS, utilizou se a base histórica do INMET. Quanto aos volumes de precipitação do município de Cáceres/MT, a obtenção foi através do pluviômetro com código 1657003, disponibilizado no site HIDROWEB. Foram considerados duas diferentes evapotranspirações, as da cultura da soja e de milho.

Na sequência, foram comparados os resultados encontrados entre esses solos, com o objetivo de analisar a possibilidade de contaminação das águas subterrâneas. Por fim, foram comparados os resultados com as legislações de potabilidade da água (Portaria de Consolidação nº 05:2017 alterada pela Portaria GM/MS nº 888:2021) , além de ser analisado os riscos para a fauna e flora aquática, utilizando a EPA 822-R-04-005 (*2004 Edition of the Drinking Water Standardsand Health Advisories*), utilizando o banco de dados incluído junto com o software.

Os detalhes de definição de cada cenário simulado para o herbicida glifosato pode ser analisado no [Quadro 8,](#page-32-0) enquanto o [Quadro 9](#page-33-0) detalha os cenários do agrotóxico 2,4- D.

<span id="page-32-0"></span>

| <b>Cenário</b> | Precipitação    | <b>Cidade</b>  | Dose de aplicação do agrotóxico  | Cultura |
|----------------|-----------------|----------------|----------------------------------|---------|
|                | Maior acumulado | Passo Fundo/RS | Recomendado pelo fornecedor      | Soja    |
| 2              | Maior acumulado | Passo Fundo/RS | 2x o recomendado pelo fornecedor | Soja    |
| 3              | Menor Acumulado | Passo Fundo/RS | Recomendado pelo fornecedor      | Soja    |
| $\overline{4}$ | Menor Acumulado | Passo Fundo/RS | 2x o recomendado pelo fornecedor | Soja    |
| 5              | Maior acumulado | Passo Fundo/RS | Recomendado pelo fornecedor      | Milho   |
| 6              | Maior acumulado | Passo Fundo/RS | 2x o recomendado pelo fornecedor | Milho   |
| 7              | Menor Acumulado | Passo Fundo/RS | Recomendado pelo fornecedor      | Milho   |
| 8              | Menor Acumulado | Passo Fundo/RS | 2x o recomendado pelo fornecedor | Milho   |
| 9              | Maior acumulado | Cáceres/MT     | Recomendado pelo fornecedor      | Soja    |
| 10             | Maior acumulado | Cáceres/MT     | 2x o recomendado pelo fornecedor | Soja    |

Quadro 8: Definição dos cenários simulados para o herbicida glifosato.

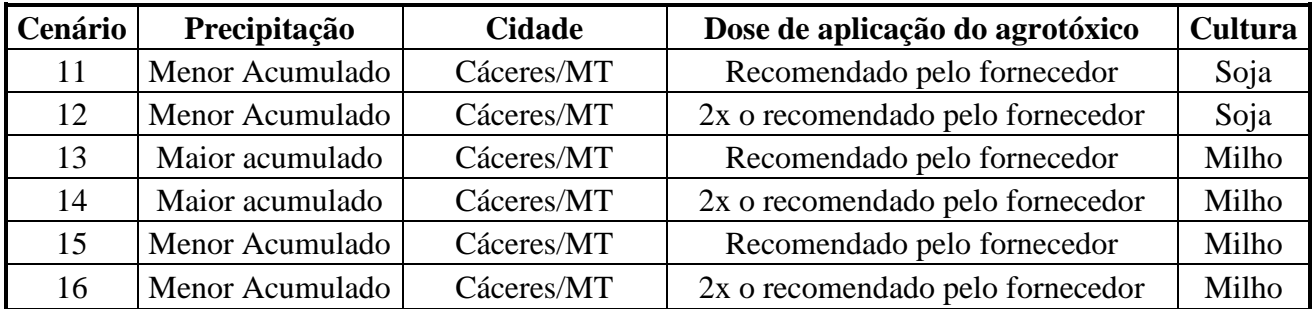

Fonte: O autor (2022).

## Quadro 9: Definição dos cenários simulados para o herbicida 2,4-D.

<span id="page-33-0"></span>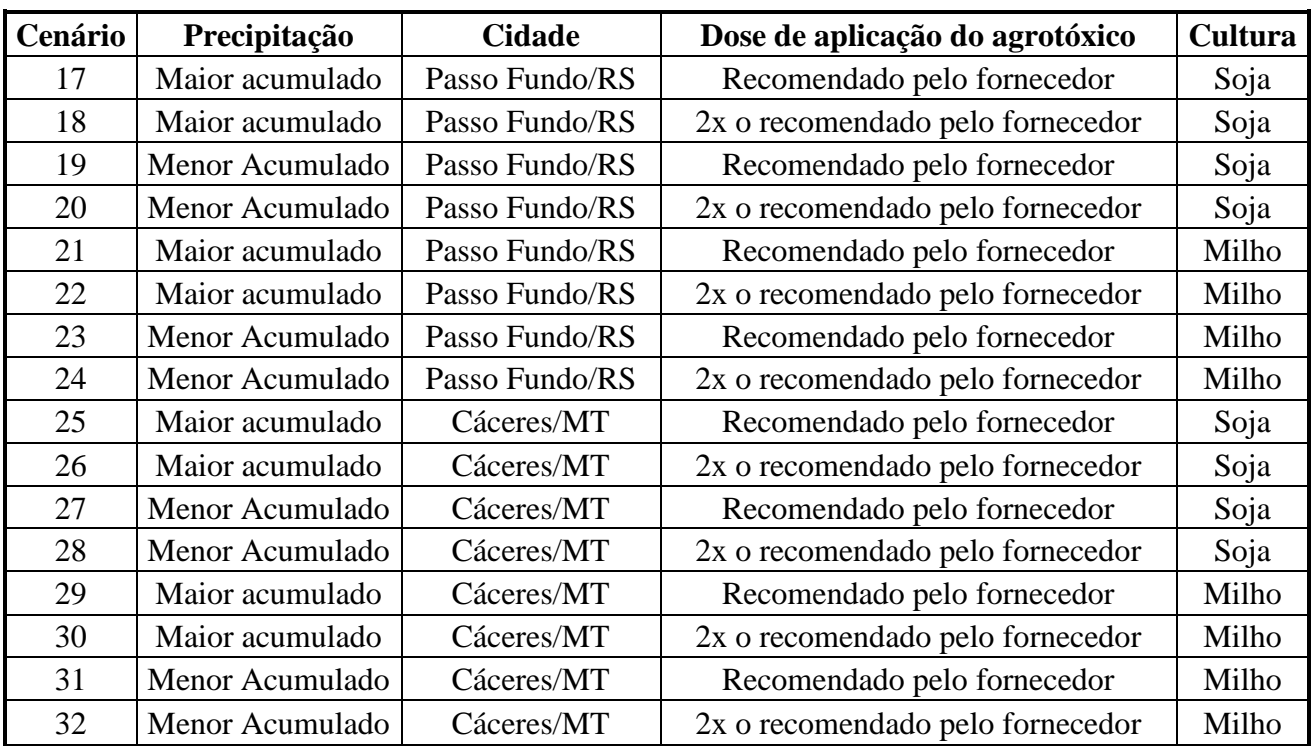

Fonte: O autor (2022).

### <span id="page-34-0"></span>**4. RESULTADOS E DISCUSÕES**

### <span id="page-34-1"></span>4.1 LEVANTAMENTO DOS SOFTWARES

#### <span id="page-34-2"></span>**4.1.1 Software ARAquá**

O software ARAquá possui uma versão para desktop e uma versão web, sendo a versão para navegadores disponibilizada de forma gratuita, mediante a um cadastro no site da Embrapa. O software ARAquá é um projeto da Embrapa, em parceria com a Faculdade de Ciências Agronômicas – FCA, da Unesp, e a Faculdade de Tecnologia do Estado de São Paulo – Fatec, de Botucatu, vinculada ao Centro Estadual de Educação Tecnológica Paula Souza (SPADOTTO, 2014).

O software realiza a simulação do comportamento dos agrotóxicos em águas superficiais e em águas subterrâneas. Os dados de entrada do programa são divididos em três etapas: agrotóxicos, solo e cenário. O software consta ainda com três idiomas para seu sistema: português, inglês e espanhol. Com adoção de parâmetros conservadores, o software entrega resultados que podem estar um pouco distantes da realidade de campo, portanto, sua aplicabilidade deve ser adotada apenas como uma avaliação preliminar de riscos (SPADOTTO, 2014).

#### <span id="page-34-3"></span>4.1.1.1 Dados de entrada no software

O software ARAquá possui um banco de dados com informações de oito agrotóxicos e sete tipos de solos em seu sistema, permitindo que o usuário simule o comportamento do agrotóxico sem a entrada de dados inicialmente. Entretanto, o programa permite a inserção de dados para o cadastro de novos agrotóxicos e de novos tipos de solos, ou ainda, alterar os dados registrados em banco de informações (SPADOTTO, 2014).

Os dados de entrada do agrotóxico não mudam para os cálculos de água superficial ou água subterrânea. As informações de entrada no software para os contaminantes podem ser observadas no [Quadro 10.](#page-35-0)

<span id="page-35-0"></span>

| Campo                                              | Unidade de entrada |
|----------------------------------------------------|--------------------|
| Nome do agrotóxico                                 |                    |
| Dose de aplicação                                  | $g$ i.a./ha        |
| Padrão de potabilidade                             | $\mu$ g/L          |
| $CE_{50}$ animais aquáticos                        | $\mu$ g/L          |
| $CE_{50}$ plantas aquáticas                        | $\mu$ g/L          |
| Coeficiente de sorção (em 4 horizontes<br>do solo) | mL/g               |
| Tempo de meia vida (em 4 horizontes do<br>solo)    | dias               |

Quadro 10: Dados de entrada do agrotóxico no software ARAquá.

Fonte: Adaptado de SPADOTTO; MINGOTI; LOVISI FILHO (2014).

Enquanto isso, no [Quadro 11](#page-35-1) encontram-se os campos com preenchimento necessários para a inserção de um novo cenário no software, e no [Quadro 12,](#page-36-0) os dados de entrada para registro de um novo tipo de solo.

Quadro 11: Dados de entrada do cenário no software ARAquá.

<span id="page-35-1"></span>

|                                       | Unidade de entrada |               |  |
|---------------------------------------|--------------------|---------------|--|
| Campo                                 | Aguas              | <b>Aguas</b>  |  |
|                                       | superficiais       | subterrâneas  |  |
| Descrição (nome)                      |                    |               |  |
| Precipitação                          | Não aplicável      | mm/ano        |  |
| Irrigação                             | Não aplicável      | mm/ano        |  |
| Evapotranspiração                     | Não aplicável      | mm/ano        |  |
| Profundidade                          | Não aplicável      | cm            |  |
| Porosidade                            | Não aplicável      | V/V           |  |
| Declividade do terreno                | $\%$               | Não aplicável |  |
| Interceptação das plantas             | $\%$               | Não aplicável |  |
| Largura da faixa de contenção         | metros             | Não aplicável |  |
| Coeficiente de escoamento superficial |                    | Não aplicável |  |

Fonte: Adaptado de SPADOTTO; MINGOTI; LOVISI FILHO (2014).
|                                                 | Unidade de entrada    |                       |  |
|-------------------------------------------------|-----------------------|-----------------------|--|
| Campo                                           | Aguas<br>superficiais | Aguas<br>subterrâneas |  |
| Tipo de solo (nome)                             |                       |                       |  |
| Profundidade final (em 4 horizontes do<br>solo) | Não aplicável         | cm                    |  |
| Capacidade de Campo                             | Não aplicável         | V/V                   |  |
| Densidade                                       | Não aplicável         | g/cm <sup>3</sup>     |  |
| Carbono Orgânico                                | M/M                   | M/M                   |  |

Quadro 12: : Dados de entrada do solo no software ARAquá.

Fonte: Adaptado de SPADOTTO; MINGOTI; LOVISI FILHO (2014).

4.1.1.2 Estimativa da lixiviação e da concentração em água subterrânea

A estimativa é realizada pelo software empregando a forma generalizada para solos com várias camadas (ou horizontes) e utiliza as fórmulas apresentadas por Rao et.al. (1976) e Rao et.al. (1985) (SPADOTTO, 2014 apud RAO et.al., 1976 e RAO et.al., 1985). É realizado primeiramente, o cálculo do fator de retardamento, que pode ser analisado na Equação [\(1\)](#page-36-0).

$$
RF = 1 + \frac{BD \times OC \times K_{OC}}{FC}
$$

Onde:

RF = Fator de retardamento (adimensional)

 $BD = D$ ensidade do solo, em g/cm<sup>3</sup>

OC = Fração de carbono orgânico no solo (massa/massa)

 $K_{OC}$  = Coeficiente de sorção do agrotóxico normalizado para a fração de carbono orgânico, em m $L/g$  ou cm $\frac{3}{g}$ 

FC = Umidade na capacidade de campo do solo (volume/volume)

<span id="page-36-0"></span>(1)

Com o fator de retardamento, posteriormente é calculado o tempo de percurso, utilizando a Equação [\(2\)](#page-37-0).

$$
t_r = \left(\frac{L \times FC}{q}\right) \times RF
$$

Onde:

 $t_r$  = Tempo de percurso, em dias

 $L = Dist$ ância até o corpo de água subterrânea, em metros

FC = Umidade na capacidade de campo do solo (volume/volume)

 $q = Taxa$  de recarga hídrica líquida, em mm/ano (convertida para m $3/m^2$ .dia)

RF = Fator de retardamento (adimensional)

Na sequência, é calculada a constante da taxa de degradação do agrotóxico no solo (Equação [\(3\)](#page-37-1)), sendo realizado posteriormente, o cálculo do fator de atenuação (Equação [\(4\)](#page-37-2)).

$$
k = \frac{0.693}{t_{1/2}}
$$

Onde:

k = Constante da taxa de degradação do agrotóxico no solo (1/dias)  $t_{1/2}$ = Tempo de meia vida do agrotóxico no solo, em dias

<span id="page-37-2"></span>(4)

<span id="page-37-1"></span>(3)

$$
AF = exp^{(-t_r \times k)}
$$

Onde:

AF = Fator de atenuação (massa/massa)

 $t_r$  = Tempo de percurso, em dias

k = Constante da taxa de degradação do agrotóxico no solo (1/dias)

<span id="page-37-0"></span>(2)

Para determinar a massa de agrotóxicos que chegará ao lençol freático, é utilizada a Equação [\(5\)](#page-38-0).

$$
m = D \times AF
$$

Onde:

 $m =$ Massa prevista do agrotóxico que chegará no lençol, em  $\mu$ g

AF = Fator de atenuação (massa/massa)

 $D = D$ ose de agrotóxico aplicada, em g/ha (convertida em  $\mu$ g/ha)

Por fim, é calculado a concentração do agrotóxico na água subterrânea, fazendo uso da Equação [\(6\)](#page-38-1). Para o cálculo, o software considera uma profundidade de mistura dentro do corpo do lençol de 2 metros, e uma área de 1 hectare para a realização dos cálculos (SPADOTTO, 2014).

$$
C_f = \frac{m}{p \times d \times a}
$$

Onde:

 $C_f$  = Concentração de agrotóxicos na água subterrânea, em  $\mu$ g/L

p = Porosidade do aquífero (volume/volume)

d = Profundidade de mistura dentro do corpo de água do lençol, em metros

a = Área de aplicação, em hectares

### 4.1.1.3 Estimativa do carreamento e da concentração em água superficial

Para a realização das estimativas voltadas ao carreamento e da concentração em água superficiais, o software considera um cenário com uma área de cultivo de 10 hectares localizada em torno de um lago com uma superfície de 1 hectare e 2 metros de profundidade (SPADOTTO, 2014 apud PARKER et.al., 1995). As estimativas realizadas pelo programa são baseadas na fórmula *simplified formula for indirect loadings caused by run-off – SFIL* (SPADOTTO, 2014 apud OECD, 1999). A perda de agrotóxico pelo escoamento superficial é estimada utilizando a Equação [\(7\)](#page-38-2).

<span id="page-38-0"></span>(5)

<span id="page-38-2"></span><span id="page-38-1"></span>(6)

$$
M = D \times c \times f \times exp^{-\left(-3 \times \frac{0.693}{t_{1/2}}\right)} \times \frac{100}{1 + K_d}
$$

Onde:

 $M$  = Perda de agrotóxico na água escoada superficialmente, em  $\mu$ g  $D =$ Dose de agrotóxico aplicada, em g/ha (convertida em  $\mu$ g/ha) c = Coeficiente de escoamento superficial f = Fator de correção (adimensional)  $t_{1/2}$ = Tempo de meia vida do agrotóxico no solo, em dias  $K_d$  = Coeficiente de sorção, em mL/g

O coeficiente de escoamento superficial adotado inicialmente pelo software é de 0,60, mas pode ser alterado pelo usuário em cada cenário de cálculo. A [Tabela 12](#page-39-0) traz os valores comumente adotados em áreas rurais (SPADOTTO, 2014).

<span id="page-39-0"></span>

| Declividade do  |                | <b>Textura do solo</b> |                 |
|-----------------|----------------|------------------------|-----------------|
| terreno $(\% )$ | <b>Arenosa</b> | <b>Média</b>           | <b>Argilosa</b> |
| $0 - 5$         | 0,30           | 0,50                   | 0,60            |
| $5 - 10$        | 0,40           | 0,60                   | 0,70            |
| $10 - 30$       | 0,50           | 0,70                   | 0,80            |

Tabela 12: Valores do coeficiente de escoamento superficial para áreas rurais.

Fonte: Adaptado de SPADOTTO (2014) apud CRUCIANI (1989) e PRUSKI et.al. (2004).

Por sua vez, o fator de correção é calculado através da Equação [\(8\),](#page-39-1) onde são considerados a declividade do terreno, a interceptação do agrotóxico pelas plantas e da presença de uma faixa de contenção vegetal em torno do corpo hídrico (SPADOTTO, 2014).

<span id="page-39-1"></span>(8)

$$
f = f_1 \times f_2 \times f_3
$$

O fator  $f_1$  está atrelado a declividade do local ao redor do corpo hídrico. São considerados dois cenários, onde, no primeiro, se a declividade for maior ou igual a 20%, o fator  $f_1$  é igual a 1. No segundo cenário, a declividade local é inferior a 20%, então o

fator  $f_1$  é calculado através da Equação [\(9\).](#page-40-0) Inicialmente, o software adota uma declividade do terreno de 10%, mas o usuário pode alterar este valor (SPADOTTO, 2014).

$$
f_1 = 0.02153 \times d + 0.001423 \times d^2
$$

Onde:

 $f_1$  = Fator relacionado a declividade d = declividade do terreno, em %

Já o fator  $f_2$  representa a interceptação do agrotóxico pela vegetação, sendo calculado através da Equação [\(10\).](#page-40-1) Inicialmente o programa não considera nenhuma interceptação, mas esta informação pode ser alterada pelo usuário do software (SPADOTTO, 2014).

<span id="page-40-1"></span>
$$
f_2 = 1 - \frac{i}{100}
$$
 (10)

Onde:

 $f_2$  = Fator relacionado com a interceptação do agrotóxico pela vegetação i = Interceptação das plantas, em %

Por fim, o fator  $f_3$  representa a presença de uma faixa de vegetação em torno do corpo hídrico, e este fator é calculado com a utilização da Equação [\(11\).](#page-40-2) O software não considera a existência de uma faixa de vegetação inicialmente, mas o usuário pode alterar este campo de acordo com a necessidade (SPADOTTO, 2014).

<span id="page-40-2"></span>
$$
f_3 = 0.83^w \tag{11}
$$

Onde:

 $f_3$  = Fator relacionado com a extensão da faixa de vegetação w = Largura da faixa de vegetação em torno do corpo hídrico, em metros <span id="page-40-0"></span>(9)

O software considera ainda, que depois de três dias após a aplicação do produto, ocorre o escoamento superficial, sendo calculado a perda de agrotóxico na área equivalente (10 hectares), e a estimativa de concentração de agrotóxicos no corpo hídrico é realizada através da Equação [\(12\).](#page-41-0) O software considera ainda um volume de  $2x10<sup>7</sup>$ litros para o corpo hídrico (SPADOTTO, 2014).

<span id="page-41-0"></span>
$$
C_I = \frac{M_{10}}{V}
$$
\n<sup>(12)</sup>

Onde:

 $C_I$  = Concentração de agrotóxico no corpo hídrico, em  $\mu$ g/L

 $M_{10}$  = Perda de agrotóxico, em µg

 $V =$  Volume do corpo hídrico, em litros

#### 4.1.1.4 Cálculo do quociente de risco

Após realizar as estimativas de concentração do agrotóxico nas águas superficiais ou subterrâneas, o software ARAquá calcula o quociente de risco, valor que representa a relação entre exposição ao contaminante e os efeitos adversos ocasionados, sendo a resultante deste cálculo comparada com os valores aceitáveis e críticos determinados pelas legislações (SPADOTTO, 2006).

Para a realização da estimativa, o software considera apenas o risco agudo, efetuando o cálculo através da Equação [\(13\).](#page-41-1) O programa possui um banco de dados sobre a concentração efetiva 50% (CE50) dos agrotóxicos registrados no software, e podem ser observados na [Tabela 13](#page-42-0) (SPADOTTO, 2014). Com o resultado desta relação, o software classifica o risco que essa precipitação apresenta, onde cada limite admitido pode ser observado na [Tabela 14.](#page-42-1)

<span id="page-41-1"></span>(13)

$$
QR_{agudo} = \frac{CAE}{CE_{50}}
$$

Onde:

 $QR_{aqudo}$  = Quociente de risco agudo (adimensional)  $CAE =$ Concentração ambiental estimada, em  $\mu$ g/L

# $CE_{50}$  = Concentração efetiva 50%, em µg/L

<span id="page-42-0"></span>

| Agrotóxico   | Toxicidade CE <sub>50</sub> (µg/L) |                   |  |
|--------------|------------------------------------|-------------------|--|
|              | Plantas aquáticas                  | Animais aquáticos |  |
| 2,4-D Amina  | 210                                | 260               |  |
| Ametrina     | 3,6                                | 1.700             |  |
| Atrazina     | 22                                 | 720               |  |
| Bentazone    | 5.400                              | 48.000            |  |
| Diuron       | 2,4                                | 160               |  |
| Glifosato    | 850                                | 650               |  |
| Malation     | $\overline{0}$                     | 0,5               |  |
| Trifluralina | 15,3                               | 8,4               |  |

Tabela 13: Valores de toxicidade CE50 adotada pelo software ARAquá.

Fonte: Adaptado de SPADOTTO (2014).

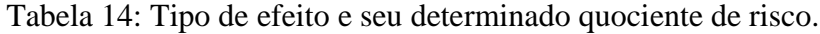

<span id="page-42-1"></span>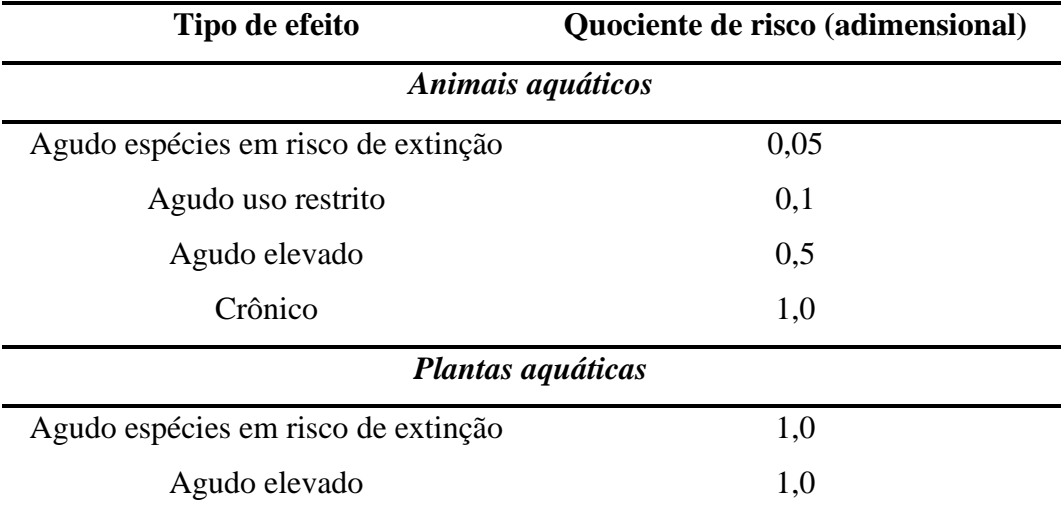

<span id="page-42-2"></span>Fonte: Adaptado de SPADOTTO (2014).

O programa realiza também o cálculo para o quociente de risco para a potabilidade da água, fazendo uso da Equação [\(14\).](#page-42-2) O software consta também com um banco de dados sobre potabilidade referente aos agrotóxicos registrados no programa, e podem ser observados na [Tabela 15](#page-43-0) (SPADOTTO, 2014).

$$
QR_{potab} = \frac{CAE}{VMP}
$$

Onde:

 $QR_{potab}$  = Quociente de risco para a potabilidade (adimensional)

 $CAE =$  Concentração ambiental estimada, em µg/L

 $VMP = Valores$  máximos de potabilidade, em  $\mu g/L$ 

| Agrotóxico   | Potabilidade (µg/L) |
|--------------|---------------------|
| 2,4-D Amina  | 30                  |
| Ametrina     | 60                  |
| Atrazina     | 2                   |
| Bentazone    | 200                 |
| Diuron       | 90                  |
| Glifosato    | 500                 |
| Malation     | 500                 |
| Trifluralina | 10                  |

<span id="page-43-0"></span>Tabela 15: Valores máximos de potabilidade adotada pelo software ARAquá.

Fonte: Adaptado de SPADOTTO (2014).

### 4.1.1.5 Dados sobre o solo

O software ARAquá possui um banco de dados sobre sete diferentes tipos de solos, que utilizam dados de diversos estudos realizados pela Embrapa pelo Brasil. Estes dados reúnem dados de 40 perfis de Latossolos, 26 perfis de Argissolos, 18 perfis de Neossolos Quartzarênicos, 11 perfis de Nitossolos e 9 perfis de Gleissolos. Os valores para cada tipo de solo podem ser analisados no [Quadro 13,](#page-44-0) onde o software utiliza a média da faixa apresentada para cada parâmetro para a realização dos cálculos (GOMES; SPADOTTO, 2004).

| Latossolo Argiloso        |                 |                                |                     |                    |
|---------------------------|-----------------|--------------------------------|---------------------|--------------------|
| Profundidade              | Carbono         |                                | Capacidade de       | Porosidade $(\% )$ |
| (Horizonte)               | Orgânico (g/kg) | Densidade $(g/cm3)$            | Campo $(dm^3/dm^3)$ |                    |
| $A(0-12 \text{ cm})$      | $15 - 40$       | $1,1 - 1,4$                    | $0,25 - 0,30$       | $55 - 65$          |
| $AB(12-25 \text{ cm})$    | $15 - 30$       | $1,2 - 1,5$                    | $0,25 - 0,30$       | $50 - 60$          |
| BA $(25 - 40 \text{ cm})$ | $10 - 20$       | $1,2 - 1,4$                    | $0,23 - 0,30$       | $55 - 60$          |
| $Bw_1$ (> 40 cm)          | $10 - 15$       | $1,1-1,2$                      | $0,22 - 0,25$       | $60 - 65$          |
|                           |                 | <b>Latossolo Psamítico</b>     |                     |                    |
| Profundidade              | Carbono         |                                | Capacidade de       | Porosidade (%)     |
| (Horizonte)               | Orgânico (g/kg) | Densidade $(g/cm3)$            | Campo $(dm^3/dm^3)$ |                    |
| $A (0 - 12 cm)$           | $10 - 20$       | $1,3 - 1,5$                    | $0,22 - 0,28$       | $50 - 55$          |
| $AB(12-25 \text{ cm})$    | $5 - 10$        | $1,2 - 1,3$                    | $0,21 - 0,25$       | $50 - 55$          |
| BA $(25 - 40 \text{ cm})$ | $4 - 8$         | $1,2 - 1,4$                    | $0,20 - 0,25$       | $55 - 60$          |
| $Bw_1 (> 40$ cm)          | $4 - 6$         | $1,2-1,4$                      | $0,19 - 0,22$       | $55 - 60$          |
|                           |                 | <b>Argissolo</b>               |                     |                    |
| Profundidade              | Carbono         | Densidade (g/cm <sup>3</sup> ) | Capacidade de       | Porosidade (%)     |
| (Horizonte)               | Orgânico (g/kg) |                                | Campo $(dm^3/dm^3)$ |                    |
| $A(0 - 10 \text{ cm})$    | $25 - 35$       | $1,4 - 1,6$                    | $0,30 - 0,35$       | $55 - 65$          |
| $B(10 - 20 \text{ cm})$   | $30 - 40$       | $1,5 - 1,8$                    | $0,28 - 0,33$       | $50 - 60$          |
| BA (20 - 30 cm)           | $20 - 30$       | $1,3 - 1,9$                    | $0,25 - 0,30$       | $55 - 60$          |
| BC (> 40 cm)              | $10 - 20$       | $1,4 - 1,8$                    | $0,25 - 0,30$       | $60 - 65$          |
|                           |                 | <b>Neossolo Quartzarênico</b>  |                     |                    |
| Profundidade              | Carbono         | Densidade $(g/cm3)$            | Capacidade de       | Porosidade (%)     |
| (Horizonte)               | Orgânico (g/kg) |                                | Campo $(dm^3/dm^3)$ |                    |
| $A(0 - 12$ cm)            | $3 - 10$        | $1,3 - 1,5$                    | $0,19 - 0,20$       | $40 - 45$          |
| $C(12 - 25$ cm)           | $2 - 5$         | $1,4 - 1,6$                    | $0,17 - 0,20$       | $45 - 55$          |
| $C_1(20 - 40$ cm)         | $2 - 4$         | $1,5 - 1,8$                    | $0,18 - 0,19$       | $55 - 60$          |
| $C_2$ (> 40 cm)           | $1 - 2$         | $1,3 - 1,6$                    | $0,16 - 0,18$       | $55 - 60$          |
| <b>Nitossolo</b>          |                 |                                |                     |                    |
| Profundidade              | Carbono         | Densidade $(g/cm3)$            | Capacidade de       | Porosidade (%)     |
| (Horizonte)               | Orgânico (g/kg) |                                | Campo $(dm^3/dm^3)$ |                    |

<span id="page-44-0"></span>Quadro 13: Valores utilizados pelo software ARAquá para os diferentes tipos de solo.

| $AP(0 - 10 cm)$        | $20 - 50$       | $1,0 - 1,2$          | $0.30 - 0.35$       | $65 - 70$          |
|------------------------|-----------------|----------------------|---------------------|--------------------|
| $AB(10-20 \text{ cm})$ | $15 - 40$       | $1,1 - 1,3$          | $0,32 - 0,37$       | $60 - 70$          |
| $Bt_1(20 - 50$ cm)     | $10 - 30$       | $1,2 - 1,5$          | $0.30 - 0.35$       | $60 - 65$          |
| $Bt_2$ ( $> 50$ cm)    | $5 - 10$        | $1,3 - 1,5$          | $0,28 - 0,33$       | $55 - 65$          |
|                        |                 | <b>Gleissolo</b>     |                     |                    |
| Profundidade           | Carbono         |                      | Capacidade de       | Porosidade $(\% )$ |
|                        |                 |                      |                     |                    |
| (Horizonte)            | Orgânico (g/kg) | Densidade $(g/cm^3)$ | Campo $(dm^3/dm^3)$ |                    |
| $Hd(0 - 7 cm)$         | $70 - 100$      | $0.8 - 1.0$          | $0,30 - 0,40$       |                    |
| $AH (7 - 12 cm)$       | $50 - 90$       | $0.9 - 1.0$          | $0.30 - 0.40$       |                    |
| $A(12 - 25$ cm)        | $40 - 80$       | $1,0 - 1,1$          | $0,30 - 0,40$       |                    |
| $CAg (25 - 40 cm)$     | $30 - 70$       | $1,0 - 1,2$          | $0,40 - 0,50$       |                    |

Fonte: Adaptado de GOMES; SPADOTTO (2004).

# 4.1.1.6 Resultados

O resultado gerado pelo software ARAquá apresenta os valores da concentração estimada do agrotóxico no meio, assim como os quocientes de risco para potabilidade e para os animais e plantas aquáticos. Além disso, o software exibe um ícone junto com cada resultado, com as cores verde (atende o padrão), laranja (risco agudo e uso restrito) e vermelho (não atende o padrão), facilitando a interpretação dos resultados [\(Figura 4\)](#page-45-0).

Figura 4: Resultado gerado em uma simulação do software ARAquá.

<span id="page-45-0"></span>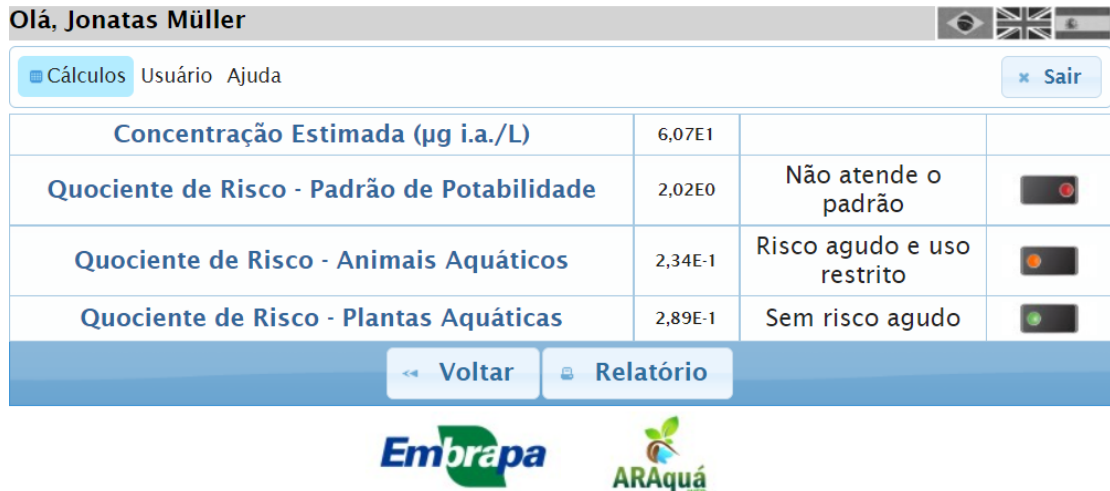

Fonte: SPADOTTO; MINGOTI; LOVISI FILHO (2014).

O programa ainda permite a geração de um relatório em PDF dos resultados, onde o documento gerado apresenta todos os dados de entrada que forma utilizados para a estimativa, além dos resultados obtidos de concentração e dos quocientes de riscos. Um exemplo de relatório pode ser analisado na [Figura 5.](#page-46-0)

<span id="page-46-0"></span>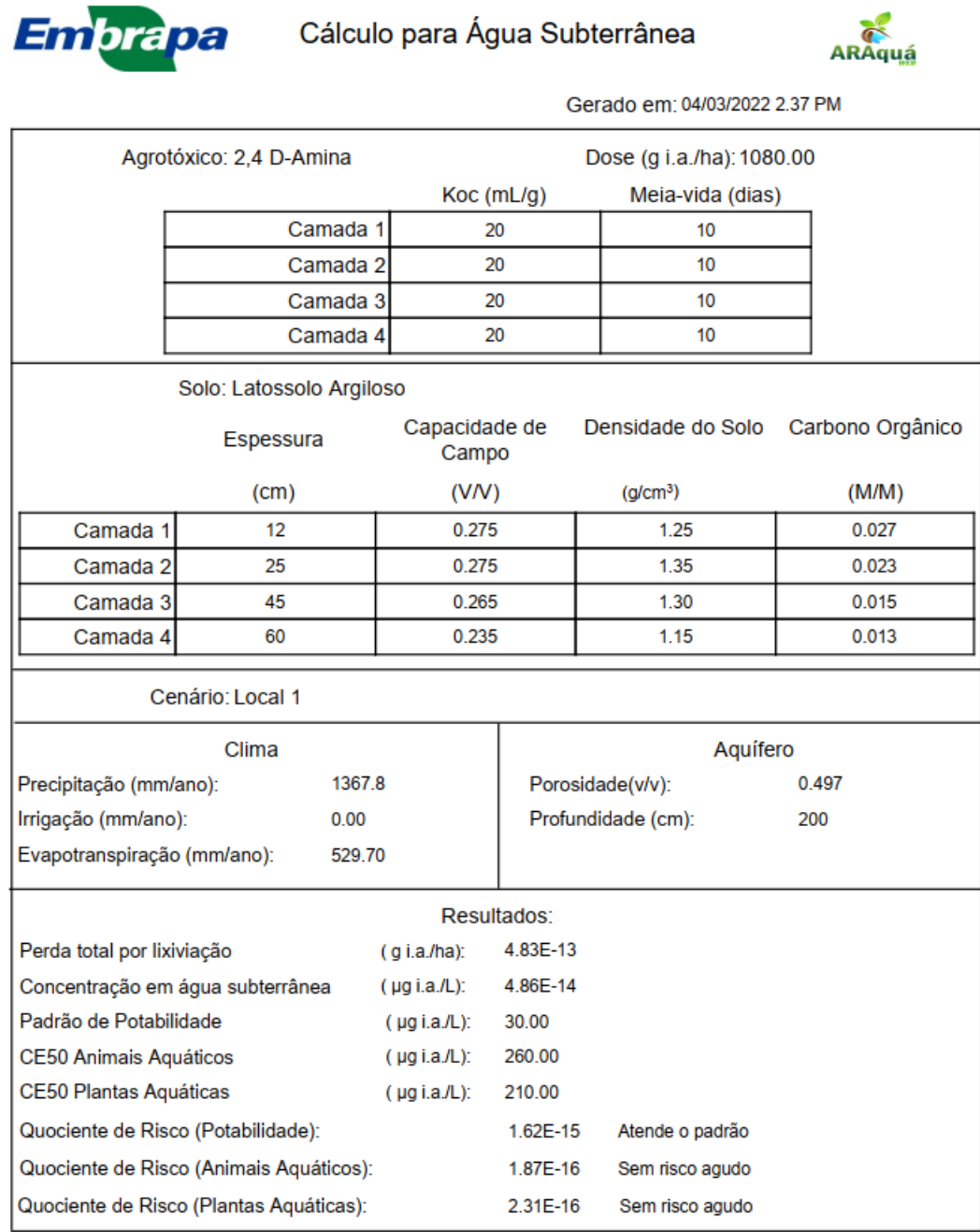

Figura 5: Relatório gerado em uma simulação do software ARAquá.

Fonte: SPADOTTO; MINGOTI; LOVISI FILHO (2014).

# **4.1.2 Software HIDROSOLO**

O programa HIDROSOLO foi criado com a utilização da plataforma Delphi 5.0, e em sua tela principal [\(Figura 6\)](#page-47-0) o usuário possui as seguintes opções: Arquivo, Cadastro, Cenário, Modelos, Dados de entrada, Condições iniciais e de contorno, Parâmetros da simulação, Calcular, Resultados e Ajuda (VIEIRA, 2003).

<span id="page-47-0"></span>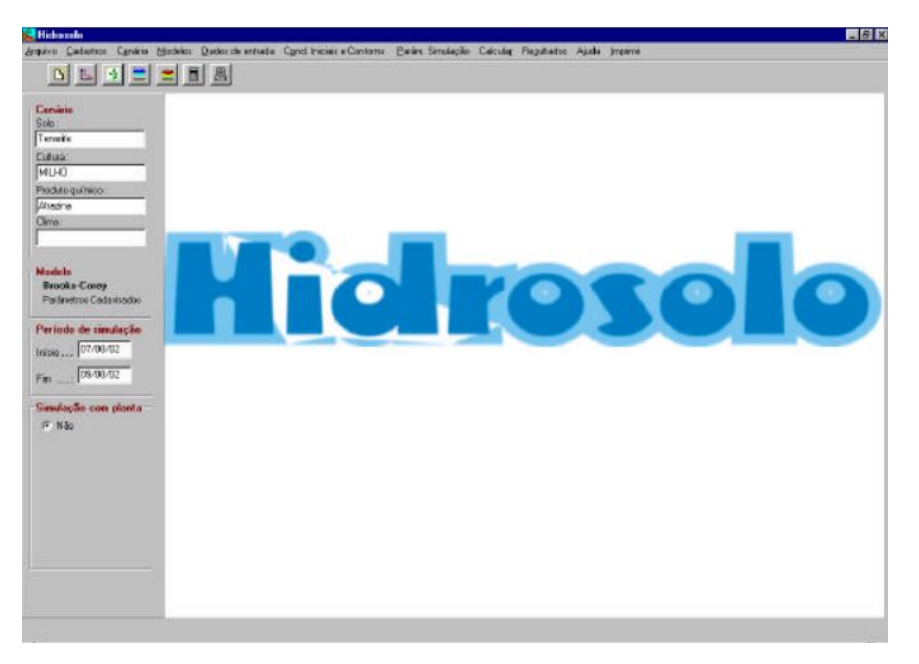

Figura 6: Tela Principal do software HIDROSOLO.

Fonte: VIEIRA (2003).

Na aba Cadastro, o programa permite o registrar informações sobre quatro categorias: Pesticida, Solo, Cultura e Clima. Na opção Pesticida, o usuário pode inserir informações sobre o contaminante, como características físicas e químicas e até mesmo uma imagem da estrutura molecular do poluente (VIEIRA, 2003). O [Quadro 14](#page-47-1) retrata os campos com preenchimento necessários dessa etapa, enquanto a [Figura 7](#page-48-0) mostra a interface desta aba.

<span id="page-47-1"></span>Quadro 14: Campos de preenchimento da opção Pesticida do software HIDROSOLO.

| Campo                   | Unidade de entrada |
|-------------------------|--------------------|
| Nome do princípio ativo | -                  |

| Grupo químico                       |                    |
|-------------------------------------|--------------------|
| Classe                              |                    |
| Solubilidade (em água a 20°C)       | mg/L               |
| Pressão de vapor                    | Pa                 |
| Coeficiente de partição (Koc)       | $m^2/kg$           |
| Tempo de meia vida                  | dias               |
| Peso molecular                      | g/mol              |
| Coeficiente de difusão em água pura | cm <sup>2</sup> /h |
| Constante de Henry                  | Adimensional       |

Fonte: Adaptado de VIEIRA (2003).

<span id="page-48-0"></span>Figura 7: Aba de cadastro de pesticidas do software HIDROSOLO.

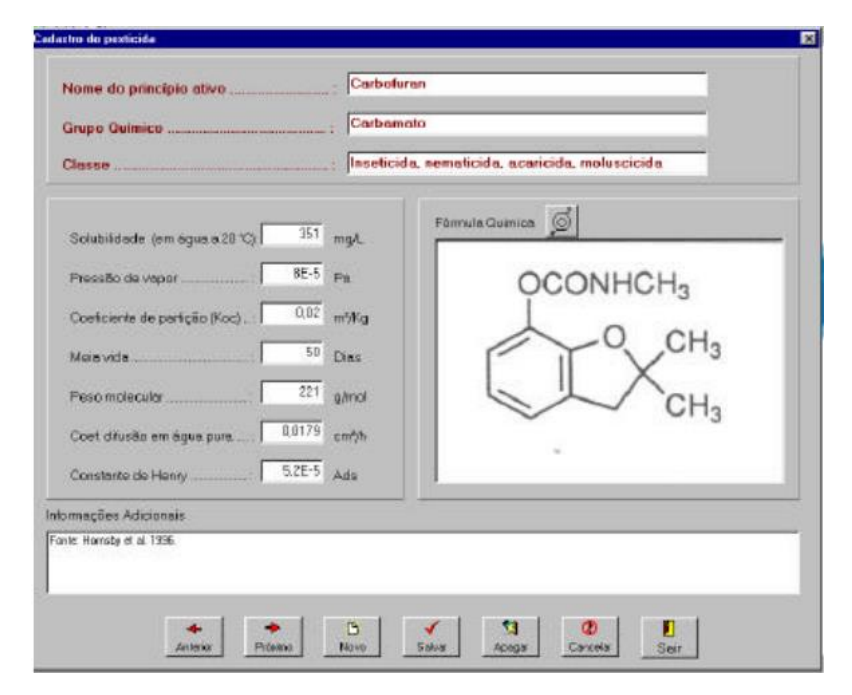

Fonte: VIEIRA (2003).

Enquanto isso, a opção Solo, são necessárias informações de entrada da superfície do solo, além do programa possuir mais uma opção dentro dessa aba, onde devem ser introduzidas informações das camadas desse solo, sendo possível também trabalhar apenas com uma camada (solo homogêneo) (VIEIRA, 2003). Os dados de entrada sobre as propriedades de superfície necessários podem ser analisados na [Quadro 15,](#page-49-0) enquanto o [Quadro 16](#page-49-1) traz as informações necessárias sobre as camadas de solo.

<span id="page-49-0"></span>

| Campo                                | Unidade de entrada  |
|--------------------------------------|---------------------|
| Profundidade do solo                 | cm                  |
| Taxa de infiltração estável          | cm/h                |
| Diâmetro médio de sedimento          | $\rm cm$            |
| Erodibilidade do solo                | $kg.s^{-4}.cm^{-1}$ |
| Condutividade elétrica               | dS/m                |
| Argila dispersa em água              | $\%$                |
| Estabilidade da argila               | $\%$                |
| Coeficiente de rugosidade de Manning | Adimensional        |

Quadro 15: Dados de entrada sobre as propriedades de superfície do solo.

<span id="page-49-1"></span>Quadro 16: Dados de entrada sobre as camadas do solo no software HIDROSOLO.

| Campo                                        | Unidade de entrada               |  |
|----------------------------------------------|----------------------------------|--|
| Propriedades físico-hídricas                 |                                  |  |
| Massa específica do solo                     | g/cm <sup>3</sup>                |  |
| Massa específica das partículas              | g/cm <sup>3</sup>                |  |
| Condutividade hidráulica do solo<br>saturado | cm/h                             |  |
| Umidade na capacidade de campo               | cm <sup>3</sup> /cm <sup>3</sup> |  |
| Umidade no ponto de murcha                   | cm <sup>3</sup> /cm <sup>3</sup> |  |
| Umidade residual                             | cm <sup>3</sup> /cm <sup>3</sup> |  |
|                                              | Propriedades físico-químicas     |  |
| Areia                                        | $\%$                             |  |
| Silte                                        | $\%$                             |  |
| Argila                                       | $\%$                             |  |
| pH                                           | Adimensional                     |  |
| Fração orgânica                              | $\%$                             |  |
| Alumínio                                     | cmolc/dm <sup>3</sup>            |  |
| Magnésio                                     | cmolc/dm <sup>3</sup>            |  |
| Fósforo                                      | cmolc/dm <sup>3</sup>            |  |
| Potássio                                     | cmolc/dm <sup>3</sup>            |  |

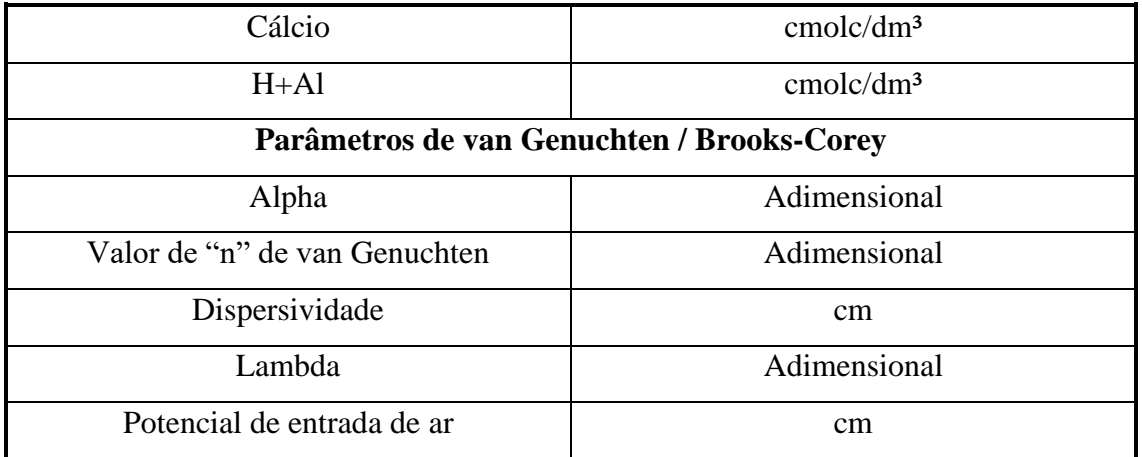

Ainda na opção Cadastro do software, podem ser introduzida informações sobre a cultura e clima. Na aba Cultura, são adicionados dados sobre a densidade radicular, crescimento da cultura e informações sobre a data da colheita [\(Quadro 17\)](#page-50-0). Na opção Clima, o usuário pode introduzir dados diretamente no programa ou importar informações de séries históricas, desde que o arquivo com estes dados esteja no formato ".TXT" [\(Quadro 18\)](#page-51-0) (VIEIRA, 2003).

<span id="page-50-0"></span>

| Campo                               | Unidade de entrada |  |  |
|-------------------------------------|--------------------|--|--|
| Dados gerais da cultura             |                    |  |  |
| Índice de área folicular            | $m^3/m^3$          |  |  |
| Temperatura                         | $\rm ^{\circ}C$    |  |  |
| Eficiência uso de radiação (UER)    | kg/MJ              |  |  |
| Coeficiente de extinção             | Adimensional       |  |  |
| Razão de interceptação de radiação  | Adimensional       |  |  |
| Fotossíntese máxima                 | $kg/m3$ .dia       |  |  |
| Eficiência fotossintética inicial   | $kg/m3$ .dia       |  |  |
| Transmissividade das folhas         | Adimensional       |  |  |
| Area total específica               | $m^2/g$            |  |  |
| Taxa de crescimento absoluto        | $g/m2$ .dia        |  |  |
| Dados sobre o crescimento radicular |                    |  |  |
| Relação comprimento/peso            | m/kg               |  |  |

Quadro 17: Dados de entrada da opção Cultura no software HIDROSOLO.

| Taxa de proliferação líquida das raízes                          | Adimensional  |  |
|------------------------------------------------------------------|---------------|--|
| Comprimento mínimo na frente radicular                           | $m^3/m^3$     |  |
| Comprimento máximo na frente radicular                           | $\rm m^3/m^3$ |  |
| Profundidade máxima das raízes                                   | metros        |  |
| Velocidade de crescimento na frente radicular                    | m/s           |  |
| Dados relacionados com os estádios de desenvolvimento da cultura |               |  |
| Coeficiente da cultura (em 4 diferentes estádios)                | Adimensional  |  |
| Graus-dias do estádio (em 3 diferentes estádios)                 | $\rm ^{o}C$   |  |
| Coeficiente de partição da raiz (em 4 diferentes estádios)       |               |  |
| Parâmetros das equações empíricas de densidade radicular         |               |  |
| Função linear ("a" e "b")                                        | Adimensional  |  |
| Função exponencial ("a" e "b")                                   | Adimensional  |  |

Fonte: Adaptado de VIEIRA (2003).

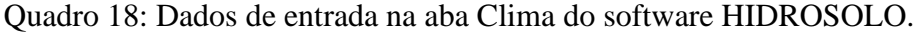

<span id="page-51-0"></span>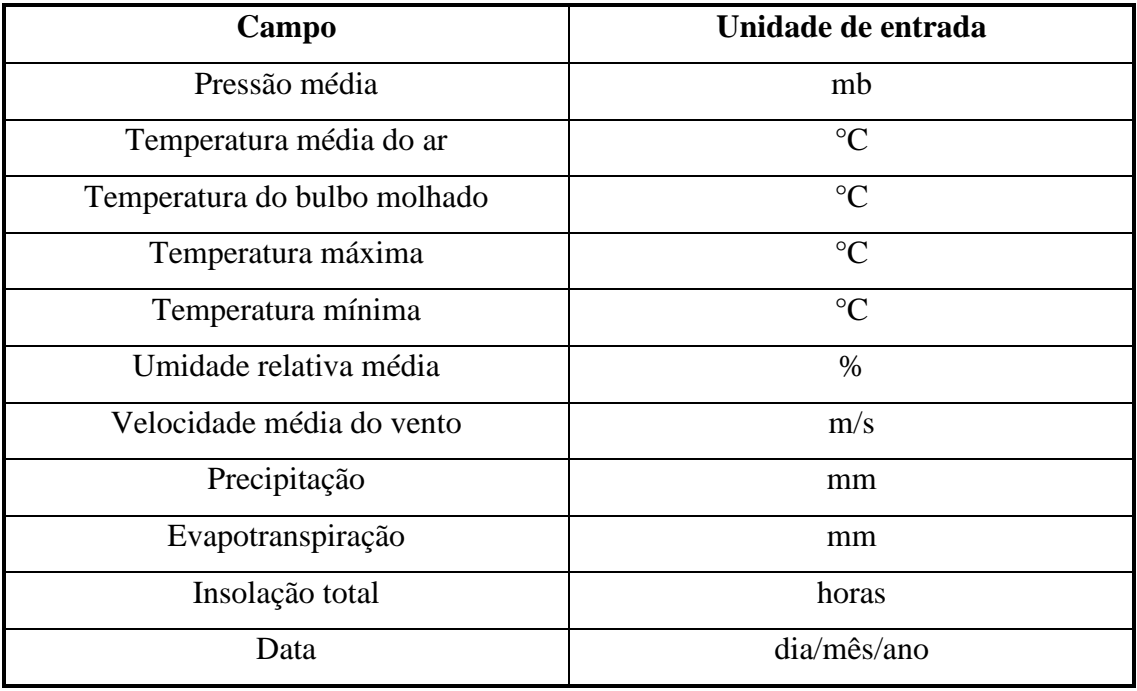

Após realizar o cadastro destes quatro campos, o usuário pode escolher o cenário de simulação, onde pode escolher (se foram realizados mais de um cadastro) o tipo de solo, cultura, clima e contaminante. Realizada esta escolha, o próximo passo é escolher a curva de retenção de água no solo, podendo ser escolhido o método de van Genuchten ou Brooks-Corey. O software possui os dois modelos de curva cadastrados, mas o usuário pode alterar as informações referente a elas [\(Figura 8\)](#page-52-0) (VIEIRA, 2003).

<span id="page-52-0"></span>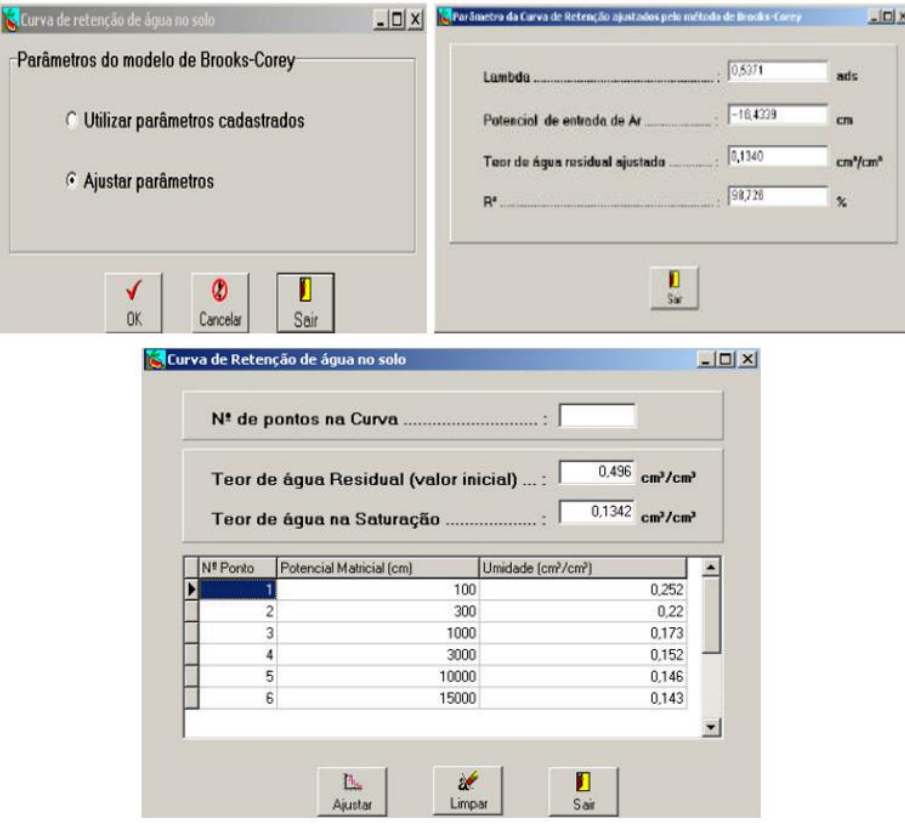

Figura 8: Opções de alteração da curva de retenção de água no solo.

Fonte: VIEIRA (2003).

O próximo passo é a entrada de informações específicas sobre o perfil de solo do local [\(Quadro 19\)](#page-52-1) e sobre a cultura [\(Quadro 20\)](#page-53-0). O programa permite escolher se a simulação será com a presença ou não da cultura.

Quadro 19: Dados de entrada sobre o perfil do solo no software HIDROSOLO.

<span id="page-52-1"></span>

| Campo                              | Unidade de entrada |
|------------------------------------|--------------------|
| Latitude e longitude               | 0, 22              |
| Altitude                           | metros             |
| profundidade da simulação          | <sub>cm</sub>      |
| Número de compartimentos no perfil | Adimensional       |
| Comprimento da rampa               | metros             |

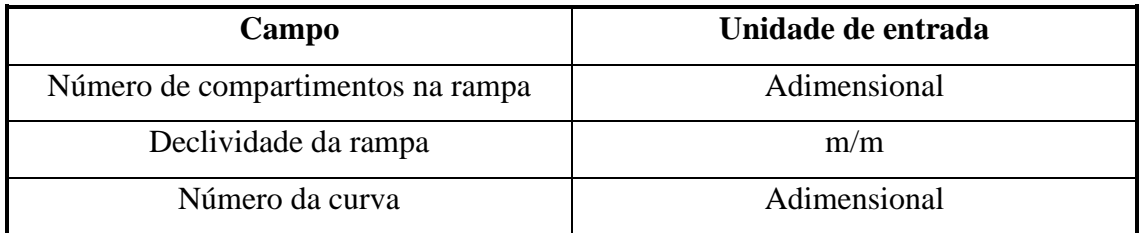

Quadro 20: Dados de entrada complementares sobre a cultura.

<span id="page-53-0"></span>

| Campo                           | Unidade de entrada/opção de escolha |
|---------------------------------|-------------------------------------|
| Data do plantio                 | dia/mês/ano                         |
| Data estimada para a colheita   | dia/mês/ano                         |
| Profundidade da semeadura       | metros                              |
| Modelo de crescimento radicular | Linear, Sigmoidal ou Dinâmico       |
| Modelo de densidade radicular   | Linear ou Exponencial               |

Fonte: Adaptado de VIEIRA (2003).

Na sequência, o programa apresenta uma tela onde o usuário preenche as informações sobre irrigação e dose aplicada de agrotóxico, onde são colocados os dias em que ocorreram, o volume aplicado e o tempo de início e fim do processo [\(Figura 9\)](#page-53-1). Concluído esta etapa, o usuário precisa determinar a umidade e concentração de agrotóxico iniciais nas diferentes camadas que este solo possui [\(Figura 10\)](#page-54-0) (VIEIRA, 2003).

<span id="page-53-1"></span>Figura 9: Entrada dos registros de irrigação e aplicação de agrotóxicos.

| Data              | Impacto Imm hi inicio Inorae) | Fire thereof | Pestcide (g/m2) | Iniciotherati | <b>Findhorsd</b> | 圖 |
|-------------------|-------------------------------|--------------|-----------------|---------------|------------------|---|
| CIT/CB/12         | 18.5 09:00:00                 | 10.03.00     |                 | 0.000000      | 00:00:00         |   |
| <b>CGACEVIC</b>   | 19.5 09:00:00                 | 10.02.00     |                 | 0000000       | 02:03:00         |   |
| 13/08/02          | 18.5 10:00:00                 | 11:00:00     |                 | 0.000000      | 00:00:00         |   |
| I EVOBVD2         | 19.5 10:00:00                 | 11:02:00     |                 | 0 00:00:00    | 02/02/02         |   |
| 21/08/12          | 19.5 09:00:00                 | 09:02:00     |                 | 01000000      | 00:00:00         |   |
| 23/08/12          | 18.5 14:00:00                 | 15.00.00     |                 | 0000000       | 00:00:00         |   |
| <b>ZEADBATIC</b>  | 18.5 09:00:00                 | 10.00.00     |                 | 0000000       | 03.03.03         |   |
| 30/08/02          | 18.5 10:00:00                 | 11:00:00     |                 | 0.000000      | 00:00:00         |   |
| <b>BOAYOS/TIZ</b> | 18.5 09:00:00                 | 10:00:00     | d               | 000000        | 03 03 00         |   |

Fonte: VIEIRA (2003).

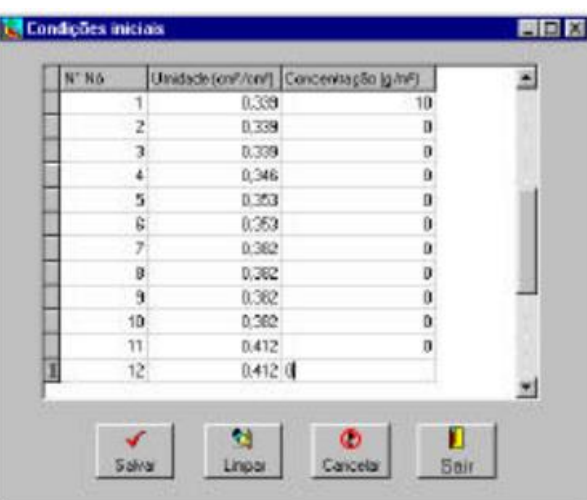

<span id="page-54-0"></span>Figura 10: Dados de entrada sobre a umidade e concentração de contaminantes iniciais.

Fonte: VIEIRA (2003).

O usuário deve, na sequência, escolher as condições de contorno para a equação de movimento da água e para a equação de movimento de transporte de soluto no solo. Dentre as opções, podem ser escolhidos a condição de contorno tipo potencial constante (Dirichlet) ou fluxo (Neuman) para a água, e de concentração constante (Dirichlet) ou de fluxo (Cauchy) para o soluto (VIEIRA, 2003).

A última etapa antes da simulação é a entrada de dados sobre o período da simulação e alguns opção referente ao resultado calculado. O usuário precisará definir uma data e hora inicial e final, além do incremento de tempo no cálculo (em horas), o número de interações e a precisão desejada (VIEIRA, 2003).

O resultado entregue pelo software apresenta tanto as informações de concentração de contaminantes em forma de tabela quanto em forma gráfica [\(Figura 11\)](#page-55-0), onde o usuário pode navegar entre diferentes opções dos resultados calculados. Os resultados obtidos também podem ser salvos em formato de relatório, onde constam os valores cadastrados de entrada e os valores finais da simulação (VIEIRA, 2003).

<span id="page-55-0"></span>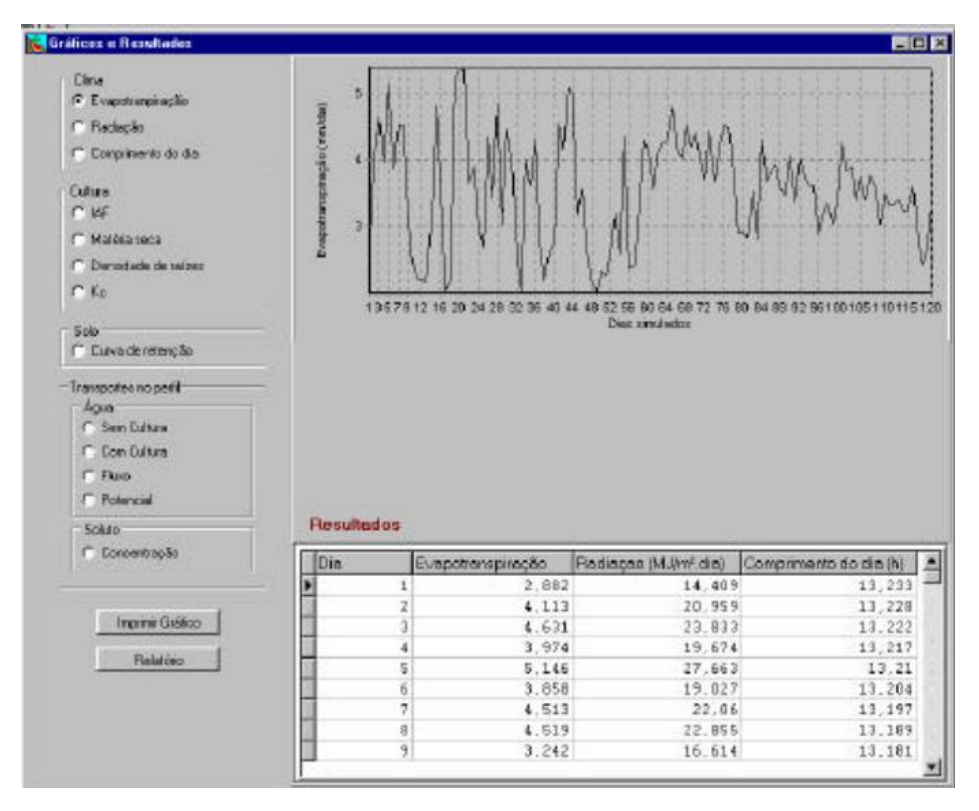

Figura 11: Resultado da simulação do software HIDROSOLO.

Fonte: VIEIRA (2003).

### **4.1.3 Software ACHA**

O software ACHA possui este nome devido ao acrônimo Avaliação de Contaminação Hídrica por Agrotóxico. O programa possui 2.865 linhas de código, onde primeiramente o software simula o fluxo de água e da temperatura do solo, e posteriormente, realiza a simulação da lixiviação do contaminante (SCORZA JÚNIOR; NÉVOLA; AYELO, 2010).

> A linguagem de programação utilizada na implementação, integração dos modelos matemáticos e solução numérica das equações no simulador foi a FORTRAN 90, utilizando-se o ambiente Visual Studio 2008 Professional Edition®. A ferramenta de banco de dados utilizada foi a PostgreeSQL, que é gratuita, robusta e possibilita o armazenamento de grande quantidade de informações de maneira íntegra e consistente. A interface gráfica foi implementada em JAVA, sendo utilizada como metodologia na elaboração do projeto a modelagem através dos modelos da UML (Unified Modeling Language) e parte do processo RUP (Rational Unified Process) (SCORZA JÚNIOR; NÉVOLA; AYELO, 2010)

O software necessita de entrada de dados em quatro diferentes abas: Simulação, Solo, Clima e Agrotóxico. Na opção Simulação [\(Figura 12\)](#page-56-0), são introduzidas informações gerais, como nome da simulação, a data de início e término da simulação, a altura de lâmina de água na superfície (em centímetros) e uma descrição opcional do processo. Apenas após o preenchimento desses campos o software permite ir para as próximas etapas (SCORZA JÚNIOR; NÉVOLA; AYELO, 2010).

<span id="page-56-0"></span>Figura 12: Dados de entrada na aba Simulação do software ACHA.

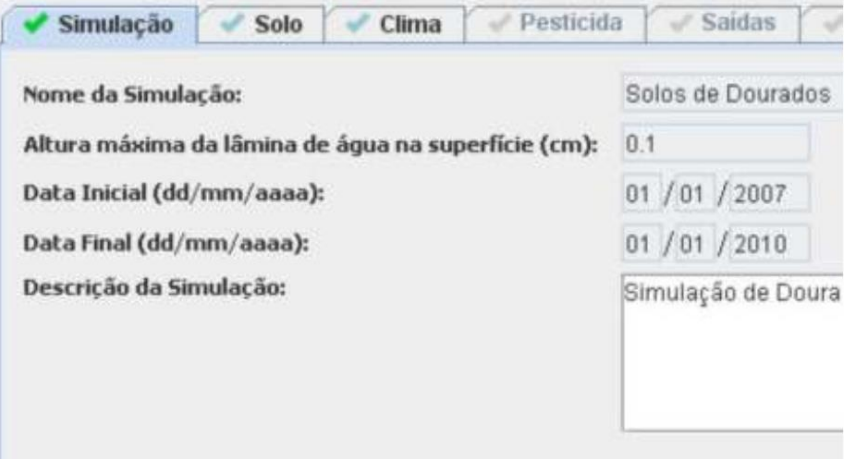

Fonte: SCORZA JÚNIOR; NÉVOLA; AYELO (2010).

A segunda etapa é a entrada de dados na opção Solo, onde são divididas em mais quatro sub-abas a serem preenchidas. São elas: Geometria, Atributos Químicos e Físicos, Parâmetros de Van Genuchten e Condições Iniciais [\(Quadro 21\)](#page-56-1) (SCORZA JÚNIOR; NÉVOLA; AYELO, 2010).

<span id="page-56-1"></span>

| Campo                                                      | Unidade de entrada |  |  |  |
|------------------------------------------------------------|--------------------|--|--|--|
| Sub-aba Geometria                                          |                    |  |  |  |
| Número de horizontes                                       | Adimensional       |  |  |  |
| Número de compartimentos (para cada horizonte)             | Adimensional       |  |  |  |
| Tamanho por compartimento                                  | <sub>cm</sub>      |  |  |  |
| Sub-aba Atributos Químicos e Físicos (para cada horizonte) |                    |  |  |  |
| Areia                                                      | $\frac{0}{0}$      |  |  |  |

Quadro 21: Subcampos da opção Solo do software ACHA.

| Silte                                            | $\%$                             |  |  |
|--------------------------------------------------|----------------------------------|--|--|
| Matéria Orgânica                                 | $\%$                             |  |  |
| Densidade                                        | $\text{kg}/\text{m}^3$           |  |  |
| Dispersividade                                   | cm                               |  |  |
| Sub-aba Parâmetros de Van Genuchten              |                                  |  |  |
| Umidade volumétrica residual                     | cm <sup>3</sup> /cm <sup>3</sup> |  |  |
| Umidade volumétrica saturada                     | cm <sup>3</sup> /cm <sup>3</sup> |  |  |
| Condutividade hidráulica em meio saturado        | cm/dia                           |  |  |
| Sub-aba Condições Iniciais (para cada horizonte) |                                  |  |  |
| Umidade volumétrica                              | $\cdots$                         |  |  |
| Temperatura                                      | $\circ$ C                        |  |  |

Fonte: Adaptado de SCORZA JÚNIOR; NÉVOLA; AYELO (2010).

O preenchimento seguinte é da opção Clima, onde os campos necessitam de preenchimento podem ser observados no [Quadro 22.](#page-57-0) Se o usuário optar pela utilização de valores de referência para a evapotranspiração, os campos Umidade, Vento e Radiação precisam ser ocupados pelo valor "-99", para que o programa estime estes valores com a utilização do método de Penman-Monteith (SCORZA JÚNIOR; NÉVOLA; AYELO, 2010).

Quadro 22: Dados de entrada na opção Clima do programa ACHA.

<span id="page-57-0"></span>

| Campo                           | Unidade de entrada |
|---------------------------------|--------------------|
| Data inicial                    | dia/mês/ano        |
| Data Final                      | dia/mês/ano        |
| Precipitação                    | mm                 |
| Temperatura máxima              | $\rm ^{\circ}C$    |
| Temperatura mínima              | $\rm ^{\circ}C$    |
| Umidade                         | kPa                |
| Vento                           | m/s                |
| Radiação                        | MJ/m <sup>2</sup>  |
| Evapotranspiração de referência | mm                 |

Fonte: Adaptado de SCORZA JÚNIOR; NÉVOLA; AYELO (2010).

O último passo antes da simulação, é adicionar os dados de entrada referentes ao campo Agrotóxicos. Os dados necessários nesta aba podem ser analisados no [Quadro 23.](#page-58-0)

<span id="page-58-0"></span>

| Campo                                     | Unidade de entrada               |  |  |  |
|-------------------------------------------|----------------------------------|--|--|--|
| Detalhes do agrotóxico                    |                                  |  |  |  |
| Constante do modelo de Walker             | Adimensional                     |  |  |  |
| Temperatura de referência para degradação | $\rm ^{\circ}C$                  |  |  |  |
| Umidade de referência para degradação     | cm <sup>3</sup> /cm <sup>3</sup> |  |  |  |
| Coeficiente de degradação do agrotóxico   | $dias^{-1}$                      |  |  |  |
| Coeficiente de difusão                    | cm <sup>2</sup> /dia             |  |  |  |
| Coeficiente de partição                   | $m^3/kg$                         |  |  |  |
| Expoente de Freundlich                    | Adimensional                     |  |  |  |
| Energia de ativação                       | kJ/mol                           |  |  |  |
| Detalhes da aplicação                     |                                  |  |  |  |
| Número de aplicações                      | Adimensional                     |  |  |  |
| Dose (para cada aplicação)                | kg/ha                            |  |  |  |
| Profundidade de incorporação              | cm                               |  |  |  |
| Data da aplicação                         | dia/mês/ano                      |  |  |  |

Quadro 23: Dados de entrada na opção Agrotóxicos do software ACHA.

Fonte: Adaptado de SCORZA JÚNIOR; NÉVOLA; AYELO (2010).

O software ACHA entrega o resultado em forma de tabelas [\(Figura 13\)](#page-59-0) ou gráficos. O programa apresenta as estimativas de lixiviação por dia, e também possibilita a introdução de análises obtidas em campo, sendo efetuada uma comparação entre os valores estimados e os obtidos na prática. Quanto a elaboração de gráficos, o programa exibe um gráfico da umidade do solo [\(Figura 14\)](#page-59-1) e da concentração de agrotóxico ao decorrer do perfil do solo [\(Figura 15\)](#page-60-0) (SCORZA JÚNIOR; NÉVOLA; AYELO, 2010).

<span id="page-59-0"></span>

| Li Lienische de Agnitismus                                       | ٠<br>œ<br>$\sim$                                                             | ****                 | ALLAC                             |                                 |
|------------------------------------------------------------------|------------------------------------------------------------------------------|----------------------|-----------------------------------|---------------------------------|
| Simulação Exibir Banco de Dados                                  |                                                                              |                      |                                   |                                 |
|                                                                  | Executar Simulação   Adicionar Solo   Adicionar Clima   Adicionar Agrotóxico |                      |                                   |                                 |
|                                                                  |                                                                              |                      |                                   |                                 |
|                                                                  | Simulação e Solo e Cima e Agrotóxico e Resultado                             |                      |                                   |                                 |
|                                                                  |                                                                              |                      |                                   |                                 |
| - Textual                                                        |                                                                              |                      |                                   |                                 |
|                                                                  |                                                                              |                      | $-2301/1981$                      | $\frac{1}{2}$                   |
| $\blacktriangleright$ Simulado $\blacktriangleright$ Christradis |                                                                              |                      |                                   |                                 |
|                                                                  |                                                                              |                      | Chussa (most)                     | 7.100                           |
| Prof (EW)                                                        | Litradade (croficmf)                                                         | Agratóxico (mg/drnº) | Actimals (mm):                    | $0.490\,$                       |
| $-0.5$<br>$15 -$                                                 | 0.38100<br>0.37300                                                           | 9.03518<br>0.04170   | $\overline{a}$<br><b>Contract</b> | 1.610                           |
|                                                                  | 0.36800                                                                      | 8.94941              | Excassoveredo (mon):              |                                 |
|                                                                  | 0.36500                                                                      | 0.05611              | Evaporação (mm/dia): £050         |                                 |
| $rac{1}{4}$ $rac{1}{5}$ $rac{1}{5}$                              | 0.36300                                                                      | 0.06760              |                                   |                                 |
| $-0.5$                                                           | 0.36100                                                                      | 0.07793              |                                   | <b>January Dados Olmervados</b> |
| $-0.5$                                                           | 0.36000                                                                      | 0.08875              |                                   |                                 |
| .75                                                              | 035900                                                                       | 0.10028              |                                   | <b>Ser Gration</b>              |
| $rac{4.5}{4.5}$                                                  | 0.35000                                                                      | 0.11232              |                                   |                                 |
|                                                                  | 0.35600                                                                      | 0.12459              |                                   |                                 |
| $\begin{array}{r} 10 \\ -11 \\ 12 \\ 13 \end{array}$<br>$-11.0$  | 0.36100                                                                      | 0.13959              |                                   |                                 |
| $-130$                                                           | 0.35000                                                                      | 0.16602              |                                   |                                 |
| $-15.0$                                                          | 0.35000                                                                      | 0.10351              |                                   |                                 |

Figura 13: Tela de Resultados do software ACHA.

Fonte: SCORZA JÚNIOR; NÉVOLA; AYELO (2010).

|                             |                   |       |                 |      | Umidade no Solo |                  |      |                   |        |      |
|-----------------------------|-------------------|-------|-----------------|------|-----------------|------------------|------|-------------------|--------|------|
|                             |                   |       |                 |      |                 | Appa (certainft) |      |                   |        |      |
| 0.08                        | \$35              | 15.10 | 9.35            | 8.00 | $-0.20$         | 0.16             | 0.46 | 0.48<br>4.40      | 4,80   | 0.05 |
| $\rightarrow$               |                   |       |                 |      |                 |                  |      |                   |        |      |
| -80                         |                   |       |                 |      |                 |                  |      |                   |        |      |
| 75                          |                   |       |                 |      |                 |                  |      |                   |        |      |
|                             |                   |       |                 |      |                 |                  |      |                   |        |      |
| (190)                       |                   |       |                 |      |                 |                  |      |                   |        |      |
| $-125$                      |                   |       |                 |      |                 |                  |      |                   |        |      |
| Prokyndigace-(cm)<br>$-100$ |                   |       |                 |      |                 |                  |      |                   |        |      |
| $-155$                      |                   |       |                 |      |                 |                  |      |                   |        |      |
| $-220$                      |                   |       |                 |      |                 |                  |      |                   |        |      |
| $-225$                      |                   |       |                 |      |                 |                  |      |                   |        |      |
| ditto                       |                   |       |                 |      |                 |                  |      |                   |        |      |
| $-275$                      |                   |       |                 |      |                 |                  |      |                   | (A)    |      |
| aa's                        |                   |       |                 |      |                 |                  |      |                   |        |      |
|                             |                   |       |                 |      | $-$ Uni Sinc    |                  |      |                   |        |      |
|                             |                   |       |                 |      |                 |                  |      |                   |        |      |
|                             | <b>Das Afssal</b> |       | <b>STEERING</b> |      | $+1.8$          |                  |      | Chava (mm):       | 3.000  |      |
| <b>Valores Pletados de</b>  |                   |       | Agrotóxics      |      | Urstade         |                  |      | Accessive (ever)  | 18.100 |      |
|                             |                   |       |                 |      |                 |                  |      | Excoansasto (mm): | 000    |      |

<span id="page-59-1"></span>Figura 14: Gráfico sobre a umidade no solo gerado no programa ACHA.

Fonte: SCORZA JÚNIOR; NÉVOLA; AYELO (2010).

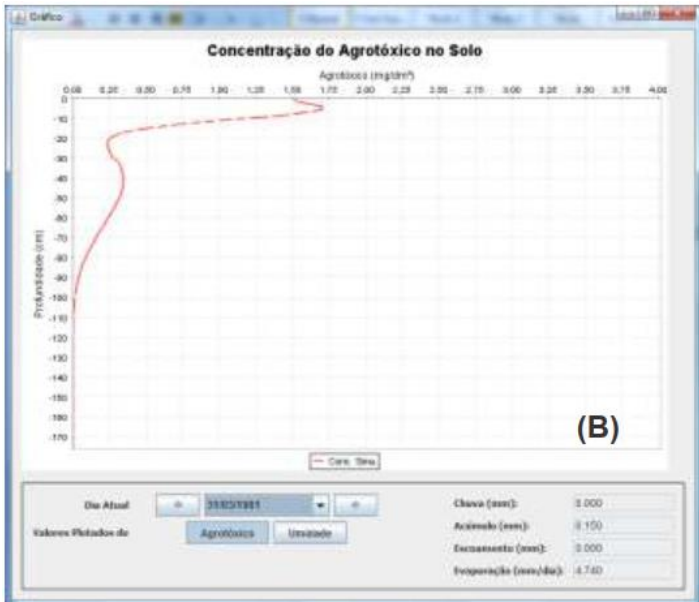

<span id="page-60-0"></span>Figura 15: Gráfico sobre a concentração de agrotóxicos no solo.

Fonte: SCORZA JÚNIOR; NÉVOLA; AYELO (2010).

### **4.1.4 Software AGROSCRE**

O software AGROSCRE foi produzido pela empresa Embrapa, onde é programado em linguagem Quick Basic 4.5, e por operar através da prompt de comando do computador, necessita apenas de 11K de memória. Em seu menu principal [\(Figura 16\)](#page-61-0), consta com as seguintes opções para o usuário: Entrada de Informações, Avaliação do Índice de GUS, Avaliação Método de GOSS, Avaliação Critérios da EPA, Apresentação dos Resultados e Sair do Programa. Para realizar a escolha sobre o processo que será executado pelo software, o usuário digita o número referente a opção, seguido de um "Enter" (PESSOA et al., 2007).

<span id="page-61-0"></span>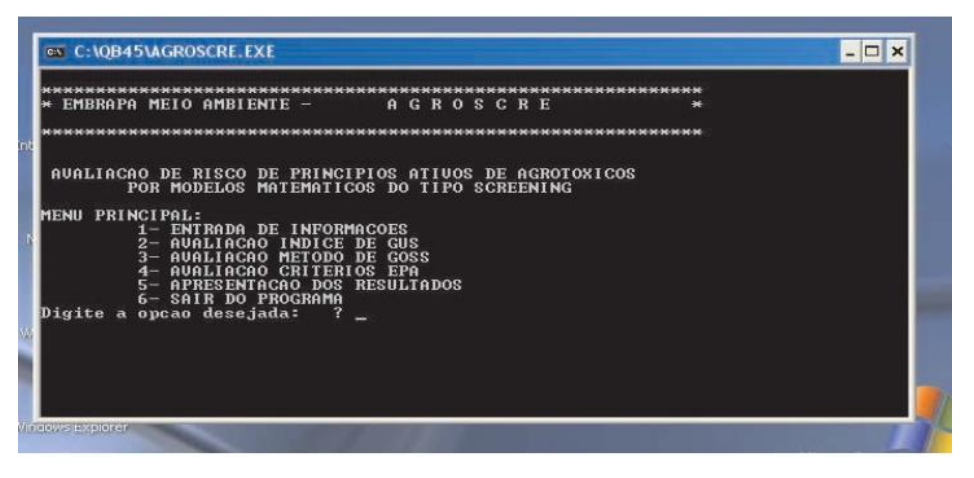

Figura 16: Menu principal do software AGROSCRE.

Fonte: PESSOA et al. (2007).

### 4.1.4.1 Entrada de Informações

No programa AGROSCRE, a primeira informação de entrada é em relação a quantidade de agrotóxicos que serão analisadas. Se o usuário precisar analisar diferentes parâmetros para o mesmo contaminante, precisará digitar algum identificador para diferenciá-los, mas é necessário considerá-lo como um agrotóxico diferente, ou seja, acrescentar na hora de determinar o número de contaminantes analisados. Em seguida, deve-se escolher como os parâmetros dos princípios ativos serão introduzidos no software, que podem ser digitadas ou carregadas de um arquivo de texto (".TXT") (PESSOA et al., 2007).

Se a opção escolhida por arquivo, será necessário fornecer o diretório onde se encontra esse arquivo com os dados a serem analisados [\(Figura 17\)](#page-62-0). Após isso, o programa faz a leitura automaticamente dos dados e retorna para o menu principal, permitindo a escolha de qual análise deverá ser realizada (PESSOA et al., 2007).

<span id="page-62-0"></span>Figura 17: Tela de determinação da localização do arquivo com as informações do contaminante.

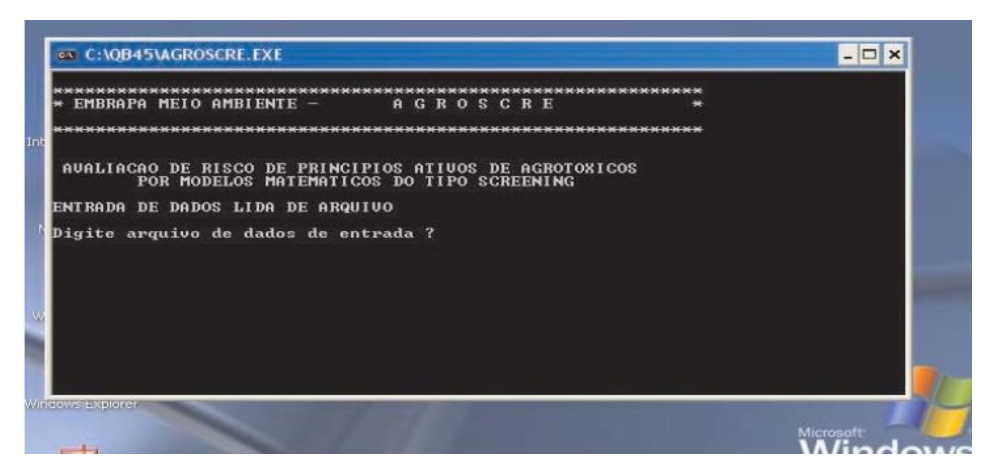

Fonte: PESSOA et al. (2007).

Para o correto funcionamento do software, o arquivo de dados deve ser preenchido alocando cada contaminante em uma linha, junto dos seus parâmetros, separados por vírgulas. Depois de digitar todas as informações do agrotóxico, a linha deve terminar com "<ENTER>", onde o software encerra a entrada deste contaminante e inicia outro (PESSOA et al., 2007).

Outro detalhe importante, é a ordem digitada no arquivo, que necessita ser da seguinte forma: pluviosidade média anual (em milímetros), a presença de solo poroso (onde é digitado 1 se existe a presença e 2 se não há), A presença de aquífero confinado (onde é digitado 1 se existe a presença e 2 se não há), nome do princípio ativo, Solubilidade em água, o Koc do contaminante, a constante de Henry do princípio ativo (em Pa), o tempo de meia vida em solo do agrotóxico (dias) e tempo de meia vida na água do contaminante (dias). Se alguma informação não estiver disponível, ela deve ser preenchida com "-1", e, se os dados possuírem casas decimais, deve-se utilizar ponto em vez de vírgula. A [Figura 18](#page-62-1) apresenta um exemplo da disposição das informações no arquivo de texto (PESSOA et al., 2007).

<span id="page-62-1"></span>Figura 18: Exemplo de entrada na forma de arquivo de texto do software AGROSCRE.

600, 1, 1, acephate-dado 1, 818000, 2, 5.06688E-08, 3, 169 600,1,1,acephate-dado2,818000,3,5.06688E-08,3,169 600,1,1,azoxystrobin-dado1,6,581,7.00243E-09,112,31

Fonte: PESSOA et al. (2007).

Se o usuário optar por digitar os dados sobre o princípio ativo, o primeiro dado de entrada é, se constar mais de um agrotóxico, se eles foram aplicados na mesma região, evitando assim, que o usuário tenha que preencher informações comuns a todos. Após isso, o software pedirá pela digitação dos mesmos parâmetros mencionados anteriormente (PESSOA et al., 2007).

#### 4.1.4.2 Avaliação do índice de GUS

Este método calcula o potencial de lixiviação, para um determinado princípio ativo, mediante o fornecimento de valores de coeficiente de adsorção ao carbono orgânico e de meia vida do produto no solo. Para a avaliação do índice de GUS, utiliza-se a Equação [\(15\)](#page-63-0) (PESSOA et al., 2007).

$$
GUS = \log(t_{1/2_{\text{solo}}}) \times (4 - \log(Koc))
$$

<span id="page-63-0"></span>Onde:

 $t_{1/2_{\text{solo}}}$  = Tempo de meia vida do agrotóxico no solo, em dias Koc = Coeficiente de adsorção ao carbono orgânico

Após a realização do cálculo, o software compara o valor obtido com as faixas de classificação, conforme consta no [Quadro 24.](#page-63-1)

<span id="page-63-1"></span>

| Valor do índice de GUS | Classificação        | Simbologia do software |
|------------------------|----------------------|------------------------|
| GUS $\leq 1.8$         | Não sofre lixiviação |                        |
| $1,8 <$ GUS $< 2,8$    | Faixa de transição   | m                      |
| GUS $\geq$ 2.8         | Provável lixiviação  | NI.                    |

Quadro 24: Classificação do índice de GUS.

Fonte: Adaptado de Pessoa et al., 2007.

(15)

O resultado, apresentado pelo software desta etapa, é representado pela simbologia que retrata a classificação obtida, junto com o valor numérico resultante do cálculo, separado por "/" (PESSOA et al., 2007).

### 4.1.4.3 Avaliação do método de GOSS

O método de GOSS reúne um conjunto de cláusulas de regras, que classifica o potencial de lixiviação de acordo com intervalos matemáticos. Para avaliação do método de GOSS, o programa realiza uma comparação entre os valores de entrada com as regras de classificação do método. A técnica avalia os cenários com a contaminação na água ou no solo, classificando-as em alto, médio e baixo potencial de transporte. O método possui diferentes regras onde o contaminante pode se encaixar, determinado consequentemente sua classificação. O [Quadro 25](#page-64-0) retrata a metodologia de classificação do método de GOSS para transporte de contaminante no solo, enquanto o [Quadro 26](#page-65-0) refere-se a metodologia de classificação de transporte de contaminante na água (PESSOA et al., 2007).

|                | Alto potencial                           |                    |                       |
|----------------|------------------------------------------|--------------------|-----------------------|
| <b>Regras</b>  | <b>Cláusulas</b>                         | Condicional        | <b>Condicional da</b> |
|                |                                          | da Regra           | Classificação         |
| 1              | Tempo de meia vida $\geq$ 40 dias        | E                  |                       |
|                | $Koc \ge 1.000$ mL/g                     |                    |                       |
|                | Tempo de meia vida $\geq$ 40 dias        |                    | <b>OU</b>             |
| $\overline{2}$ | $Koc \ge 500$ mL/g                       |                    |                       |
|                | Solubilidade em água $\leq 0.5 \mu g/mL$ |                    |                       |
|                | <b>Baixo</b> potencial                   |                    |                       |
| <b>Regras</b>  | <b>Cláusulas</b>                         | <b>Condicional</b> | <b>Condicional da</b> |
|                |                                          | da Regra           | Classificação         |
| 1              | Tempo de meia vida $\leq 1$ dia          |                    |                       |
| $\overline{2}$ | Tempo de meia vida $\leq$ 2 dias         | E                  | <b>OU</b>             |
|                | $Koc \leq 500$ mL/g                      |                    |                       |
| 3              | Tempo de meia vida $\leq$ 4 dias         | E                  | E                     |

<span id="page-64-0"></span>Quadro 25: Metodologia para classificação do potencial de transporte de contaminantes associado ao sedimento.

|                | $Koc \leq 900$ mL/g                                                 |   |  |
|----------------|---------------------------------------------------------------------|---|--|
|                | Solubilidade em água $\geq 0.5 \mu$ g/mL                            |   |  |
|                | Tempo de meia vida $\leq 40$ dias                                   |   |  |
| $\overline{4}$ | $Koc \leq 500$ mL/g                                                 | E |  |
|                | Solubilidade em água $\geq 0.5 \mu g/mL$                            |   |  |
|                | Tempo de meia vida $\leq 40$ dias                                   |   |  |
| 5              | $Koc \leq 900$ mL/g                                                 | E |  |
|                | Solubilidade em água $\geq 2 \mu g/mL$                              |   |  |
|                | Médio potencial                                                     |   |  |
|                | Caso não atenda nenhuma das regras das classificações alta ou baixa |   |  |

Fonte: Adaptado de PESSOA et al. (2007).

<span id="page-65-0"></span>Quadro 26: Metodologia para classificação do potencial de transporte de contaminantes dissolvidos na água.

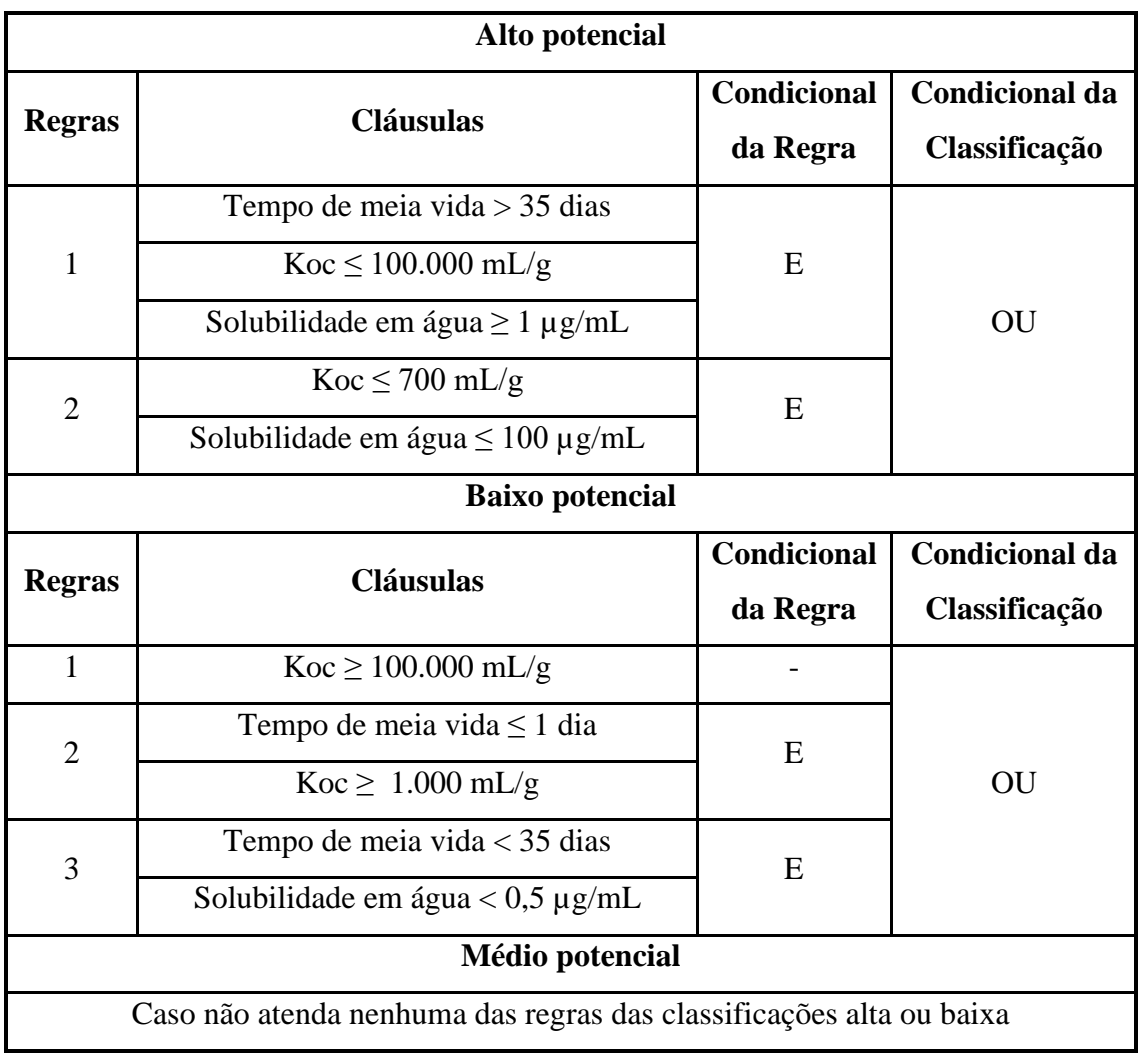

Fonte: Adaptado de PESSOA et al. (2007).

Os resultados são apresentados em uma tabela com o identificador "GOSS\_SED" para as avaliações associadas ao sedimento, e com o identificador "GOSS\_DIS" para as avaliações associadas ao contaminante dissolvido em água. Nestas tabelas, são apresentados uma letra representante do risco, sendo "A" para alto potencial, "M" para potencial mediano e "B" para representar o baixo risco de transporte. Se alguns dos parâmetros necessários não for digitado pelo usuário, o programa retorna o indicador "NA", que significa que não ocorreu avaliação (PESSOA et al., 2007).

#### 4.1.4.4 Avaliação dos critérios "screening" do EPA

A última forma de avaliar os parâmetros de entrada é pelos critérios de "screening" da Environmental Protection Agency (EPA), no qual o software compara as informações de entrada com os parâmetros recomendados pela agência. Esses parâmetros indicam quais contaminantes possuem uma probabilidade maior de transporte dos contaminantes, e a comparação é realizada de maneira semelhante ao método de GOSS. Os critérios da EPA podem ser analisados na [Tabela](#page-66-0) *16* (PESSOA et al., 2007).

<span id="page-66-0"></span>

| <b>Dados</b>               | <b>Critérios</b>                   |  |  |
|----------------------------|------------------------------------|--|--|
| Solubilidade em água       | $>$ 30 mg/L                        |  |  |
| Koc                        | $<$ 300 - 500 mL/g                 |  |  |
| Constante de Henry         | $< 10^{-2}$ Pa.m <sup>3</sup> /mol |  |  |
| Tempo de meia vida no solo | $>$ 14 - 21 dias                   |  |  |
| Tempo de meia vida na água | $>175$ dias                        |  |  |

Tabela 16: Critérios recomendados pela EPA.

Fonte: Adaptado de PESSOA et al. (2007).

Na apresentação dos resultados, o software apresenta em forma de tabela, uma coluna nomeada EPA, onde utiliza a letra "L" para representar que o agrotóxico analisado tem probabilidade de lixiviação, e faz uso das letras "NL" para identificar que o contaminante não tem probabilidade de lixiviação (PESSOA et al., 2007).

Ao escolher a opção 5 do menu principal (Resultados), o software possui três opção de apresentar os resultados, onde o usuário digita o número referente a escolha no programa. A primeira opção é imprimir diretamente os resultados, enquanto o segundo apresenta os resultados na tela [\(Figura 19\)](#page-67-0), e a terceira alternativa é salvar as informações diretamente em arquivo de texto. No caso de escolha da opção de salvar o arquivo, o usuário necessita informar o diretório onde deve ser salvo este documento (PESSOA et al., 2007).

Figura 19: Tela de apresentação dos resultados do software AGROSCRE.

<span id="page-67-0"></span>

| AUALIACAO DE RISCO DE PRINCIPIOS ATIUOS DE AGROTOXICOS<br>Escolha apresentacao dos dados (1= impresso/ 2= tela/ 3=arquivo)? 2<br>EMBRAPA MÉIO AMBIENTE - RESULTADOS DO AGROSCRE PARA OS PRINCIPIOS ATIVOS ANALISA |                                                          | POR MODELOS MATEMATICOS DO TIPO SCREENING |              |            |  |
|----------------------------------------------------------------------------------------------------|----------------------------------------------------------|-------------------------------------------|--------------|------------|--|
| DOS:                                                                                                    |                                                          |                                           |              |            |  |
| P.A.                                                                                                    | <b>GUS\valor</b>                                         | GOSS SED                                  | GOSS DIS     | <b>EPA</b> |  |
| dimethoate-dado1 $T \times 2.28$                                                                                                    |                                                          | в                                         | м            | NL.        |  |
| tebuthiuron-RQRib $L \times 5.98$                                                                                                    |                                                          | м                                         | $\mathbf{a}$ | T.         |  |
| tebuthiuron-LUdRib $L \times 5.43$                                                                                                    |                                                          | н                                         | $\mathbf{A}$ | τ.         |  |
| tebuthiuron-LuefRib $L \times 4.77$                                                                                                    |                                                          | н                                         | A            | T.         |  |
| tebuthiuron-medio $L \times 5.37$                                                                                                    |                                                          | н                                         | $\mathbf{a}$ | L          |  |
|                                                                                                    | Pressione $\langle$ enter $\rangle$ para continuar? $\_$ |                                           |              |            |  |

Fonte: PESSOA et al. (2007).

### **4.1.5 Software EXPRESS integrado com PRZM**

O software EXPRESS utiliza a integração com diferentes modelos de estimativa de lixiviação de agrotóxicos, sendo um dos mais utilizados o modelo PRZM. O modelo PRZM é unidimensional, e avalia os contaminantes na zona radicular da plantação. Dentre as possibilidades do modelo, estão a simulação da transformação microbiana, volatilização e transporte na fase de vapor no solo, temperatura e irrigação (REBELO, 2013).

> O PRZM possui dois componentes principais: hidrologia e transporte químico. O modelo usa o algoritmo do Método das Características (MOC) para eliminar a dispersão numérica e é capaz de simular o transporte e a transformação de

um composto e até dois produtos de degradação. O modelo trabalha na linguagem DOS, é gratuito e está disponível para download do site da USEPA, junto com manual de uso e histórico de desenvolvimento. As predições realizadas pelo PRZM são feitas em bases diárias, mas os dados de saída podem ser sumarizados para períodos diários, mensais e anuais (REBELO, 2013).

O modelo, em seu componente de cálculo hidrológico, estima o escoamento superficial, a erosão do solo, a movimentação de água no solo, a volatilização e a evapotranspiração (interceptação pela cultura, evaporação no solo e transpiração da cultura). O componente de cálculo químico do modelo pode simular a aplicação de agrotóxicos no solo ou na planta (REBELO, 2013).

> As concentrações no solo, dissolvidas, absorvidas e em fase de vapor são estimadas simultaneamente considerando os processos de captação dos agrotóxicos pela planta, escoamento superficial e erosão, decaimento/transformação, volatilização, lavagem foliar, advecção, dispersão e retardação/sorção (REBELO, 2013).

O modelo PRZM possui uma planilha modelo disponibilizada pela Environmental Protection Agency (EPA), onde é utilizada para construção do cenário de simulação. O [Quadro 27](#page-68-0) resume os campos de entrada de dados da planilha disponibilizada (REBELO, 2013).

| Campo         | Descrição                                                                            |
|---------------|--------------------------------------------------------------------------------------|
| <b>TITLE</b>  | Título do cenário que será simulado                                                  |
| <b>HTITLE</b> | Descrição sobre o cenário simulado                                                   |
| <b>PFAC</b>   | Coeficiente de tanque, para conversão de evaporação diária em evapotranspiração      |
|               | potencial                                                                            |
| <b>SFAC</b>   | Utilizado para calcular as taxas de degelo em relação a temperatura                  |
|               | Pode ser escolhido três opções: 0, 1 ou 2.                                           |
| <b>IPEIND</b> | O zero significa que o dado de evaporação está determinado no arquivo meteorológico. |
|               | A opção 1 calcula a evaporação pelas horas de luz. A opção 2 calcula das duas formas |

<span id="page-68-0"></span>Quadro 27: Resumo da planilha disponibilizada pela EPA para construção do cenário no modelo PRZM.

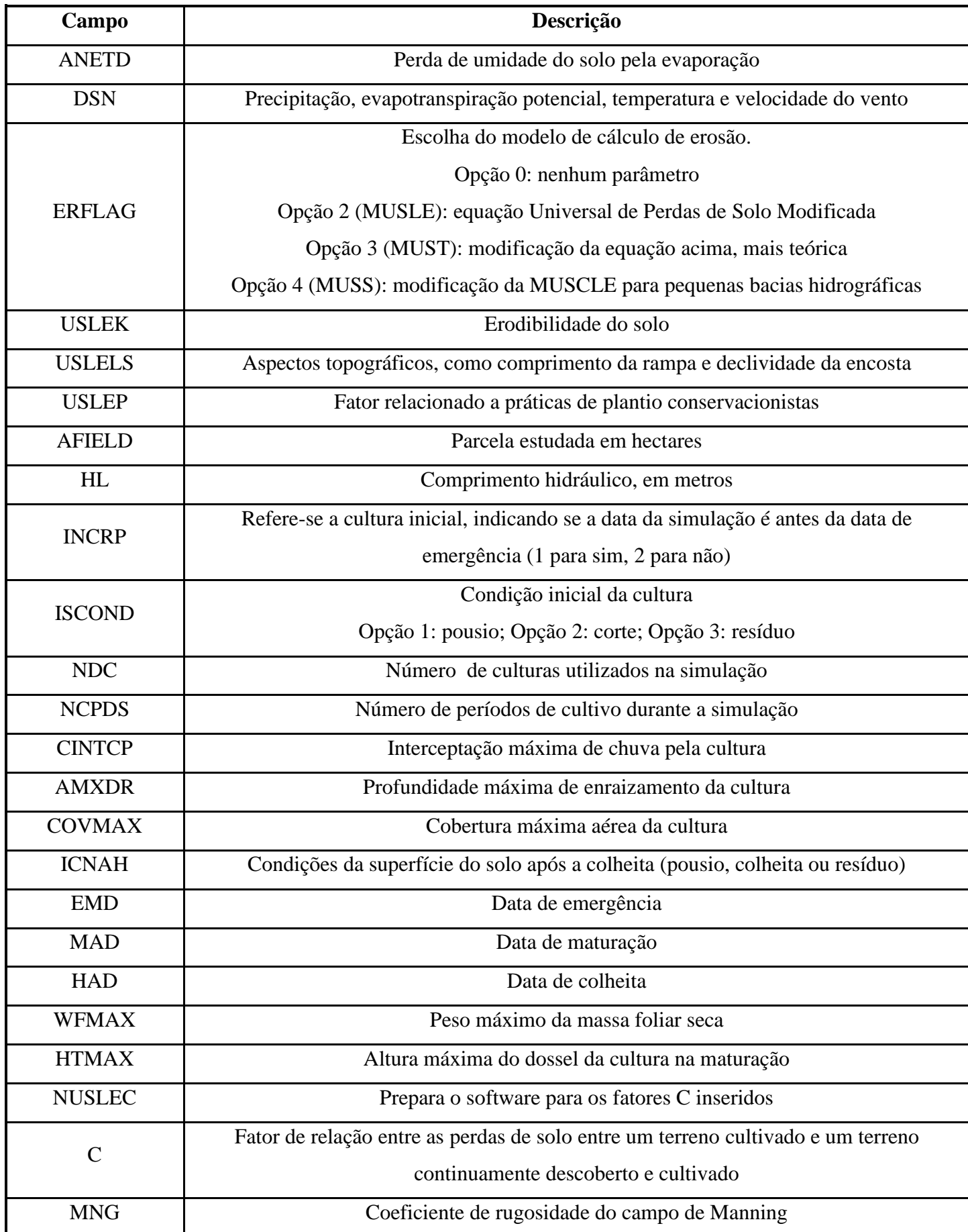

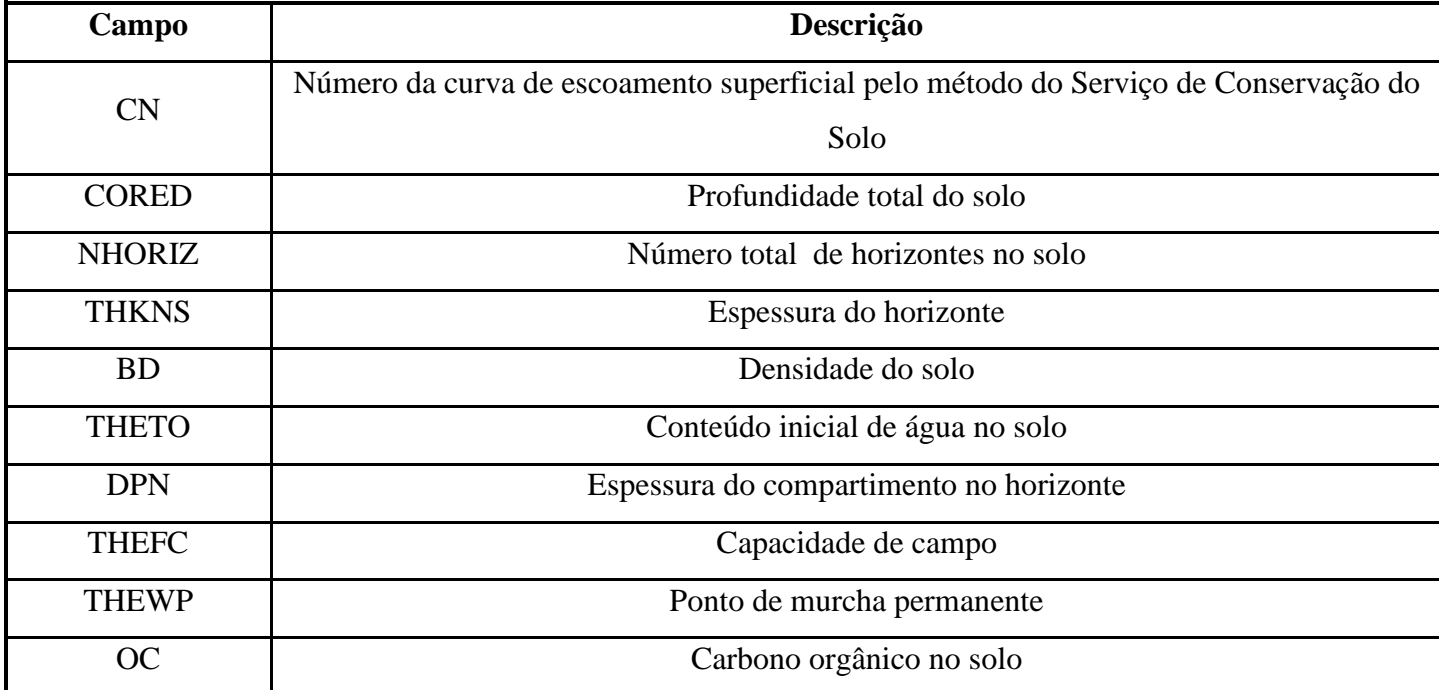

Fonte: Adaptado de REBELO (2013).

Em relação ao programa EXPRESS, foi desenvolvido pela EPA, e possui uma tradução para o português, nomeada de EXPRESS BRA 1.0. O software já possui em seu banco de dados informações sobre diversas culturas, além de dados meteorológicos, porém, sua grande maioria é referente ao cenário americano. A interface de entrada do software pode ser analisada na [Figura 20,](#page-71-0) onde o usuário pode incluir a planilha do modelo PRZM e executar a simulação, facilitando a visualização dos resultados obtidos [\(Figura 21\)](#page-71-1). O programa permite ainda a criação de mapas temáticos, como o apresentado na [Figura 22](#page-72-0) (REBELO, 2013).

<span id="page-71-0"></span>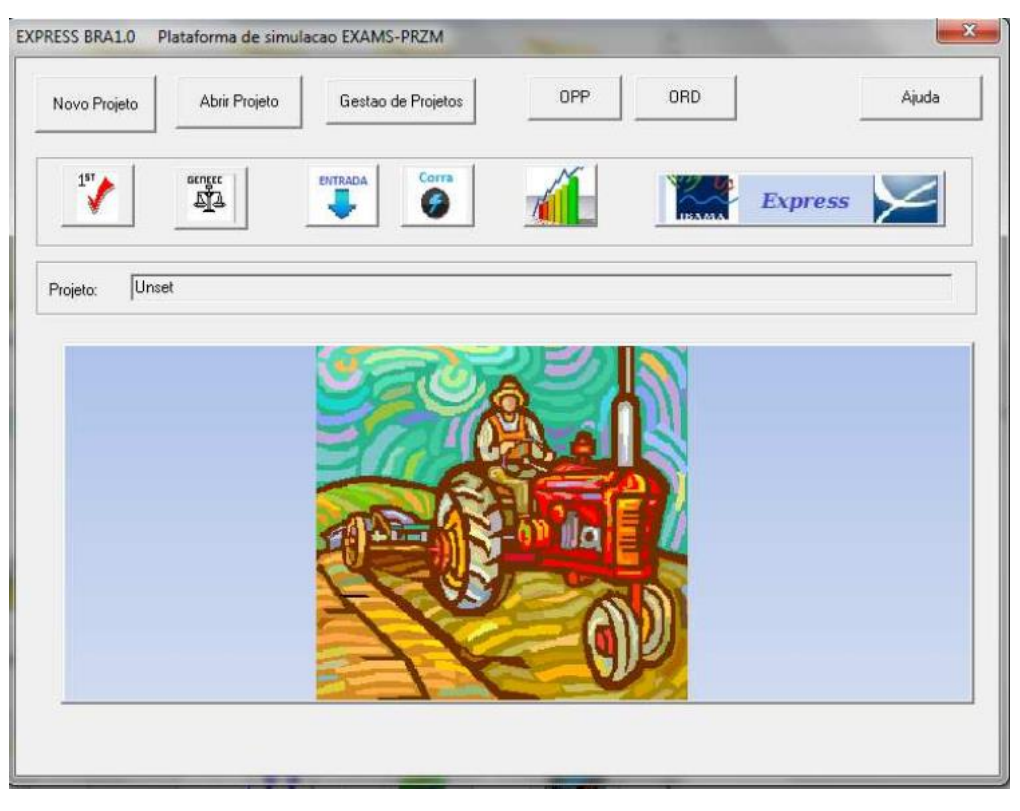

Figura 20: Tela inicial do software EXPRESS BRA 1.0.

Fonte: REBELO (2013).

<span id="page-71-1"></span>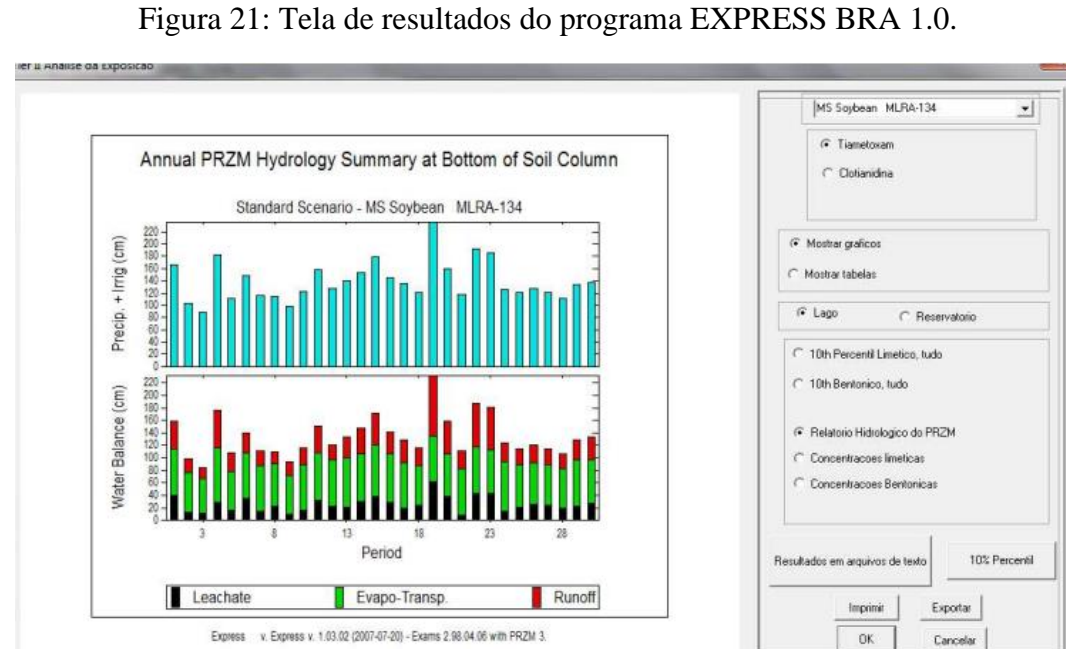

Fonte: REBELO (2013).
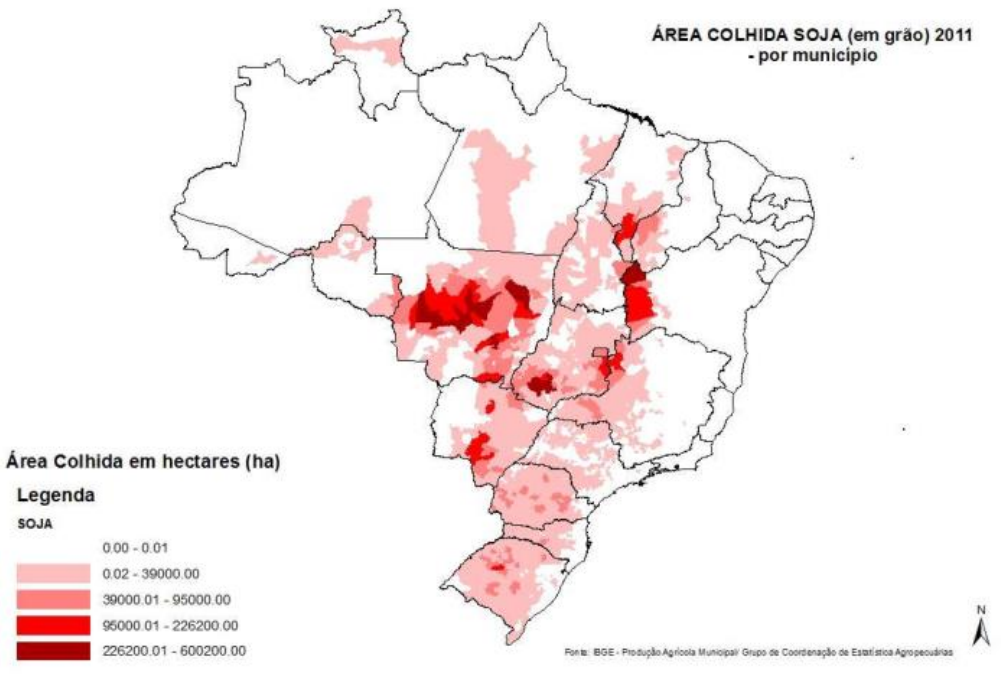

Figura 22: Mapa gerado no software EXPRESS BRA 1.0.

Fonte: REBELO (2013).

### **4.1.6 Software GeoPEARL**

O software GeoPEARL utliza o modelo matemático PEARL para a execução das simulações. A versão mais recente do programa, a 4.4.4, possui interface gráfica para a utilização do software, mas também permite uma interação com linhas de comando. A entrada de dados dos contaminantes nesta versão é realizada por um *PlugIN* chamado de SPIN, ao contrário das versões anteriores que possuíam um banco de dados acoplado sobre os agrotóxicos (VAN DEN BERG et al., 2018).

As variáveis de entrada no modelo PEARL necessárias para a execução da simulação podem ser observadas no [Quadro 28.](#page-72-0)

<span id="page-72-0"></span>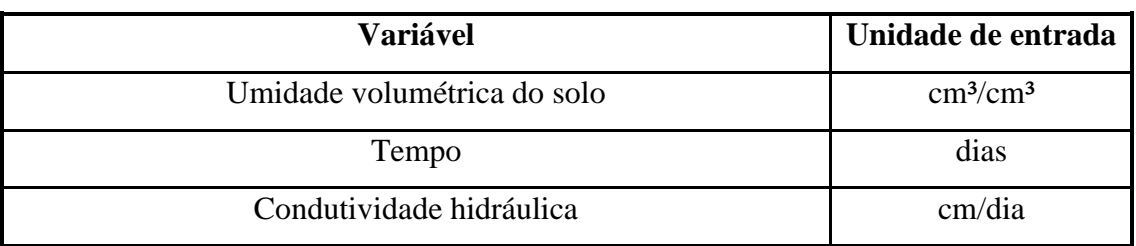

Quadro 28: Valores de entrada para execução do modelo PEARL.

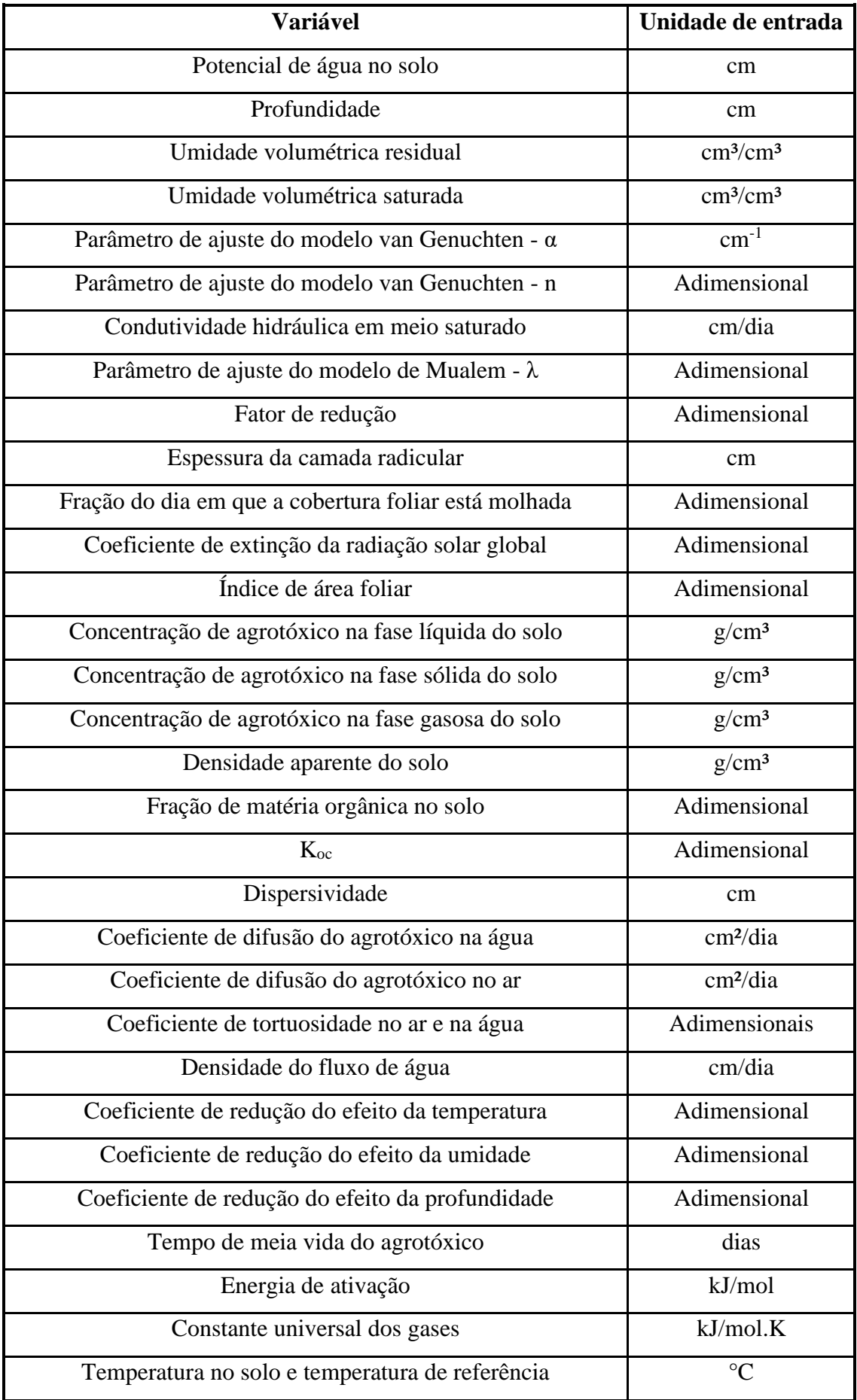

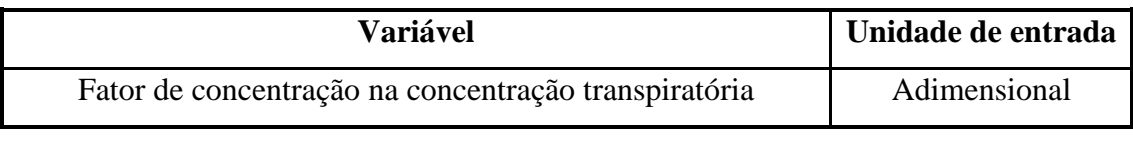

FONTE: Adaptado de SPADOTTO (2010).

Portanto, depois que o usuário insere os dados de entrada na SPIN, os dados podem ser carregados para dentro do software. A interface inicial do software GeoPEARL pode ser visto na [Figura 23](#page-74-0) (VAN DEN BERG et al., 2018).

Figura 23: Tela inicial do programa GeoPEARL.

<span id="page-74-0"></span>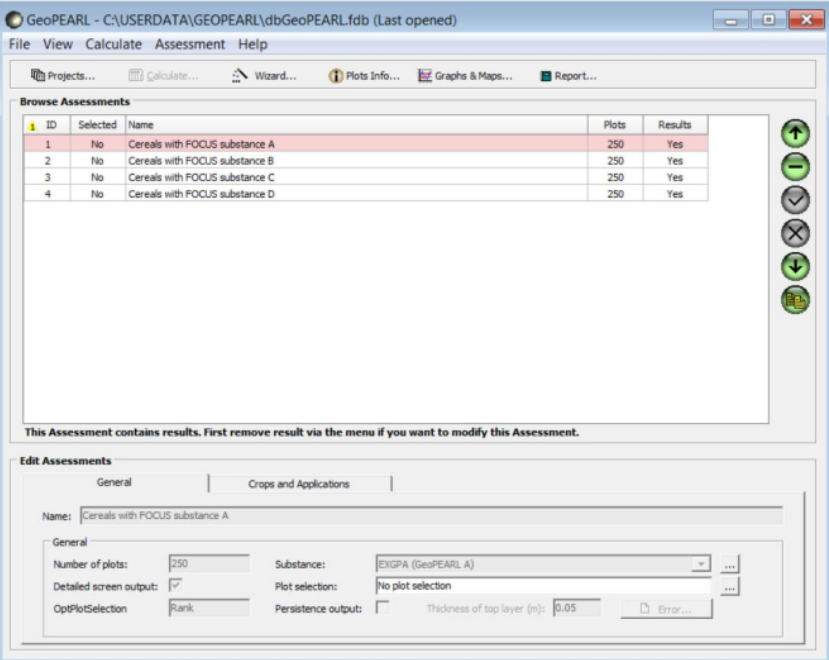

Fonte: VAN DEN BERG et al. (2018).

Antes de iniciar as simulações, o usuário pode escolher a frequência de aplicação do agrotóxico, bem como o produto que será aplicado e a cultura plantada neste solo. O software possui um banco de dados com 24 culturas registradas. Após estas escolhas, é realizado o cálculo da simulação [\(Figura 24\)](#page-75-0) (VAN DEN BERG et al., 2018).

<span id="page-75-0"></span>Figura 24: Tela com o processamento da simulação no software GeoPEARL.

| GeoPEARL - Progress                                                                                                    | E                                     |
|----------------------------------------------------------------------------------------------------|---------------------------------------|
| 22/11/2018 09:33:58 : Initializing<br>22/11/2018 09:33:58 : Creating standard XY Files<br>22/11/2018 09:33:58 : Creating Soil maps if necessary<br>22/11/2018 09:33:58 : Parameter alpha (dry) (cm-1) of the top 25 cm<br>22/11/2018 09:33:58 : Parameter alpha (dry) (cm-1) of the top 100 cm<br>22/11/2018 09:33:58 : Parameter alpha (wet) (cm-1) of the top 25 cm<br>22/11/2018 09:33:58 : Parameter alpha (wet) (cm-1) of the top 100 cm<br>22/11/2018 09:33:58 : Organic matter content in arable soil (kg.kg-1) of the top 25 cm<br>22/11/2018 09:33:58 : Organic matter content in arable soil (kg.kg-1) of the top 100 cm<br>22/11/2018 09:33:58 : Number of numerical soil compartments (-) of the top 25 cm<br>22/11/2018 09:33:58 : Number of numerical soil compartments (-) of the top 100 cm<br>22/11/2018 09:33:58 : Clay fraction as part of mineral soil (kg.kg-1) of the top 25 cm<br>22/11/2018 09:33:58 : Clay fraction as part of mineral soil (kg.kg-1) of the top 100 cm<br>22/11/2018 09:33:58 : Sand fraction as part of mineral soil (kg.kg-1) of the top 25 cm<br>22/11/2018 09:33:58 : Sand fraction as part of mineral soil (kg.kg-1) of the top 100 cm<br>22/11/2018 09:33:58 : Silt fraction as part of mineral soil (kg.kg-1) of the top 25 cm<br>22/11/2018 09:33:58 : Silt fraction as part of mineral soil (kg.kg-1) of the top 100 cm<br>22/11/2018 09:33:58 : Saturated hydraulic conductivity (m.d-1) of the top 25 cm | Ë                                     |
| 22/11/2018 09:33:58 : Saturated hydraulic conductivity (m.d-1) of the top 100 cm<br>22/11/2018 09:33:58 : Dispersion length (m) of the top 25 cm<br>22/11/2018 09:33:58 : Dispersion length (m) of the top 100 cm<br>22/11/2018 09:33:58 : Parameter L (-) of the top 25 cm<br>22/11/2018 09:33:58 : Parameter L (-) of the top 100 cm<br>22/11/2018 09:33:58 : Parameter n (-) of the top 25 cm                                                                                                    |                                       |
| Progress                                                                                                    | Remaining assessments to calculate: 1 |

FONTE: VAN DEN BERG et al. (2018).

Os resultados obtidos pelo software são apresentados em forma de gráficos ou de mapas [\(Figura 25\)](#page-75-1). O usuário pode escolher salvar estes gráficos ou mapas em formato de imagem (disponível nos formatos JPEG, PNG, TIFF e EMF), ou ainda imprimir os mesmos (VAN DEN BERG et al., 2018).

<span id="page-75-1"></span>Figura 25: Tela de escolha da forma de apresentação dos resultados no programa GeoPEARL.

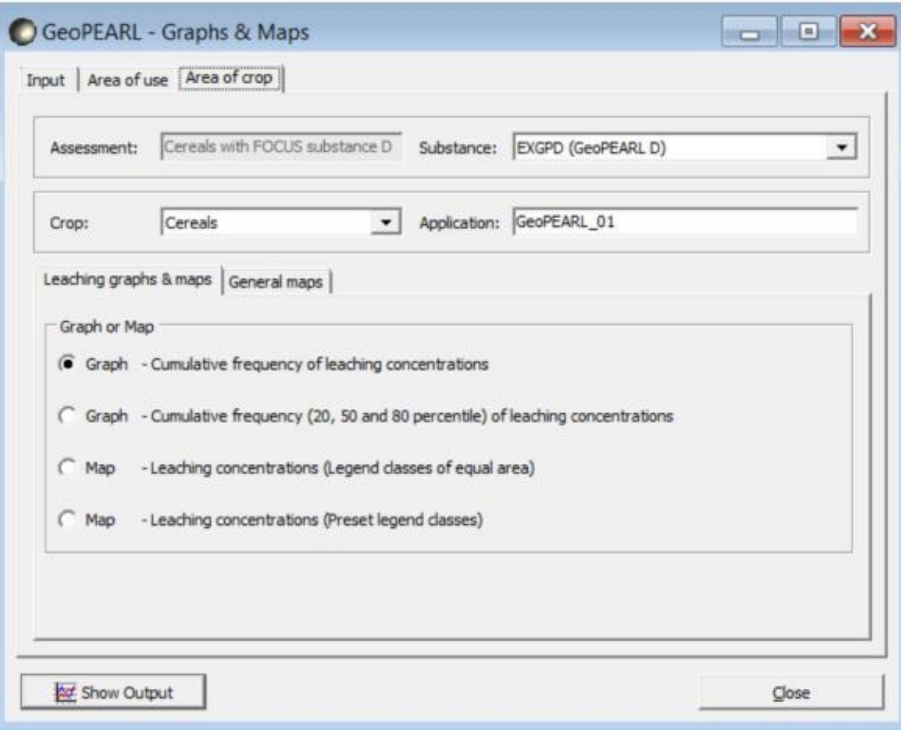

Fonte: VAN DEN BERG et al. (2018).

# 4.2 SISTEMA DE PONTUAÇÃO

Para realizar a comparação entre os softwares analisados, foi elaborado um sistema de pontuação, onde são considerados 7 campos, sendo eles:

- Facilidade de obtenção dos dados: este campo avalia, na visão da engenharia ambiental, a dificuldade de obtenção dos dados necessários para a funcionalidade da simulação. Este campo considera como parâmetros de fácil acesso variáveis que estejam comumente presente na literatura, como parâmetros dos solos, água e informações sobre os agrotóxicos que são disponibilizadas pelos fabricantes ou órgão reguladores. Parâmetros relacionados com a cultura são considerados como variáveis de maior complexidade;
- Disponibilidade do software: são avaliados se os programas analisados estão disponíveis para download ou se funcionam através de uma página web;
- Interface gráfica: Este critério verifica a existência de uma interface gráfica para funcionamento do software, ou se o programa é executado através de linhas de comando pelo prompt de comando do computador do usuário;
- Modo de inserção dos dados: este campo analisa a forma como são inseridas as variáveis no software, pode ser diretamente no programa, através de sua interface gráfica, ou ainda pela utilização de extensões ou arquivos internos, ou através de linhas de comando dentro do programa;
- Forma de apresentação dos resultados: são avaliadas as formas que o software possui para apresentar os resultados obtidos nas simulações para os usuários. Dentre as maneiras consideradas para comparação, estão a elaboração de tabelas, mapas e gráficos;
- Tradução: verifica se os programas possuem uma tradução para o português;
- Comparações com padrões de potabilidade: este critério analisa se os softwares permitem a realização de alguma forma de comparação dos resultados alcançados com os padrões de potabilidade, seja para consumo humano, animais ou plantas aquáticas.

Os pesos e os critérios adotados para a realização das comparações explicados anteriormente, podem ser observados no [Quadro 7.](#page-31-0)

### 4.3 PONTUAÇÃO DOS SOFTWARES

Para a efetuar a pontuação dos programas estudados, foi realizado a distribuição das notas referentes a cada critério, e, posteriormente, o somatório dos pontos conquistados. A [Tabela 17](#page-77-0) apresenta as notas alcançadas por cada software analisado.

|                 | <b>Notas</b>          |                 |                             |                       |                   |          |                            |
|-----------------|-----------------------|-----------------|-----------------------------|-----------------------|-------------------|----------|----------------------------|
| <b>Software</b> | Obtenção<br>dos dados | Disponibilidade | <b>Interface</b><br>gráfica | Inserção<br>dos dados | <b>Resultados</b> | Tradução | Comparação<br>potabilidade |
| ARAquá          | 10                    | 10              | 10                          | 10                    | 6                 | 10       | 10                         |
| Hidrosolo       | 5                     | $\overline{0}$  | 10                          | 10                    | 8                 | 10       | $\boldsymbol{0}$           |
| <b>ACHA</b>     | 10                    | $\overline{0}$  | 10                          | 10                    | 8                 | 10       | $\overline{0}$             |
| <b>AGROSCRE</b> | 10                    | $\overline{0}$  | 5                           | 5                     | 6                 | 10       | $\overline{0}$             |
| <b>EXPRESS</b>  | 5                     | 10              | 10                          | 8                     | 10                | 10       | 0                          |
| <b>GeoPEARL</b> | 5                     | 10              | 10                          | 8                     | 10                | 5        | 0                          |

<span id="page-77-0"></span>Tabela 17: Pontuação obtida por cada software em cada parâmetro.

Fonte: O autor (2022).

A pontuação total de cada software pode ser analisada na [Figura 26.](#page-78-0) O software ARAquá foi o que alcançou os melhores resultados, com uma pontuação final de 66 pontos, seguido pelo EXPRESS (53 pontos), e em terceiro os softwares GeoPEARL e ACHA empatados. O programa AGORSCRE obteve a menor pontuação entre os softwares comparados, com 36 pontos, onde a pontuação alcançada foi determinada principalmente pelo software funcionar através de linhas de comando.

<span id="page-78-0"></span>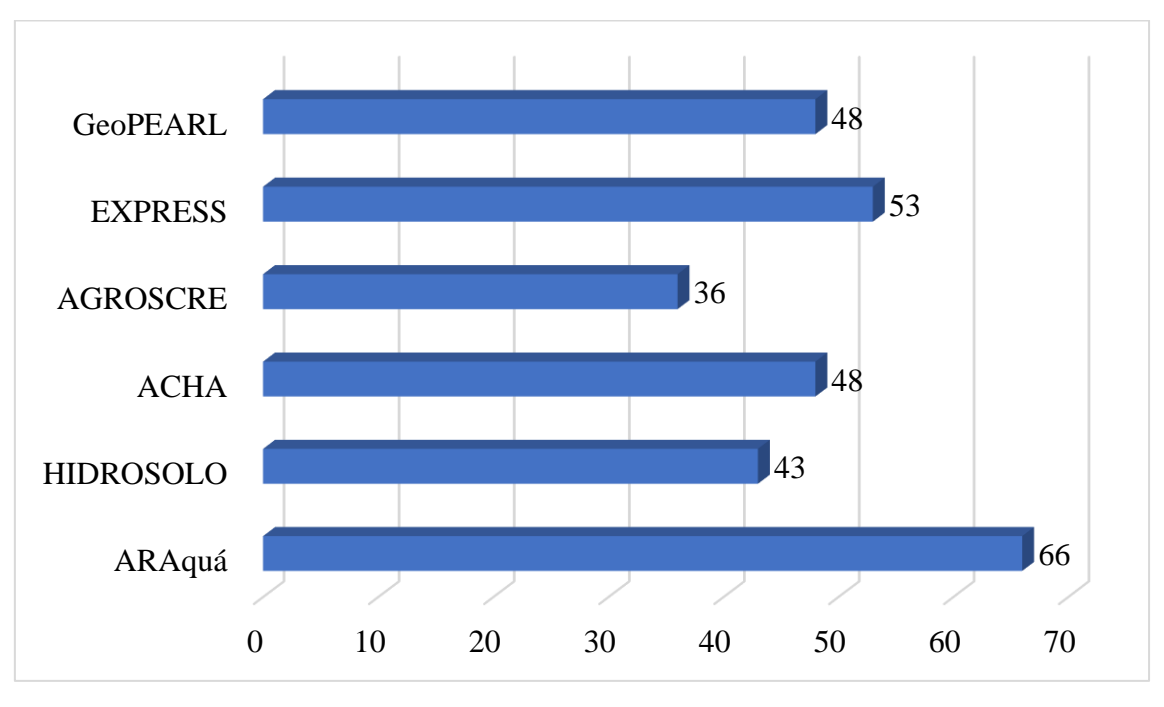

Figura 26: Pontuação final obtida por cada software.

Portanto, com base na pesquisa desenvolvida sobre cada um dos seis softwares analisados, concluiu-se que o software ARAquá é o de mais fácil aplicação na área de modelagem de lixiviação de agrotóxicos, voltado a profissionais da área de engenharia ambiental.

Com uma interface gráfica amigável, favorece a interação entre programa e usuário, facilitando o manuseio. Por necessitar apenas de variáveis de menor complexidade e que são encontradas comumente na literatura, as simulações de lixiviação de agrotóxicos não são dificultadas, colaborando para que seja possível elaborar inúmeros cenários para o cálculo.

O programa ainda se destaca por já constar com padrões de potabilidade em seus bancos de dados, gerando comparações com as legislações automaticamente ao final das simulações, potencializando a compreensão dos resultados. Além de ser um software totalmente em português, o que deixa a experiência facilitada, o software permite total edição dos bancos de dados presente no programa ou mesmo cadastrar novos cenários, tipos de solos e agrotóxicos.

### 4.4 DADOS UTILIZADOS NA SIMULAÇÃO

Fonte: O autor (2022).

#### **4.4.1 Agrotóxicos**

Para a realização da simulação, foram escolhidos os dois agrotóxicos mais comercializados no Brasil entre 2009 e 2021, sendo eles os herbicidas glifosato e 2,4-D.

#### 4.4.1.1 Herbicida Glifosato

O glifosato escolhido para realizar as simulações de lixiviação foi o da empresa Nortox S/A, empreendimento localizado em Arapongas/PR, a qual comercializa o ingrediente ativo com o nome de Glifosato 720 WG Nortox.

Portanto, segundo mencionado anteriormente no [Quadro 3,](#page-25-0) a maior dose recomendada do produto é de 1,8 kg/ha de ingrediente ativo, indicada para o controle de diferentes ervas daninhas, em ambas os cultivos de soja e milho. Com isso, os valores de simulação do herbicida glifosato utilizados foram de 1,8 kg i.a/ha (recomendado pelo fabricante) e de 3,6 kg i.a/ha (duas vezes o recomendado). Os valores de coeficiente de sorção (23.000 mL/g) e tempo de meia vida (47 dias) utilizados foram os disponibilizados pelo software.

4.4.1.2 Herbicida 2,4-D

O herbicida selecionado para realização das simulações de lixiviação foi o da empresa Tecnomyl Brasil Distribuidora de Produtos Agrícolas LTDA, empreendimento localizado em Foz do Iguaçu/PR, a qual comercializa o ingrediente ativo com o nome de 2,4-D Tecnomyl.

Portanto, segundo mencionado anteriormente no [Quadro 5,](#page-27-0) a maior dose recomendada do produto é de 1.209 g/ha de ingrediente ativo, indicada para o controle de diferentes ervas daninhas, em ambas os cultivos de soja e milho. Desta forma, as concentrações de simulação do herbicida 2,4-D utilizados foram de 1.209 gramas i.a/ha (recomendado pelo fabricante) e de 2.418 gramas i.a/ha (duas vezes o recomendado). Os valores de coeficiente de sorção (20 mL/g) e tempo de meia vida (10 dias) utilizados foram os disponibilizados pelo software.

#### **4.4.2 Dados locais**

#### 4.4.2.1 Precipitação e evapotranspiração

O software ARAquá utiliza um valor anual de precipitação e evapotranspiração para a realização das simulações, conforme explicado anteriormente. Para obtenção dos valores precipitados em Passo Fundo/RS, utilizou se a base histórica do INMET. Quanto aos volumes de precipitação do município de Cáceres/MT, a obtenção foi através do pluviômetro com código 1657003, disponibilizado no site HIDROWEB (ANA, 2022).

Enquanto isso, para a determinação da evapotranspiração de cada município, foi utilizado a Equação [\(16\)](#page-80-0) (PIRES, 1999 apud Doorenbos & Kassam, 1979). O cálculo utiliza a evapotranspiração potencial de cada município e a coeficiente de cada cultura para determinar a evapotranspiração local. No [Quadro 29](#page-80-1) pode ser observados as variáveis utilizadas nesta equação e os valores de evapotranspiração calculados.

<span id="page-80-0"></span>(16)

$$
E_C = E_P \times K_C
$$

 $E_c$  = Evapotranspiração da cultura, em mm/ano

 $E<sub>P</sub>$  = Evapotranspiração potencial, em mm/ano

 $K_c$  = Coeficiente da cultura, adimensional

<span id="page-80-1"></span>Quadro 29: Variáveis utilizadas e determinação da evapotranspiração de cada local.

| Variável                | <b>Passo Fundo/RS</b> | Referência               | <b>Cáceres/MT</b> | Referência          |  |
|-------------------------|-----------------------|--------------------------|-------------------|---------------------|--|
| Precipitação potencial  | $826$ mm/ano          | <b>MATZENAUER (2011)</b> | $1.650,55$ mm/ano | PMSB (2014)         |  |
| Coeficiente soja        | 0,82                  | <b>PIRES</b> (1999)      | 0.82              | <b>PIRES</b> (1999) |  |
| Coeficiente milho       | 0.87                  |                          | 0.87              |                     |  |
| Evapotranspiração soja  | $677,32$ mm/ano       | O autor (2022)           | $1.353,45$ mm/ano | O autor $(2022)$    |  |
| Evapotranspiração milho | $718,62$ mm/ano       |                          | 1.435,98 mm/ano   |                     |  |

Fonte: O autor (2022).

As precipitações anuais do município de Passo Fundo/RS (entre os anos de 2010 e 2021) podem ser analisadas na [Tabela 18.](#page-81-0) Enquanto os dados pluviométricos do município de Cáceres encontram-se na [Tabela 19.](#page-81-1)

| Ano   | Precipitação   | Referência          |
|-------|----------------|---------------------|
|       | Anual (mm/ano) |                     |
| 2010  | 1453,2         |                     |
| 2011  | 1938,4         |                     |
| 2012  | 1349,8         |                     |
| 2013  | 1732,8         |                     |
| 2014  | 2271,4         |                     |
| 2015  | 2370,0         |                     |
| 2016  | 1994,8         | <b>INMET</b> (2022) |
| 2017  | 1863,8         |                     |
| 2018  | 1861,6         |                     |
| 2019  | 1437,8         |                     |
| 2020  | 1149,2         |                     |
| 2021  | 1335,2         |                     |
| Média | 1729,8         |                     |

<span id="page-81-0"></span>Tabela 18: Precipitações do município de Passo Fundo.

| Ano  | Precipitação Anual | Referência |
|------|--------------------|------------|
|      | (mm/ano)           |            |
| 2010 | 1338,3             |            |
| 2011 | 1282,9             |            |
| 2012 | 1326,9             |            |
| 2013 | 1215,5             |            |
| 2014 | 1482,7             |            |
| 2015 | 429,5              | ANA (2022) |
| 2016 | 950,1              |            |
| 2017 | 1238,4             |            |
| 2018 | 1248               |            |
| 2019 | 943,5              |            |
| 2020 | 918,1              |            |

<span id="page-81-1"></span>Tabela 19: Precipitações do município de Cáceres.

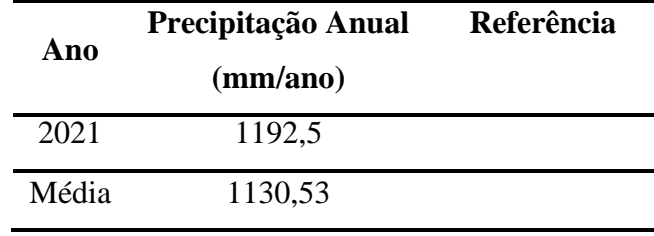

Para a realização das simulações, foram utilizados o maior e menor volume precipitado em cada município no período analisado, juntamente com suas respectivas evapotranspirações. O valor do precipitado de 2015 do município de Cáceres/MT não foi utilizado como o cenário de menor precipitação, devido à falta de dados em 3 meses. Com isso, o valor considerado para o menor volume precipitado foi o do ano de 2020.

### 4.4.2.2 Dados sobre o solo

Para realização das simulações no programa ARAquá, foram utilizados os parâmetros referentes ao solo do banco de dados do próprio software, modificando apenas as espessuras dos horizontes.

O solo do município de Passo Fundo/RS utilizado na simulação é um Latossolo Vermelho Distrófico, e os parâmetros empregados pode ser analisado na [Tabela 20.](#page-82-0) Em contrapartida, o solo do município de Cáceres/MT é um Argissolo Vermelho-Amarelo, e os seus respectivos parâmetros utilizados pode ser observado na [Tabela 21.](#page-83-0)

<span id="page-82-0"></span>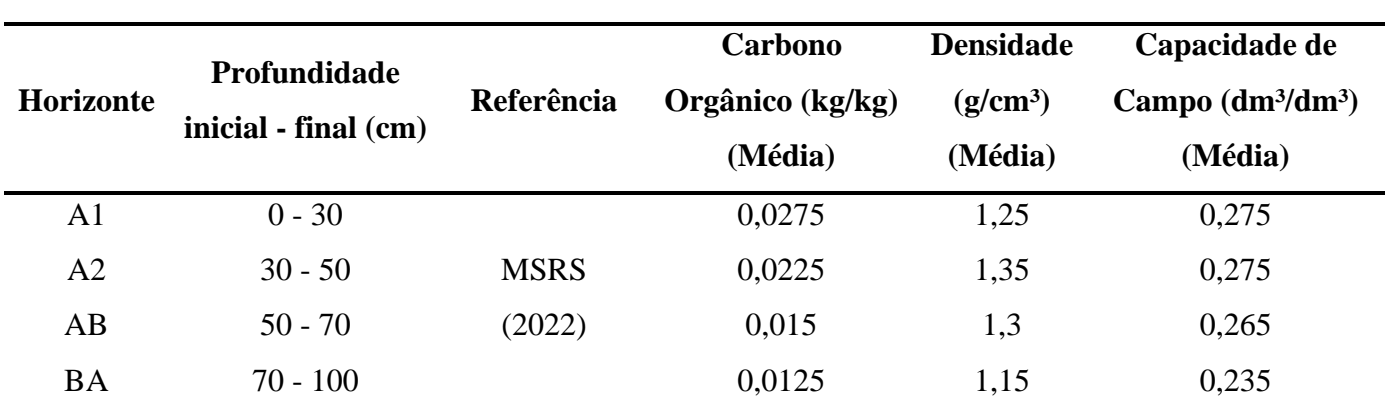

Tabela 20: Parâmetros do solo de Passo Fundo.

<span id="page-83-0"></span>

|                  | <b>Profundidade</b><br>inicial - final (cm) |                | Carbono          | <b>Densidade</b> | Capacidade de                  |  |
|------------------|---------------------------------------------|----------------|------------------|------------------|--------------------------------|--|
| <b>Horizonte</b> |                                             | Referência     | Orgânico (kg/kg) | $(g/cm^3)$       | Campo $(dm^3/dm^3)$<br>(Média) |  |
|                  |                                             |                | (Média)          | (Média)          |                                |  |
| A11              | $0 - 24$                                    |                | 0,03             | 1,5              | 0,325                          |  |
| A12              | $24 - 50$                                   | <b>EMBRAPA</b> | 0,035            | 1,65             | 0,305                          |  |
| A <sub>3</sub>   | $50 - 80$                                   | (1966)         | 0,025            | 1,6              | 0,275                          |  |
| <b>B</b> lt      | $80 - 100$                                  |                | 0,015            | 1,6              | 0,275                          |  |

Tabela 21: Parâmetros do solo de Cáceres.

Quanto aos parâmetros de profundidade do lençol e porosidade do solo, para a simulação no município de Passo Fundo/RS foram adotados os valores sugeridos do cenário pré-estabelecido pelo software (profundidade do lençol de 2 metros e porosidade de 0,497 v/v). No cenário simulado do município de Cáceres/MT, a profundidade do lençol também foi mantida em 2 metros, enquanto a porosidade aplicada foi de 0,423 v/v (EMBRAPA, 1966).

### 4.5 RESULTADOS DAS SIMULAÇÕES

#### **4.5.1 Herbicida glifosato**

Conforme definido anteriormente [\(Quadro 8\)](#page-32-0), foram simulados 16 cenários diferentes, sendo 8 para a município de Passo Fundo/RS e 8 para a município de Cáceres/MT. Em todos os cenários simulados, em ambos os municípios, não ocorreram precipitações do agrotóxico para o lençol freático, conforme pode ser observado no [Quadro 30.](#page-84-0) Consequentemente, os padrões de potabilidade e os quocientes de risco para plantas e animais aquáticos não apresentaram nenhuma concentração de contaminante, seguindo, portanto, com resultados dentro do permitido pelas legislações, conforme apresentado no [Quadro 31.](#page-85-0)

<span id="page-84-0"></span>

| Cenário        | Perda total por lixiviação (g i.a/ha) | Concentração em água subterrânea (µg i.a/L) |
|----------------|---------------------------------------|---------------------------------------------|
|                | Sem Lixiviação                        | Nenhuma concentração de contaminante        |
| $\overline{2}$ | Sem Lixiviação                        | Nenhuma concentração de contaminante        |
| 3              | Sem Lixiviação                        | Nenhuma concentração de contaminante        |
| $\overline{4}$ | Sem Lixiviação                        | Nenhuma concentração de contaminante        |
| 5              | Sem Lixiviação                        | Nenhuma concentração de contaminante        |
| 6              | Sem Lixiviação                        | Nenhuma concentração de contaminante        |
| $\overline{7}$ | Sem Lixiviação                        | Nenhuma concentração de contaminante        |
| 8              | Sem Lixiviação                        | Nenhuma concentração de contaminante        |
| 9              | Sem Lixiviação                        | Nenhuma concentração de contaminante        |
| 10             | Sem Lixiviação                        | Nenhuma concentração de contaminante        |
| 11             | Sem Lixiviação                        | Nenhuma concentração de contaminante        |
| 12             | Sem Lixiviação                        | Nenhuma concentração de contaminante        |
| 13             | Sem Lixiviação                        | Nenhuma concentração de contaminante        |
| 14             | Sem Lixiviação                        | Nenhuma concentração de contaminante        |
| 15             | Sem Lixiviação                        | Nenhuma concentração de contaminante        |
| 16             | Sem Lixiviação                        | Nenhuma concentração de contaminante        |

Quadro 30: Resultados das simulações de lixiviação do glifosato.

<span id="page-85-0"></span>

| Cenário | Quociente de Potabilidade (adimensional) |                     | Quociente de Risco - Animais Aquáticos<br>(adimensional) |                 | Quociente de Risco - Plantas Aquáticas<br>(adimensional) |                 |
|---------|------------------------------------------|---------------------|----------------------------------------------------------|-----------------|----------------------------------------------------------|-----------------|
|         | Resultado Obtido                         | Legislação          | Resultado Obtido                                         | <b>Risco</b>    | Resultado Obtido                                         | <b>Risco</b>    |
|         | Sem Lixiviação                           | Atende a legislação | Sem Lixiviação                                           | Sem risco agudo | Sem Lixiviação                                           | Sem risco agudo |
| 2       | Sem Lixiviação                           | Atende a legislação | Sem Lixiviação                                           | Sem risco agudo | Sem Lixiviação                                           | Sem risco agudo |
| 3       | Sem Lixiviação                           | Atende a legislação | Sem Lixiviação                                           | Sem risco agudo | Sem Lixiviação                                           | Sem risco agudo |
| 4       | Sem Lixiviação                           | Atende a legislação | Sem Lixiviação                                           | Sem risco agudo | Sem Lixiviação                                           | Sem risco agudo |
| 5.      | Sem Lixiviação                           | Atende a legislação | Sem Lixiviação                                           | Sem risco agudo | Sem Lixiviação                                           | Sem risco agudo |
| 6       | Sem Lixiviação                           | Atende a legislação | Sem Lixiviação                                           | Sem risco agudo | Sem Lixiviação                                           | Sem risco agudo |
|         | Sem Lixiviação                           | Atende a legislação | Sem Lixiviação                                           | Sem risco agudo | Sem Lixiviação                                           | Sem risco agudo |
| 8       | Sem Lixiviação                           | Atende a legislação | Sem Lixiviação                                           | Sem risco agudo | Sem Lixiviação                                           | Sem risco agudo |
| 9       | Sem Lixiviação                           | Atende a legislação | Sem Lixiviação                                           | Sem risco agudo | Sem Lixiviação                                           | Sem risco agudo |
| 10      | Sem Lixiviação                           | Atende a legislação | Sem Lixiviação                                           | Sem risco agudo | Sem Lixiviação                                           | Sem risco agudo |
| 11      | Sem Lixiviação                           | Atende a legislação | Sem Lixiviação                                           | Sem risco agudo | Sem Lixiviação                                           | Sem risco agudo |
| 12      | Sem Lixiviação                           | Atende a legislação | Sem Lixiviação                                           | Sem risco agudo | Sem Lixiviação                                           | Sem risco agudo |
| 13      | Sem Lixiviação                           | Atende a legislação | Sem Lixiviação                                           | Sem risco agudo | Sem Lixiviação                                           | Sem risco agudo |
| 14      | Sem Lixiviação                           | Atende a legislação | Sem Lixiviação                                           | Sem risco agudo | Sem Lixiviação                                           | Sem risco agudo |
| 15      | Sem Lixiviação                           | Atende a legislação | Sem Lixiviação                                           | Sem risco agudo | Sem Lixiviação                                           | Sem risco agudo |
| 16      | Sem Lixiviação                           | Atende a legislação | Sem Lixiviação                                           | Sem risco agudo | Sem Lixiviação                                           | Sem risco agudo |

Quadro 31: Quocientes de potabilidade e de riscos para plantas e animais do glifosato.

Este comportamento do agrotóxico glifosato no solo se explica devido ao seu alto coeficiente de sorção (23.000 mL/g). Quanto maior o coeficiente de sorção, maior a tendencia do contaminante ficar adsorvido ao solo (CETESB, 2001).

Segundo o trabalho de Prata (2002), que realizou o teste de lixiviação em laboratório do glifosato em diferentes solos, concluiu que a sorção do agrotóxico com o solo é instantânea e extremamente elevada. O autor destaca ainda a maior afinidade do glifosato com a fração mineral do solo, e a matéria orgânica possuindo um papel secundário nesta influência na sorção. Prata ainda evidencia a disputa do glifosato com o fósforo inorgânico pelos sítios de sorção no solo, além de afirmar que a extração desse agrotóxico não ocorre em condições normais, com o glifosato ficando na forma de resíduo-ligado.

### **4.5.2 Herbicida 2,4-D**

De acordo com a metodologia definida preliminarmente [\(Quadro 9\)](#page-33-0), foram simulados 16 cenários diferentes, sendo 8 para a município de Passo Fundo/RS e 8 para a município de Cáceres/MT. As concentrações orbitadas em cada simulação podem ser analisadas no [Quadro 32.](#page-86-0)

<span id="page-86-0"></span>

| Cenário | Perda total por lixiviação (g i.a/ha) | Concentração em água subterrânea (µg i.a/L) |
|---------|---------------------------------------|---------------------------------------------|
| 17      | $4,6\times10^{-6}$                    | $4,6 \times 10^{-7}$                        |
| 18      | $9,19\times10^{-6}$                   | $9,19\times10^{-7}$                         |
| 19      | $7,57\times10^{-28}$                  | $7,57\times10^{-29}$                        |
| 20      | $1,51\times10^{-27}$                  | $1,51\times10^{-28}$                        |
| 21      | $2,83\times10^{-6}$                   | $2,83\times10^{-7}$                         |
| 22      | $5,66\times10^{-6}$                   | $5,66 \times 10^{-7}$                       |
| 23      | $9,6\times10^{-31}$                   | $9,6\times10^{-32}$                         |
| 24      | $1,92\times10^{-30}$                  | $1,92\times10^{-31}$                        |
| 25      | $3,12\times10^{-159}$                 | $3,12\times10^{-160}$                       |
| 26      | $6,24\times10^{-159}$                 | $6,24\times10^{-160}$                       |
| 27      | Sem Lixiviação                        | Nenhuma concentração de contaminante        |
| 28      | Sem Lixiviação                        | Nenhuma concentração de contaminante        |
| 29      | Sem Lixiviação                        | Nenhuma concentração de contaminante        |
| 30      | Sem Lixiviação                        | Nenhuma concentração de contaminante        |

Quadro 32: Resultados das simulações de lixiviação do 2,4-D.

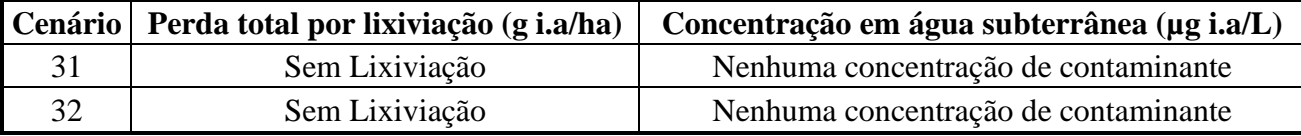

Comparando os cenários com a maior precipitação do município de Passo Fundo/RS para a cultura de soja, a concentração encontrada foi 99,78% maior no cenário utilizando duas vezes o recomendado pelo fornecedor (Cenário 18) quando comparado com a simulação que utilizou a dose recomenda (Cenário 17). Enquanto isso, nos cenários que utilizaram a menor precipitação em Passo Fundo/RS (Cenários 19 e 20), o aumento do lixiviado foi de 99,47% na simulação com o dobro do recomendado quando comparado com o cenário que seguiu as doses sugeridas.

Quando comparado os cenários de Passo Fundo/RS da cultura de soja com maior e menor precipitação entre si, onde a diferença de precipitação entre eles é de 1.220,8 milímetros anuais, a diferença do lixiviado é exorbitante. Nas simulações com as doses recomendadas (Cenário 17 e 19), o cenário com maior precipitação obteve um aumento de 6,077 $\times$ 10<sup>23</sup>%. As simulações com o dobro da aplicação recomendada seguiram o mesmo caminho (Cenário 18 e 20), com o ambiente com maior precipitação alcançando um valor  $6,086\times10^{23}$ % maior.

Em contrapartida, as simulações na cultura de milho em Passo Fundo/RS apresentaram taxas de aumento iguais. Os cenários com o dobro da dose recomendada obtiveram 100% de aumento nas lixiviações, tanto na situação com maior precipitado (Cenário 21 e 22) como na de menor precipitação (Cenário 23 e 24). A situação se repete quando comparado as simulações com as mesmas doses, mas com precipitações diferentes (Cenário 21 X 23 e Cenário 22 X 24), com os cenários de maior precipitado atingindo uma lixiviação  $2,948 \times 10^{26}$ % maior.

Além disso, se for considerado os lixiviados entre as duas culturas em Passo Fundo/RS, nas situações com maior precipitação e com dose duas vezes o recomendado (Cenário 18 e 22), o cultivo de soja obteve uma lixiviação 62,37% maior que o cultivo do milho. Isso se justifica devido a evapotranspiração maior da cultura do milho, gerando uma infiltração de precipitado menor no solo.

Outrossim, as simulações do município de Cáceres/MT apenas obtiveram resultados positivos de lixiviação em dois cenários, sendo o de maior precipitação nos cultivos de soja (Cenário 25 e 26). Os valores obtidos foram extremamente baixos, já que

a região possui uma alta evapotranspiração local e o estado sofre com secas na maior parte do ano. Se comparado com Passo Fundo/RS, utilizando as simulações com o maior precipitado e com o dobro de aplicação recomendada (Cenário 18 e 26), o município gaúcho alcançou uma lixiviação extremamente maior, com um aumento de  $1,754\times10^{155}\%$ .

Ademais, nenhum risco a potabilidade ou aos animais e plantas aquáticas foi registrado nas simulações, em ambos os municípios. Os resultados obtidos sobre a potabilidade e quocientes de riscos podem ser analisados no [Quadro 33.](#page-89-0)

<span id="page-89-0"></span>

| Cenário | Quociente de Potabilidade (adimensional) |                     | Quociente de Risco - Animais Aquáticos<br>(adimensional) |                 | Quociente de Risco - Plantas Aquáticas<br>(adimensional) |                 |
|---------|------------------------------------------|---------------------|----------------------------------------------------------|-----------------|----------------------------------------------------------|-----------------|
|         | Resultado Obtido                         | Legislação          | <b>Resultado Obtido</b>                                  | <b>Risco</b>    | Resultado Obtido                                         | <b>Risco</b>    |
| 17      | $1,53\times10^{-8}$                      | Atende a legislação | $1,77\times10^{-9}$                                      | Sem risco agudo | $2,19\times10^{-9}$                                      | Sem risco agudo |
| 18      | $3,06\times10^{-8}$                      | Atende a legislação | $3,54\times10^{-9}$                                      | Sem risco agudo | $4,38\times10^{-9}$                                      | Sem risco agudo |
| 19      | $2,52\times10^{-30}$                     | Atende a legislação | $2,91\times10^{-31}$                                     | Sem risco agudo | $3,61\times10^{-31}$                                     | Sem risco agudo |
| 20      | $5,05\times10^{-30}$                     | Atende a legislação | $5,82\times10^{-31}$                                     | Sem risco agudo | $7,21\times10^{-31}$                                     | Sem risco agudo |
| 21      | $9,44\times10^{-9}$                      | Atende a legislação | $1,09\times10^{-9}$                                      | Sem risco agudo | $1,35\times10^{-9}$                                      | Sem risco agudo |
| 22      | $1,89\times10^{-8}$                      | Atende a legislação | $2,18\times10^{-9}$                                      | Sem risco agudo | $2,7\times10^{-9}$                                       | Sem risco agudo |
| 23      | $3,2\times10^{-33}$                      | Atende a legislação | $3,69\times10^{-34}$                                     | Sem risco agudo | $4,57\times10^{-34}$                                     | Sem risco agudo |
| 24      | $6,4\times10^{-33}$                      | Atende a legislação | $7,38\times10^{-34}$                                     | Sem risco agudo | $9,14\times10^{-34}$                                     | Sem risco agudo |
| 25      | Sem Lixiviação                           | Atende a legislação | Sem Lixiviação                                           | Sem risco agudo | Sem Lixiviação                                           | Sem risco agudo |
| 26      | Sem Lixiviação                           | Atende a legislação | Sem Lixiviação                                           | Sem risco agudo | Sem Lixiviação                                           | Sem risco agudo |
| 27      | Sem Lixiviação                           | Atende a legislação | Sem Lixiviação                                           | Sem risco agudo | Sem Lixiviação                                           | Sem risco agudo |
| 28      | Sem Lixiviação                           | Atende a legislação | Sem Lixiviação                                           | Sem risco agudo | Sem Lixiviação                                           | Sem risco agudo |
| 29      | Sem Lixiviação                           | Atende a legislação | Sem Lixiviação                                           | Sem risco agudo | Sem Lixiviação                                           | Sem risco agudo |
| 30      | Sem Lixiviação                           | Atende a legislação | Sem Lixiviação                                           | Sem risco agudo | Sem Lixiviação                                           | Sem risco agudo |
| 31      | Sem Lixiviação                           | Atende a legislação | Sem Lixiviação                                           | Sem risco agudo | Sem Lixiviação                                           | Sem risco agudo |
| 32      | Sem Lixiviação                           | Atende a legislação | Sem Lixiviação                                           | Sem risco agudo | Sem Lixiviação                                           | Sem risco agudo |

Quadro 33: Quocientes de potabilidade e de riscos para plantas e animais do 2,4-D.

# **5. CONCLUSÕES**

Levando-se em consideração os softwares analisados neste trabalho, constatou-se que o software ARAquá é o que possuía a aplicação mais simplificada no campo de modelagem de lixiviação de agrotóxicos, focado em profissionais da área de engenharia ambiental. Por possuir uma interface gráfica amigável, facilitou a utilização do programa. Outro ponto de destaque ficou a cargo da necessidade apenas de variáveis de menor complexidade e que são encontradas comumente na literatura, colaborando para que seja possível elaborar inúmeros cenários para o cálculo. Além disso, o programa ainda se destacou por constar com um banco de dados com padrões de potabilidade integrado com o software, simplificando a realização de comparações com as legislações ao final das simulações, auxiliando assim, a compreensão dos resultados. Por fim, devido ao software ser totalmente em português e permitir uma edição completa dos bancos de dados presente no programa, ou mesmo, cadastrar novos cenários, tipos de solos e agrotóxicos, justificaram-no como o software mais adequado para aplicação neste trabalho.

Baseando-se nos resultados obtidos nas simulações do contaminante glifosato, concluiu-se que o mesmo não apresenta risco de lixiviação nas condições analisadas, apresentando um alto grau de afinidade com o solo. Esse comportamento é consequência do alto coeficiente de sorção do glifosato, o que amplifica a adsorção desse contaminante ao solo, impossibilitando sua lixiviação de maneira natural. Do ponto de vista ambiental, esse comportamento é excelente, visto que o glifosato é o herbicida mais comercializado no Brasil, o que não ameaça a qualidade dos recursos hídricos subterrâneos com a sua alta utilização.

Em contrapartida, o herbicida 2,4-D apresentou lixiviação nas simulações realizadas, porém em escala extremamente pequenas, não representando risco tanto para a potabilidade quanto para a flora e fauna aquática. Nas simulações do 2,4-D, a precipitação se mostrou um fator de grande influência, potencializando o lixiviado nos diferentes cenários. A influência desta variável justificou os resultados obtidos principalmente no município de Cáceres/MT, onde 75% das simulações não obtiveram lixiviado. Devido ao estado de Mato Grosso ser afligido com grandes períodos de seca durante o ano, combinado com as altas temperaturas locais, Cáceres/MT possui uma alta evapotranspiração local, o que diminuiu o precipitado que infiltra no solo.

# **6. SUGESTÕES PARA TRABALHOS FUTUROS**

De acordo com os resultados obtidos neste trabalho, uma das sugestões de trabalhos futuros é a utilização de outras classes de solos para a realização das simulações. Sugere-se a utilização de solos com propriedades físicas e com teores de carbono orgânico diferentes dos utilizados nestas simulações, a fim de averiguar a influência desses fatores na lixiviação dos agrotóxicos. Outro fator interessante de ser analisado como fator influente nestas simulações é a intensidade de precipitação e o relevo do local.

 Além disso, realizar simulações com outras classes de agrotóxicos, principalmente com fungicidas e pesticidas, que são os mais comercializados depois dos herbicidas. Realizar estas simulações permitiria comparar a capacidade de lixiviação entre diferentes classes de agrotóxico.

Por fim, outra sugestão interessante é a realização destas simulações em laboratório, com o objetivo de comparação entre os resultados obtidos na prática com os dados resultante do software ARAquá.

# **7. REFERÊNCIAS**

AGÊNCIA NACIONAL DE ÁGUAS E SANEAMENTO BÁSICO (Brasil). **Hidroweb: Dados hidrometeorológicos.** Brasília, DF: ANA, 2022. Disponível em: https://www.snirh.gov.br/hidroweb/serieshistoricas. Acesso em: 31 out. 2022.

AGÊNCIA NACIONAL DE VIGILÂNCIA SANITÁRIA (Brasil). **RDC nº 294 de 29 de julho de 2019**. Dispõe sobre os critérios para avaliação e classificação toxicológica, priorização da análise e comparação da ação toxicológica de agrotóxicos, componentes, afins e preservativos de madeira, e dá outras providências. Brasília, DF: ANVISA, [2019]. Disponível em:

http://antigo.anvisa.gov.br/documents/10181/2858730/RDC\_294\_2019\_.pdf/c5e8ab56 c13d-4330-a7a4-153bed4c5cda. Acesso em: 1 maio 2022.

BRASIL. **Decreto nº 4.074, de 4 de janeiro de 2002**. Regulamenta a Lei no 7.802, de 11 de julho de 1989, que dispõe sobre a pesquisa, a experimentação, a produção, a embalagem e rotulagem, o transporte, o armazenamento, a comercialização, a propaganda comercial, a utilização, a importação, a exportação, o destino final dos resíduos e embalagens, o registro, a classificação, o controle, a inspeção e a fiscalização de agrotóxicos, seus componentes e afins, e dá outras providências. Brasília, DF: [2002]. Disponível em: https://www.planalto.gov.br/ccivil 03/decreto/2002/d4074.htm. Acesso em: 1 maio 2022.

CÁCERES (MT). **Plano Municipal de Saneamento Básico**. Cáceres, MT: PMSB, 2014. Disponível em: https://www.caceres.mt.gov.br/fotos\_noticias\_downloads/57.pdf. Acesso em 01 nov. 2022.

COMPANHIA DE TECNOLOGIA EM SANEAMENTO AMBIENTAL. **Relatório de estabelecimento de valores orientadores para solos e águas subterrâneas no estado de São Paulo**. São Paulo: CETESB, 2001. Disponível em:

https://cetesb.sp.gov.br/areas-contaminadas/wp-content/uploads/sites/17/2020/12/2001- Relato%CC%81rio-de-Estabelecimento-de-Valores-Orientadores-para-Solos-e-A%CC%81guas-Subterra%CC%82neas-no-Estado-de-Sa%CC%83o-Paulo.pdf. Acesso em: 21 nov. 2022.

COMPANHIA NACIONAL DE ABASTECIMENTO (Brasil). **Portal de informações agropecuárias**. Brasília, DF: CONAB, 2022. Disponível em: https://portaldeinformacoes.conab.gov.br/produtos-360.html. Acesso em: 20 ago. 2022.

EMPRESA BRASILEIRA DE PESQUISA AGROPECUÁRIA. **Sistema de informações de solos brasileiros**. Perfil 68. Brasília, DF: EMPRAPA, 1966. Disponível em: http://www.sisolos.cnptia.embrapa.br. Acesso em: 25 out. 2022.

EMPRESA BRASILEIRA DE PESQUISA AGROPECUÁRIA. **Solos brasileiros**. Brasília, DF: EMPRAPA, 2018. Disponível em: https://www.embrapa.br/tema-solosbrasileiros/solos-do-brasil. Acesso em: 21 ago. 2022.

FOOD AND AGRICULTURE ORGANIZATION OF THE UNITED NATIONS - FAO. **FAOSTAT: Pesticides use**. 2022. Disponível em: https://www.fao.org/faostat/en/#data/RP. Acesso em: 13 nov. 2022.

FRANCO, C. R.; PELAEZ, V. A (de)construção da agenda política no controle dos agrotóxicos no brasil. **Ambiente & Sociedade**, v. 19, n. 3, p. 213–230, set. 2016. Disponível em:

https://www.scielo.br/j/asoc/a/QfwQBGSCN9DkPwvnCk3JVkx/?lang=pt#:~:text=A%2 0Lei%20instituiu%20avan%C3%A7os%20com,como%20formas%20de%20controle% 20do. Acesso em: 3 maio 2022.

GOMES, M. A. F.; SPADOTTO, C. A. **Subsídio à avaliação de risco ambiental de agrotóxicos em solos agrícolas brasileiros**. Embrapa Meio Ambiente-Comunicado Técnico (INFOTECA-E), 2004. Disponível em:

https://ainfo.cnptia.embrapa.br/digital/bitstream/CNPMA/5842/1/comunicado\_11.pdf. Acesso em: 5 jun. 2022.

INSTITUTO BRASILEIRO DO MEIO AMBIENTE E DOS RECURSOS NATURAIS RENOVÁVEIS (Brasil). **Perfil ambiental glifosato (sal de amônio)**. Brasília, DF: IBAMA, 2019a. Disponível em:

http://www.ibama.gov.br/phocadownload/agrotoxicos/perfisambientais/2019/Perfil%20Ambiental%20-

%20Glifosato%20Sal%20de%20Amnio%20-%2002\_10\_2019.pdf. Acesso em: 25 out. 2022.

INSTITUTO BRASILEIRO DO MEIO AMBIENTE E DOS RECURSOS NATURAIS RENOVÁVEIS (Brasil). **Perfil ambiental 2,4-D (Ácido)**. Brasília, DF: IBAMA, 2019b. Disponível em: http://www.ibama.gov.br/phocadownload/agrotoxicos/perfisambientais/2019/Perfil%20Ambiental%20-%2024-D%20cido%20- %2002 10 2019.pdf. Acesso em: 26 out. 2022.

INSTITUTO BRASILEIRO DO MEIO AMBIENTE E DOS RECURSOS NATURAIS RENOVÁVEIS (Brasil). **Painel de informações de agrotóxicos**. Brasília, DF: IBAMA, 2021. Disponível em: http://www.ibama.gov.br/agrotoxicos/paineis-deinformacoes-de-agrotoxicos. Acesso em: 3 maio 2022.

INSTITUTO NACIONAL DE METEOROLOGIA (Brasil). **Séries históricas**. Brasília, DF: INMET, 2022. Disponível em: https://portal.inmet.gov.br/servicos/bdmep-dadoshist%C3%B3ricos. Acesso em: 29 out. 2022.

MATZENAUER, R. (Ed.) et al. **Atlas climático Rio Grande do Sul**. 2011. Disponível em: https://www.agricultura.rs.gov.br/upload/arquivos/202005/13110034-atlasclimatico-rs.pdf. Acesso em: 02 nov. 2022.

MORAES, D. A. C. **Simulação sequencial da interpolação dos dados de entrada ou saída do modelo de lixiviação do software ARAquá**. Tese (Doutorado em Agronomia) – Faculdade de Ciências Agronômicas, Universidade Estadual Paulista Júlio de Mesquita Filho, 2015. Disponível em: https://repositorio.unesp.br/handle/11449/134004. Acesso em: 3 maio 2022.

MUSEU DE SOLOS DO RIO GRANDE DO SUL. **Solos do Rio Grande do Sul**. Santa Maria, RS: MSRS, 2022. Disponível em: https://www.ufsm.br/museus/msrs/unidadede-solos. Acesso em: 20 out. 2022.

NASCIMENTO, R. M. **Impactos dos agrotóxicos na contaminação ambiental da produção de hortaliças no baixo rio Natuba, Pernambuco**. Tese (Doutorado em Engenharia Civil) – Programa de Pós-Graduação em Engenharia Civil, Universidade Federal de Pernambuco, 2013. Disponível em: https://repositorio.ufpe.br/handle/123456789/12918. Acesso em: 3 maio 2022.

SCORZA JÚNIOR, R. P.; NÉVOLA, F. A.; AYELO, V. S. **ACHA**: Avaliação da Contaminação hídrica por agrotóxico. Embrapa Agropecuária Oeste-Boletim de Pesquisa e Desenvolvimento (INFOTECA-E), 2010. Disponível em: https://www.embrapa.br/busca-de-publicacoes/-/publicacao/880316/acha-avaliacao-dacontaminacao-hidrica-por-agrotoxico. Acesso em: 12 jun. 2022.

NORTOX SOCIEDADE ANÔNIMA. **Ficha de informações de segurança de produtos químicos**. Arapongas, PR: NORTOX, 2017. Disponível em: https://solucoes.nortox.com.br/hc/pt-br/article\_attachments/4404199887764/FISPQ-02- 2017\_01-Glifosato-720-WG-Nortox.pdf. Acesso em: 25 out. 2022.

NORTOX SOCIEDADE ANÔNIMA. **Bula Glifosato 720 WG Nortox**. Arapongas, PR: NORTOX, 2022. Disponível em: https://solucoes.nortox.com.br/hc/ptbr/article\_attachments/6638029123988/Glifosato\_720\_WG\_Nortox\_-\_Bula\_VER\_19\_-\_30.05.2022.pdf. Acesso em: 25 out. 2022.

PESSOA, M. C. P. Y. et al. **Manual do usuário do programa AGROSCRE:** apoio à avaliação de tendências de transporte de princípios ativos de agrotóxicos. 1. ed. Jaguariúna, SP: Embrapa Meio Ambiente, 2007. Disponível em: https://ainfo.cnptia.embrapa.br/digital/bitstream/item/204159/1/Manual-Agroscre-Pessoa-2007.pdf. Acesso em: 15 jun. 2022.

PIRES, R. C. M. et al. **Métodos e manejos da irrigação**. 1999. Disponível em: https://www.bibliotecaagptea.org.br/agricultura/irrigacao/livros/METODOS%20E%20 MANEJO%20DA%20IRRIGACAO.pdf. Acesso em: 30 out. 2022.

PRATA, F. **Comportamento do glifosato no solo e deslocamento miscível de atrazina**. Tese (Doutorado em Agronomia) - Escola Superior de Agricultura Luiz de Queiroz, Universidade de São Paulo, Piracicaba, 2002. Disponível em: https://www.teses.usp.br/teses/disponiveis/11/11140/tde-05022003- 111013/publico/fabio.pdf. Acesso em: 22 nov. 2022.

REBELO, R. M. **Desenvolvimento de uma plataforma de dados para a avaliação de risco ambiental a agrotóxicos no Brasil usando o** *Pesticide Root Zone Model* **(PRZM)**. Dissertação (Mestrado em Ciências Farmacêuticas) - Faculdade de Ciências da Saúde, Universidade de Brasília, Brasília, 2013. Disponível em: https://repositorio.unb.br/bitstream/10482/14283/1/2013\_RafaelaMacielRebelo.pdf. Acesso em: 20 jun. 2022.

SANTOS, H. G. et al. **O novo mapa de solos do Brasil***:* legenda atualizada. Rio de Janeiro: [*s. n.*], 2011. Disponível em: https://ainfo.cnptia.embrapa.br/digital/bitstream/item/123772/1/DOC-130-O-novomapa-de-solos-do-Brasil.pdf. Acesso em: 19 ago. 2022.

SANTOS, H. G. et al. **Sistema Brasileiro de Classificação de Solos**. 5. ed. rev. Brasília, DF: [*s. n.*], 2018. 356 p. Disponível em: https://www.embrapa.br/busca-depublicacoes/-/publicacao/1094003/sistema-brasileiro-de-classificacao-de-solos. Acesso em: 21 ago. 2022.

SPADOTTO, C. A. **Avaliação de riscos ambientais de agrotóxicos em condições brasileiras**. Jaguariúna: Embrapa Meio Ambiente, 2006. 20p. (Embrapa Meio Ambiente. Documentos, 58). Disponível em:

https://www.infoteca.cnptia.embrapa.br/infoteca/bitstream/doc/15967/1/documentos58. pdf. Acesso em: 4 jun. 2022.

SPADOTTO, C. A. et al. **Fundamentos e aplicações da modelagem ambiental de agrotóxicos**. Embrapa Territorial-Documentos (INFOTECA-E), 2010. Disponível em: https://www.infoteca.cnptia.embrapa.br/infoteca/handle/doc/882588. Acesso em: 21 jun. 2022.

SPADOTTO, C. A.; MINGOTI, R. **Base técnico-científica do ARAquá 2014**: Software para Avaliação de Risco Ambiental de Agrotóxico. 2014. Disponível em: https://www.embrapa.br/busca-de-publicacoes/-/publicacao/1009417/base-tecnicocientifica-do-araqua-2014-software-para-avaliacao-de-risco-ambiental-deagrotoxico#:~:text=Resumo%3A%20O%20software%20ARAqu%C3%A1%20foi,uso %20agr%C3%ADcola%2C%20com%20par%C3%A2metros%20de. Acesso em: 5 jun. 2022.

SPADOTTO, C. A.; MINGOTI, R.; LOVISI FILHO, E. **ARAquáWeb**. Versão 1.3. [S. l.], 2014. Disponível em: https://sistemas-novo.sede.embrapa.br/AraquaWeb/. Acesso em: 5 jun. 2022.

TECNOMYL BRASIL DISTRIBUIDORA DE PRODUTOS AGRÍCOLAS LTDA. **Ficha de informações de segurança de produtos químicos**. Foz do Iguaçu, PR: TECNOMYL, 2018. Disponível em: https://tecnomyl.com.br/registro/2,4- D\_TECNOMYL/FISPQ\_2,4\_D\_TECNOMYL.pdf. Acesso em: 26 out. 2022.

TECNOMYL BRASIL DISTRIBUIDORA DE PRODUTOS AGRÍCOLAS LTDA. **Bula 2,4-D Tecnomyl**. Foz do Iguaçu, PR: TECNOMYL, 2022. Disponível em: https://tecnomyl.com.br/registro/2,4-D\_TECNOMYL/BL\_2,4-D\_TECNOMYL.pdf. Acesso em: 26 out. 2022.

VAN DEN BERG, F. et al. **User manual for GeoPEARL: version 4.4. 4**. Wettelijke Onderzoekstaken Natuur & Milieu, 2018. Disponível em: https://edepot.wur.nl/466147. Acesso em: 21 jun. 2022.

VIEIRA, E. O. **Índices de lixiviação e modelagem do transporte de pesticidas no solo**. 2003. Tese (Doutorado em Engenharia Agrícola) - Universidade Federal de Viçosa, Viçosa, 2003. Disponível em:

https://www.locus.ufv.br/bitstream/123456789/9544/1/texto%20completo.pdf. Acesso em: 12 jun. 2022.

VIEIRA FILHO, J. E. R. (org.). **Diagnóstico e desafios da agriculturabrasileira**. [S. l.: s. n.], 2019. 340 p. Disponível em: http://repositorio.ipea.gov.br/handle/11058/3256. Acesso em: 3 maio 2022.